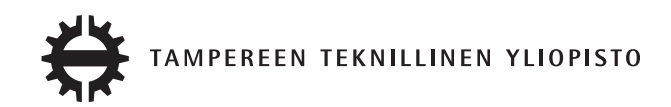

# JUHA PIMIÄ YLEISKÄYTTÖISEN ALOITTEENKÄSITTELYJÄRJESTELMÄN SUUNNITTELU JA INTEGROINTI TUOTERUNKOON Diplomityö

Tarkastaja: Professori Tommi Mikkonen Ohjaaja: DI Katja Seimelä Tarkastaja ja aihe hyväksytty Tieto- ja sähkötekniikan tiedekuntaneuvoston kokouksessa 6. maaliskuuta 2013

# TIIVISTELMÄ

TAMPEREEN TEKNILLINEN YLIOPISTO Tietotekniikan koulutusohjelma PIMIÄ, JUHA: YLEISKÄYTTÖISEN ALOITTEENKÄSITTELYJÄRJESTEL-MÄN SUUNNITTELU JA INTEGROINTI TUOTERUNKOON Diplomityö, 56 sivua Kesäkuu 2013 Pääaine: Ohjelmistotuotanto Tarkastaja: Professori Tommi Mikkonen Ohjaaja: DI Katja Seimelä Avainsanat: Liikenneturvallisuus, web-ohjelmointi, aloite, paikkatieto, tuoterunko

Suomessa Elinkeino-, liikenne- ja ympäristö (ELY) -keskusten vastuulla on maanteiden tienpito ja niihin liittyvien liikenneturvallisuusaloitteiden käsittely. Nykyinen aloitteidenkäsittelyprosessi pohjautuu manuaaliseen työhön. Vapaamuotoisen aloitteen voi tehdä kuka tahansa henkilö. Aloitteita saapuu ELY-keskuksiin puhelimitse, kirjeitse ja sähköpostitse. Tyypillisesti aloitteet liittyvät esimerkiksi nopeusrajoituksiin ja kevyen liikenteen väyliin ja niihin liittyy paikkatieto.

Aloitteiden käsittely kuormittaa nykyisin merkittävästi yhden liikenneturvallisuusasiantuntijana toimivan ihmisen työmäärää ja jotta ELY-keskuksilla riittäisi enemmän resursseja asiantuntijatyöhön ja liikenneturvallisuusongelmien korjaamiseen, on prosessin parantaminen täten perusteltua. Nykyisessä mallissa on riski, että aloite jää huomiotta tai se katoaa. Lisäksi aloitteilta puuttuu määrämuoto, jossa ne tallennetaan jatkokäsittelyä varten. Jatkokäsittelyssä aloite voi johtaa toimenpiteeksi, jonka käsittelyyn on jo olemassa sähköisiä järjestelmiä ja menetelmiä.

Tässä diplomityössä määritellään ja suunnitellaan aloitteiden luomiseen ja käsittelyyn aloitepalvelu, joka toteutetaan verkkosovelluksena. Aloitepalvelu pohjautuu vahvasti paikkatietoon, joten siihen toteutetaan karttakäyttöliittymä. Aloitepalvelu integroidaan olemassa olevaan paikkatietojärjestelmään, jotta sen kautta saatu kokemusperäinen tieto on käytettävissä olemassa olevissa liikenneturvallisuuteen liittyvissä tiedonhallintajärjestelmissä. Aloitepalvelu koostuu asiakkaan ja asiantuntijan näkymistä, joista ensimmäinen on tarkoitettu julkisesti käytettäväksi jälkimmäisen sisältäessä toimintoja, joita liikenneturvallisuusasiantuntijat tarvitsevat työssään. Oleellinen näkökulma työssä on suunnitella aloitepalvelu siten, että se on mahdollisimman helposti monistettavissa ja muokattavissa muihinkin käyttötarkoituksiin.

Tulosten mukaan ELY-keskusten tarpeiden mukainen aloitepalvelu on kohtalaisen helposti toteutettavissa. Olemassa olevan paikkatietojärjestelmän tarjoamien valmiiden komponenttien ansiosta toteutus saadaan nopeasti tehtyä erityisesti karttapalveluiden osalta. Aloitepalvelu täydentää olemassa olevaa tuotevalikoimaa toimimalla yhtenä tietolähteenä suurempaan kokonaisuuteen. Tässä työssä määritellään ja suunnitellaan aloitepalvelun perustoiminnot. Lisäksi työtä tehdessä on syntynyt ajatuksia myöhemmin toteutettavista lisätoiminnallisuuksista.

# ABSTRACT

TAMPERE UNIVERSITY OF TECHNOLOGY Master's Degree Programme in Information Technology PIMIÄ, JUHA: DESIGN OF A GENERIC INITIATIVE PROCESSING SYSTEM WITH INTEGRATION TO A PRODUCT LINE Master of Science Thesis, 56 pages June 2013 Major: Software engineering Examiner: Professor Tommi Mikkonen Instructor: M.Sc. Katja Seimelä Keywords: Road safety, traffic, web programming, initiative, geographic information, spatial data, product line

In Finland, the Centres for Economic Development, Transport and the Environment (ELY Centres) are responsible for the carriage of road maintenance and related road safety initiatives processing. Current initiative treating process is based on manual work. Initiatives are free-form and they may be made by any person. Initiatives arrive to ELY Centres by telephone, letter and e-mail. Typically initiatives are related to, for example, speed limits and walkways and are associated with a geographical location.

Processing initiatives currently makes a significant increase in the workload of a road safety expert. Improving this process is reasoned, because it enables the ELY Centres to use more resources on expert work targeting on fixing road safety problems. The current process carries the risk of overlooking or losing an initiative. In addition, the initiatives lack a form of storing for further processing, where an initiative may lead to a proposal for action. Methods and electrical systems for processing proposals for actions are already existing.

In this thesis, a service for creating and processing initiatives is specified and designed. The initiative service will be implemented as a web application. Initiatives rely heavily on geographical location data, so a mapping interface will be implemented to the initiative service. The service will be integrated into an existing geographic information service (GIS) system as a part of a product family, which enables the opportunity to gain experiencebased knowledge to use in existing road safety related information processing services. The initiative service consists of separate views for customers and experts, the first of which is intended for public use and the latter includes the functions that road safety experts need in their work. An essential aspect of the work is to design the service in a way that it is easy to replicate and customize for other uses.

The results show that a service responding to need of ELY Centres is relatively easy to implement. Thanks to existing components offered by GIS system the implementation can be quickly made especially for map services. The initiative system may be added to the existing service portfolio by acting as a source of experience-based knowledge. In this thesis, the basic functions for desired initiative service are dened, outlined and designed. In addition, during the study ideas regarding additional functionalities for later implementation were born.

# ALKUSANAT

Tämä diplomityö on tehty Destia Oy:n asiantuntijapalveluiden liikenne- ja ympäristösuunnitteluyksikön kehittämisprojektina. Työn teko alkoi joulukuussa 2012 ja päättyi toukokuussa 2013.

Haluan esittää kiitokset Destia Oy:lle tilaisuudesta tehdä diplomityö ja DI Katja Seimelälle diplomityön ohjaamisesta. Erityisesti haluan kiittää Tampereen teknillisen yliopiston tietotekniikan laitoksen professori Tommi Mikkosta asiantuntevasta ja aktiivisesta diplomityön tarkastustyöstä.

Kiitos myös työn tekoa monin eri tavoin tukeneille perheenjäsenilleni, opiskelutovereilleni sekä muille läheisilleni. Merkityksenne työn teon kannalta on ollut suuri.

Tampereella 4. toukokuuta 2013

Juha Pimiä

# SISÄLLYS

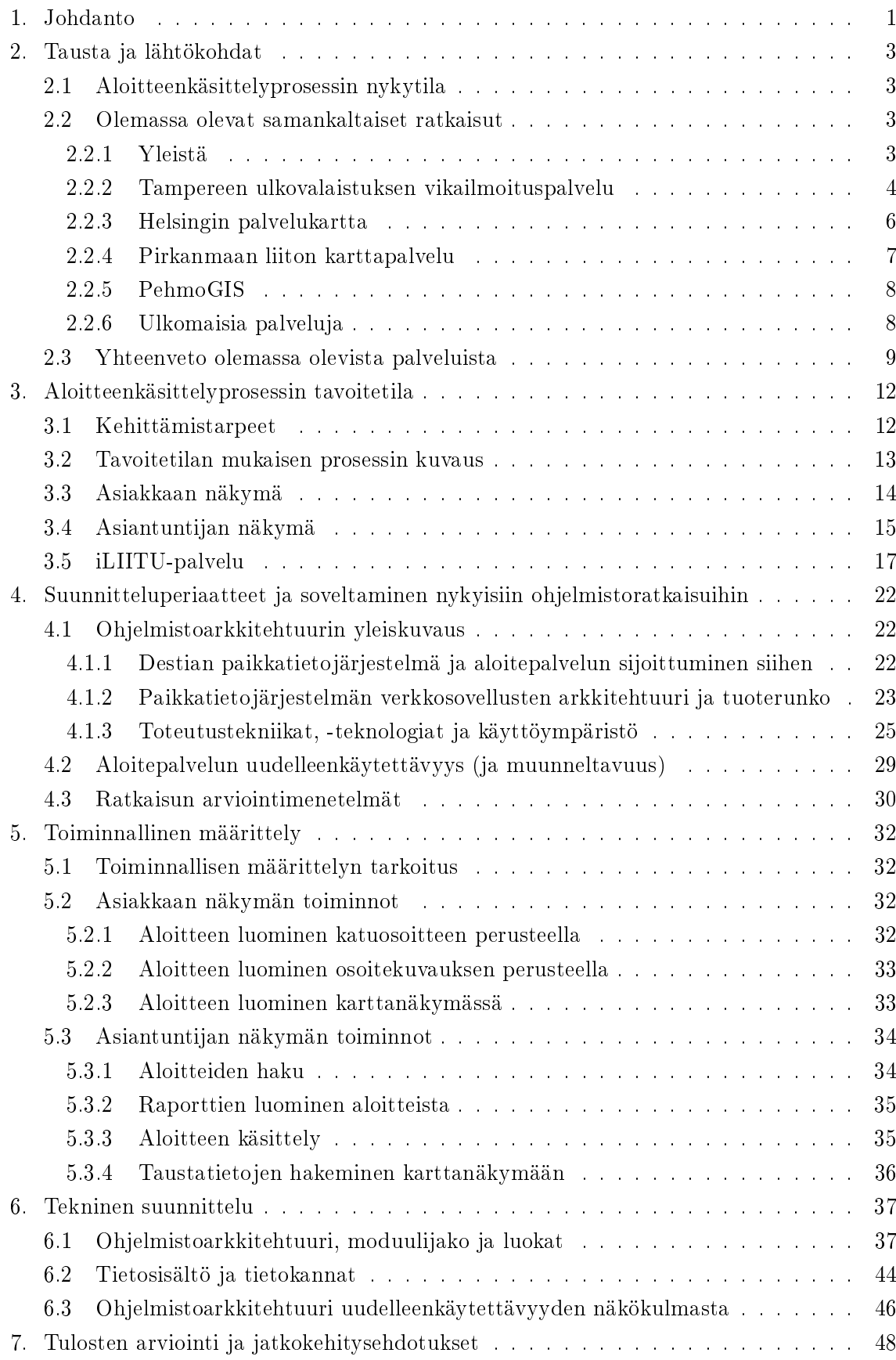

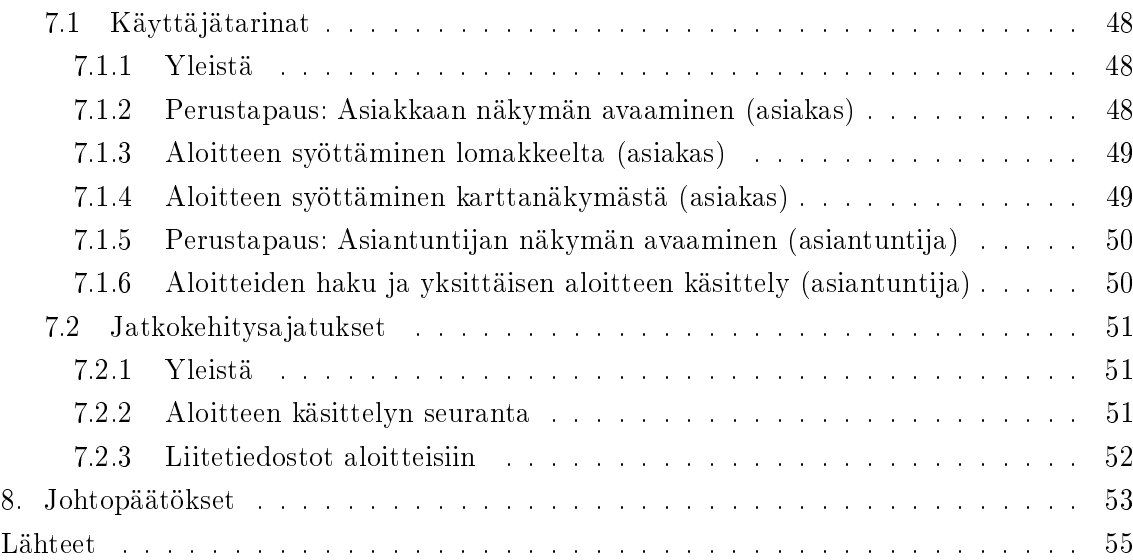

# TERMIT JA NIIDEN MÄÄRITELMÄT

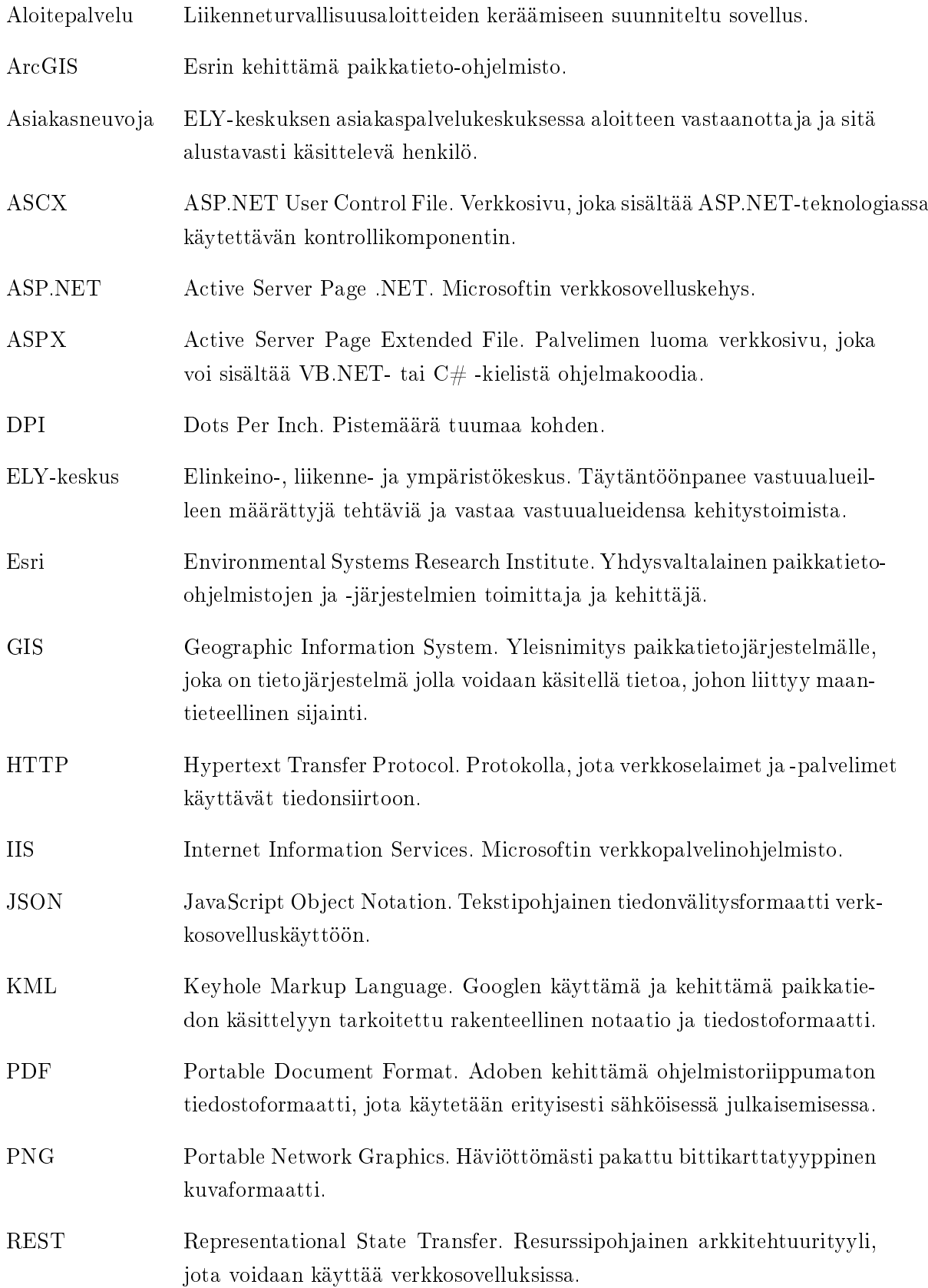

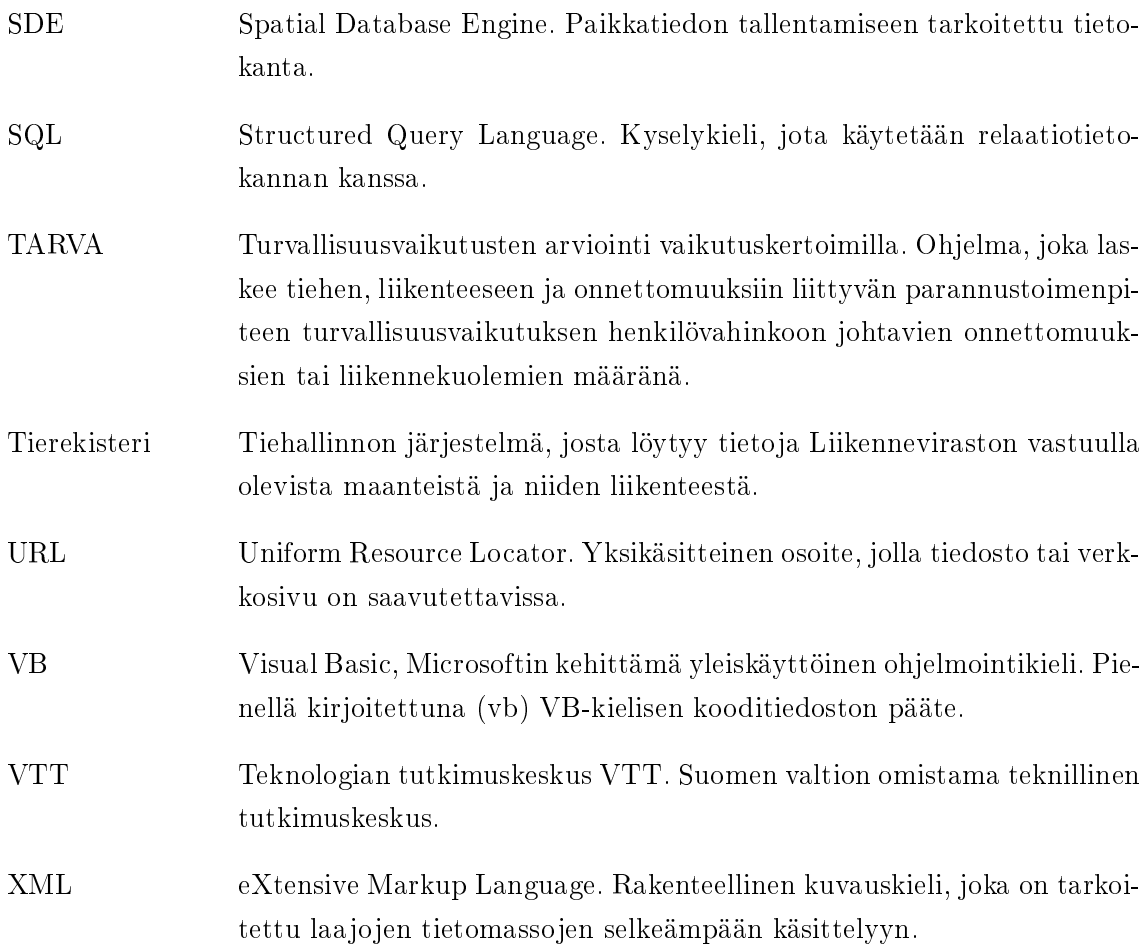

## 1. JOHDANTO

Tieliikennelainsäädännössä tarkoitetaan tiellä yleisnimityksenä maantietä, katua ja yksityistä tietä. Jokaisella tiellä on yksi tienpitäjä, joka vastaa tienpidosta. Maantielain mukaan maantie on sellainen tie, joka on luovutettu yleiseen liikenteeseen. Maanteiden tienpitäjänä on valtio, jonka puolesta hallinnollisia tehtäviä hoitaa Liikennevirasto. Tienpitoviranomaisena toimii toimivaltainen elinkeino-, liikenne- ja ympäristökeskus (ELY-keskus), joka hoitaa maanteiden tienpitäjälle kuuluvat asiakaspalvelu- ja lupatehtävät.

Koska ELY-keskusten vastuulla on maanteiden tienpito, kuuluu ELY-keskusten tehtäviin myös maanteiden liikenneturvallisuusasioihin liittyvien aloitteiden käsittely. ELYkeskuksia on Suomessa yhteensä 15, joista tässä diplomityössä keskitytään Varsinais-Suomen ELY-keskukseen ja sen tapaan käsitellä liikenneturvallisuuteen liittyviä aloitteita. Nykyinen aloitteidenkäsittelyprosessi pohjautuu manuaaliseen työhön ja vie liikaa aikaa asiantuntijatyöltä. Koska hallintolain mukaan virkamiehellä on velvollisuus vastata kansalaisen tekemään aloitteeseen, kuormittaa aloitteiden käsittely merkittävästi yhden ihmisen työmäärää, ja prosessin parantaminen on täten perusteltua.

Tässä diplomityössä suunnitellaan järjestelmä palvelemaan tätä prosessia. Työ on konstruktiivinen tutkimus, jossa perehdytään ensin sovellusalueeseen eli liikenneturvallisuuden aloitekäsittelyyn esitellen nykyinen Varsinais-Suomen ELY-keskuksen käyttämä prosessi ja tarpeet sen kehittämiselle. Työssä vertaillaan lyhyesti joitakin olemassa olevia samaan tarkoitukseen käytettyjä järjestelmiä ja palveluita. Varsinaisesti merkittävimmät osat työstä ovat tarpeeseen soveltuvan verkkopalvelun ohjelmistotekniset määrittely- ja suunnitteluosuudet sekä näiden arvioinnit.

Liikenneturvallisuuteen liittyvien aloitteiden teko on tarkoitus siirtää nykyisestä, vapaamuotoisesta ja sekalaisesta tavasta verkkopohjaiseen aloitepalveluun, josta ne ovat käsiteltävissä rakenteellisin menetelmin liikenneturvallisuustyön tukena. Työn tekijänä on Destia Oy, suomalainen infra- ja rakennusalan palveluyritys, joka rakentaa, ylläpitää ja suunnittelee liikenneväyliä sekä liikenne- ja teollisuusympäristöjä. Destialla on olemassa paikkatietojärjestelmä, johon kuuluu useita verkkosovelluksia, kuten liikenneturvallisuuden työkalu iLIITU. Paikkatietosovellukset muodostavat tuoteperheen, jonka osaksi aloitepalvelu tulee.

Aloitepalvelun tarkoitus on paitsi tarjota tienkäyttäjille mahdollisuus lähestyä tienpitoviranomaista, myös toimia samalla kokemusperäisen tiedon keräämisvälineenä. Koska aloitepalvelulla halutaan pystyä keräämään muutakin kuin liikenneturvallisuuteen liittyvää tietoa, suunnitellaan aloitepalvelusta mahdollisimman helposti uuteen käyttötarpeeseen muokattava ja monistettava. Kerättyä tietoa voidaan käyttää erilaisissa liikenteen ja yhdyskunnan kehittämistöissä.

Luvussa 2 esitellään työn tausta ja lähtökohdat, eli Varsinais-Suomen ELY-keskuksen

#### 1. Johdanto 2

aloitteenkäsittelyprosessin nykytila. Lisäksi luvussa vertaillaan joitakin julkisesti käytössä olevia työssä suunniteltavan aloitepalvelun kaltaisia palveluita.

Luvussa 3 esitellään aloitteenkäsittelyprosessin tavoitetila. Luvussa esitellään myös asiakasvaatimukset, eli korkean tason kuvaus siitä, mitä ominaisuuksia ja toimintoja aloitepalvelulla halutaan olevan. Lisäksi luvussa esitellään Destian iLIITU-palvelu, johon aloitepalvelu integroidaan.

Luvussa 4 esitellään suunnittelu- ja nykyisiin ohjelmistoratkaisuihin soveltamisperiaatteet. Luvussa kuvataan yleisellä tasolla Destian nykyinen paikkatietojärjestelmä sekä siihen kuuluvien web-sovellusten arkkitehtuuri ja tuoterunkomalli toteutusteknologioineen ja käyttöympäristöineen. Myös ratkaisun arviointimenetelmät esitellään luvussa 4.

Luku 5 on toiminnallinen määrittely aloitepalvelulle. Toiminnallisessa määrittelyssä esitellään aloitepalvelun toiminnot, joista kuvataan myös vaikutukset ja mahdolliset virhetilanteet. Toiminnallinen määrittely on tehty asiakasvaatimusten pohjalta.

Luku 6 on aloitepalvelun tekninen suunnittelu. Teknisessä suunnittelussa esitellään tarkemmin aloitepalvelun tekninen arkkitehtuuri, moduulit, luokat, komponentit ja näiden väliset suhteet. Luvussa on esitelty lyhyesti aloitepalvelun keskeiset moduulit ja näiden käsittelemä tietosisältö. Tekninen suunnittelu esittelee ne tekniset ratkaisut, joiden pohjalta voidaan rakentaa toiminnallisen määrittelyn mukainen ohjelmisto.

Luvussa 7 suoritetaan tulosten arviointi, jossa teknisiä ratkaisuja tutkitaan käyttäjätarinoiden ja tapahtumasekvenssien avulla. Lisäksi luvussa esitellään työn teon aikana ilmenneitä jatkokehitysajatuksia aloitepalvelulle.

Luvussa 8 on työssä syntyneiden ratkaisujen pohjalta syntyneet johtopäätökset. Lukuun kuuluu lyhyt arviointi siitä, miten ratkaisut soveltuvat luvussa 3 esiteltyihin tavoitetilan vaatimuksiin.

# 2. TAUSTA JA LÄHTÖKOHDAT

#### 2.1 Aloitteenkäsittelyprosessin nykytila

Perinteinen, nykyisin käytössä oleva tapa käsitellä liikenneturvallisuuteen liittyvät aloitteet Varsinais-Suomen ELY-keskuksessa on kuvattu kaaviona kuvassa 2.1. Nykyisin Varsinais-Suomen ELY-keskuksessa käytössä olevassa aloitteenkäsittelyprosessissa lähtökohtana aloitteelle on vapaamuotoinen asiakkaan tekemä ilmoitus ja ongelman kuvaus. Tyypillisesti aloitteet ovat tulleet kirjeenä, sähköpostina tai puheluna joko ELY-keskuksen asiakaspalvelukeskukseen tai suoraan liikenneturvallisuusasiantuntijalle, joka päättää aloitteiden jatkokäsittelytarpeesta. Saapuneet aloitteet saavat diaarinumeron ELY-keskuksen kirjaamossa, jonka jälkeen ne tallennetaan liikenneturvallisuusasiantuntijan omiin tiedostovarastoihin. Sähköpostialoite voidaan tallentaa sellaisenaan, paperimuotoinen aloite skannattuna ja puhelimitse vastaanotettu aloite vapaamuotoisesti. Tallennettavalla tiedolla ei siis ole tällä hetkellä määrämuotoista tallennusformaattia, mikä tekee aloitteiden jatkokäsittelystä ja seurannasta hankalaa. Lisäksi tässä mallissa on riski, että aloite jää huomiotta tai katoaa. [1]

Liikenneturvallisuusasiantuntija tutustuu jokaiseen aloitekohteeseen ja tekee päätöksen joko aloitteen viemisestä jatkokäsittelyyn, aloitteen hylkäämisestä tarpeettomana tai mahdottomana toteuttaa. Aloite voidaan myös jättää toistaiseksi odottamaan käsittelyä esimerkiksi jonkin muun suunnitelman yhteydessä. Jatkokäsittelyssä aloite muotoillaan toimenpide-ehdotukseksi, joka etenee toteutukseen vallitsevien olosuhteiden puitteissa. Toteutuksella tarkoitetaan sitä, että aloite on johtanut fyysisen ympäristön parantamistoimenpiteeseen. [1]

Varsinais-Suomen ELY-keskukseen saapuu vuositasolla noin 100 asiakkaiden tekemää liikenneturvallisuusaloitteita. Aloitteisiin reagoimisaika on nykyisin useita kuukausia ja toimenpiteiden toteutuminen hidasta. [1]

#### 2.2 Olemassa olevat samankaltaiset ratkaisut

#### 2.2.1 Yleistä

Aloitteiden tai palautteiden jättämiseen internetissä on jo nykyisin käytössä useita hieman toisistaan eroavia palveluita. Seuraavissa alakohdissa esitellään joitakin käytössä olevia järjestelmiä ja palveluita, jotka ovat toiminnaltaan tai käyttötarkoitukseltaan samankaltaisia kuin tässä työssä suunniteltu järjestelmä. Koska samalle toteutusalustalle perustuvia hieman toisistaan eroavia palveluita on eri toimijoilla useampia esimerkiksi Tampe-

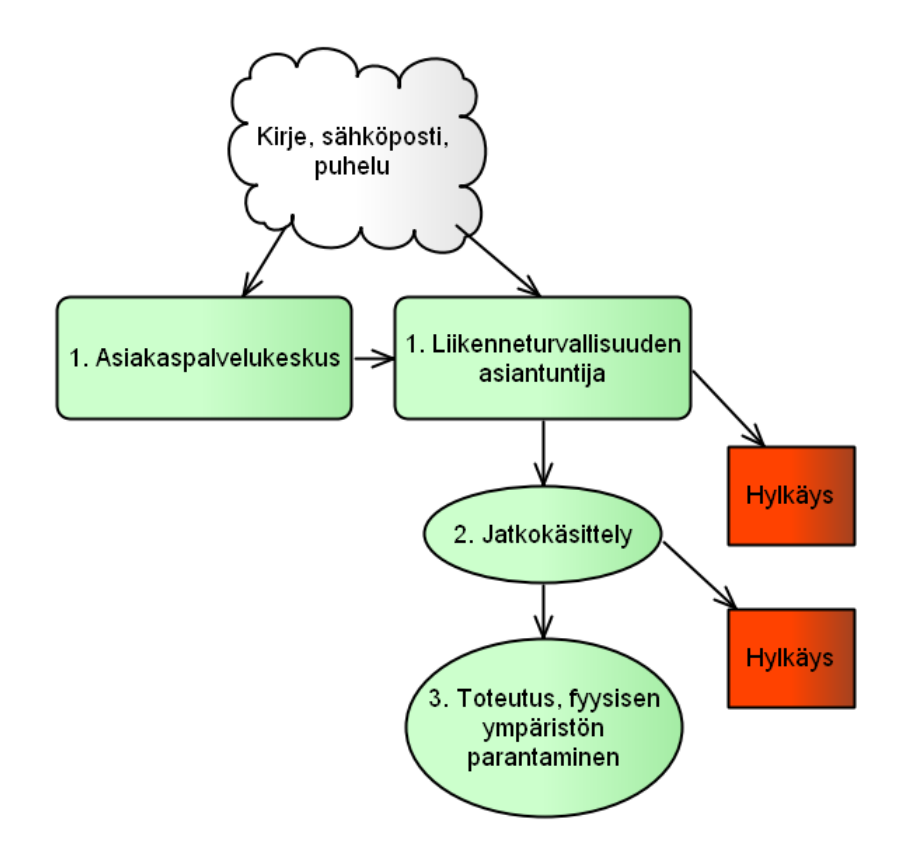

Kuva 2.1: Aloitteenkäsittelyprosessin nykytila.

reen ulkovalaistuksen vikailmoituspalvelua vastaava samalla alustalla toteutettu sovellus on käytössä Espoon kaupungin palautekanavana esitellään tässä vain yksi palvelu yhtä toteutusalustaa kohden.

Lähes kaikilla tässä esitellyillä palveluilla on yhteisinä ominaisuuksina paikkatiedon esittäminen karttanäkymässä, julkinen palautteenantotoiminto ja useimmilla palveluilla mahdollisuus jollakin tavalla seurata palautteen käsittelyä. Palveluiden toiminnallisuus esitellään siitä näkökulmasta, mitä tavallinen käyttäjä voi palvelusta saada selville, eikä niiden teknisistä ratkaisuista tehdä selvitystä.

### 2.2.2 Tampereen ulkovalaistuksen vikailmoituspalvelu

Tampereen kaupunki tarjoaa verkossa palvelun, jolla voi antaa kaupungille palautetta viallisista valaisimista, pylväistä tai muista ulkovalaistusverkkoon liittyvistä asioista (kuva 2.2). Kyseinen palvelu on toteutettu Tekla Oyj:n ja Gerako Oy:n tekniikoilla. Palvelu on kaikille avoin eikä vaadi kirjautumista. Palveluun on kuitenkin mahdollista rekisteröityä ja kirjautua, jolloin käyttäjä voi seurata kaikkien lähettämiensä palautteiden käsittelyä tarkemmin.

Käyttäjän antama palaute koostuu kolmesta kohdasta: varsinaisesta palautteesta, palautteen sijainnista sekä palautteen antajan yhteystiedoista. Palautteeseen kuuluu seitsemästä valmiiksi määritellystä vaihtoehdosta valittava aihe, pakollinen vapaamuotoinen sanallinen selitys sekä valinnainen korkeintaan neljän megatavun kokoinen liitetiedosto, esimerkiksi kuva havainnosta.

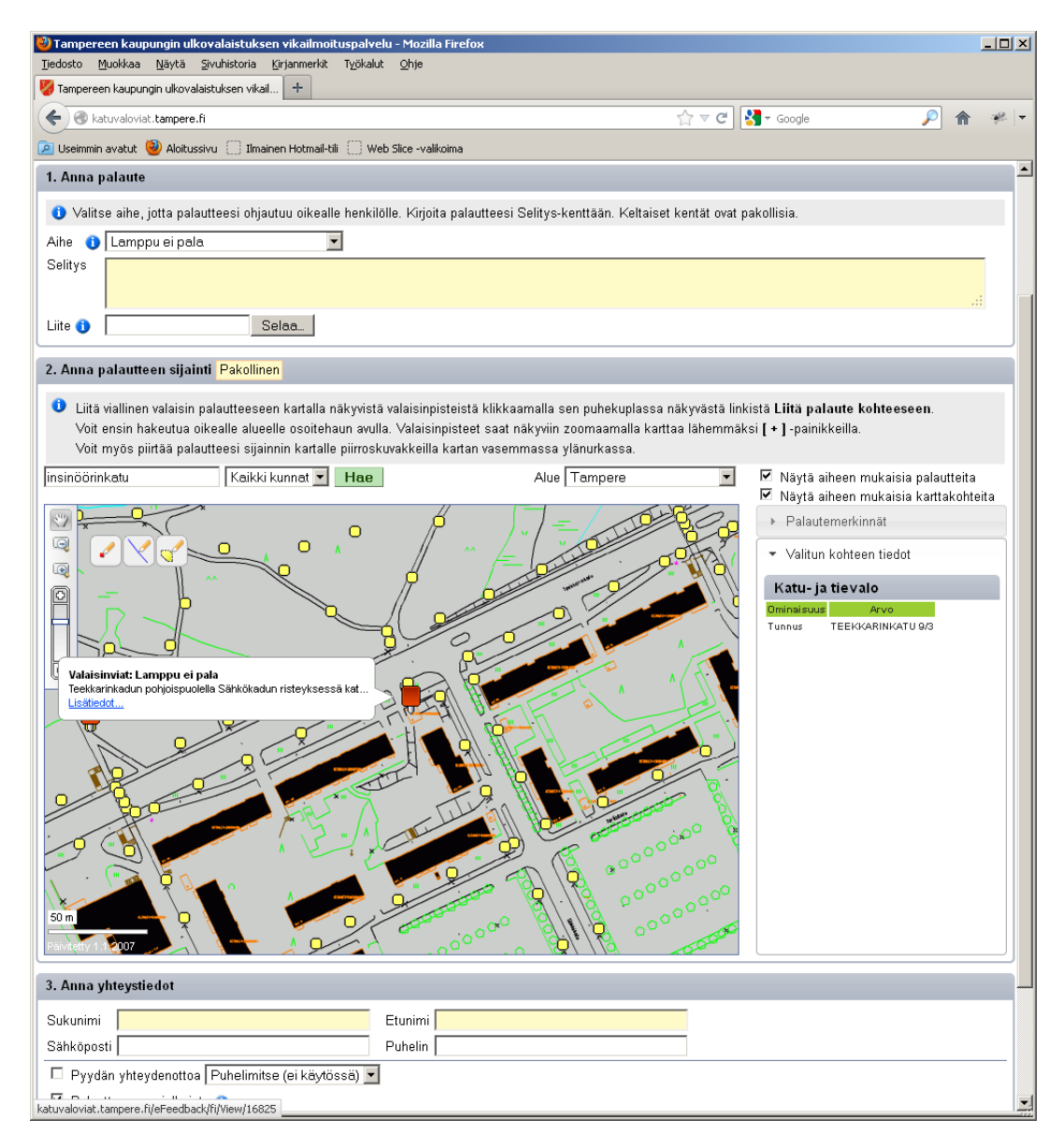

Kuva 2.2: Tampereen kaupungin ulkovalaistuksen vikailmoituspalvelu.

Palautteen sijainnin määrittämiseksi palvelu tarjoaa karttanäkymän, johon on merkitty ulkovalaistuskohteet katuosoitteineen (pieni keltainen neliö) sekä aiemmin muiden käyttäjien antamia palautteita (suuri punainen neliö). Käyttäjä voi kohdetta klikkaamalla valita sen palautteensa aiheeksi. Kohteita voi valita useita samaan palautteeseen, ja jokaiselle kohteelle voi valinnan jälkeen kirjoittaa oman selityksen.

Lopuksi käyttäjältä kysytään yhteystietoja sekä halukkuutta yhteydenottoon kaupungin puolesta, palautteen julkaisemiseen sekä sähköposti-ilmoitukseen viankorjauksen valmistumisesta.

Palautteen seurantaan palvelu tarjoaa näkymän, jossa näkyy palaute kuvauksineen sekä käsittelymerkintöineen (saapunut/odottaa toteutusta/vastattu ja korjattu). Jos palaute on sitä luotaessa merkitty julkiseksi, on tähän näkymään pääsy kenellä tahansa käyttäjällä karttanäkymän kautta. [2]

#### 2.2.3 Helsingin palvelukartta

Helsingin palvelukartta (kuva 2.3) on avoin tiedotuskanava Helsingin, Espoon, Vantaan ja Kauniaisten kaupunkien toimipisteistä ja palveluista. Palvelukartta opastaa kuntalaisia löytämään aina ajantasaisimman tiedon kaupungin tarjoamista palveluista ja niiden sijainneista. Kartan kautta on mahdollisuus antaa palautetta ja käydä avointa keskustelua suoraan toimipisteistä ja palveluista vastaavien kanssa. Palvelu on toteutettu Helsingin kaupungin Talous- ja suunnittelukeskuksen tietotekniikkaosastolla. Yhteistyökumppaneina palvelun kehittämisessä ovat olleet SITO Oy ja Affecto Finland Oy.

Palvelukartta tarjoaa avoimet KML- (Keyhole Markup Language) ja REST (REpresentational State Transfer ) -rajapinnat sovelluskehittäjien käyttöön. [3] KML on tiedostoformaatti, jota käytetään maantieteellisen datan esittämiseen Google Earth -perustaisissa sovelluksissa. KML on XML (eXtensive Markup Language) -perustainen rakenteellinen formaatti, joka käyttää tunnistepohjaista (tag-based) rakennetta, sisäkkäisiä elementtejä ja attribuutteja. [4] REST on arkkitehtuurityyli, joka on suunniteltu käytettäväksi verkkopohjaisissa sovelluksissa. Sen ideana on käyttää yksinkertaisia HTTP (HyperText Transfer Protocol) -pyyntöjä komponenttien väliseen kommunikointiin. HTTP-pyynnöillä voidaan luoda, päivittää, lukea tai poistaa dataa. [5]

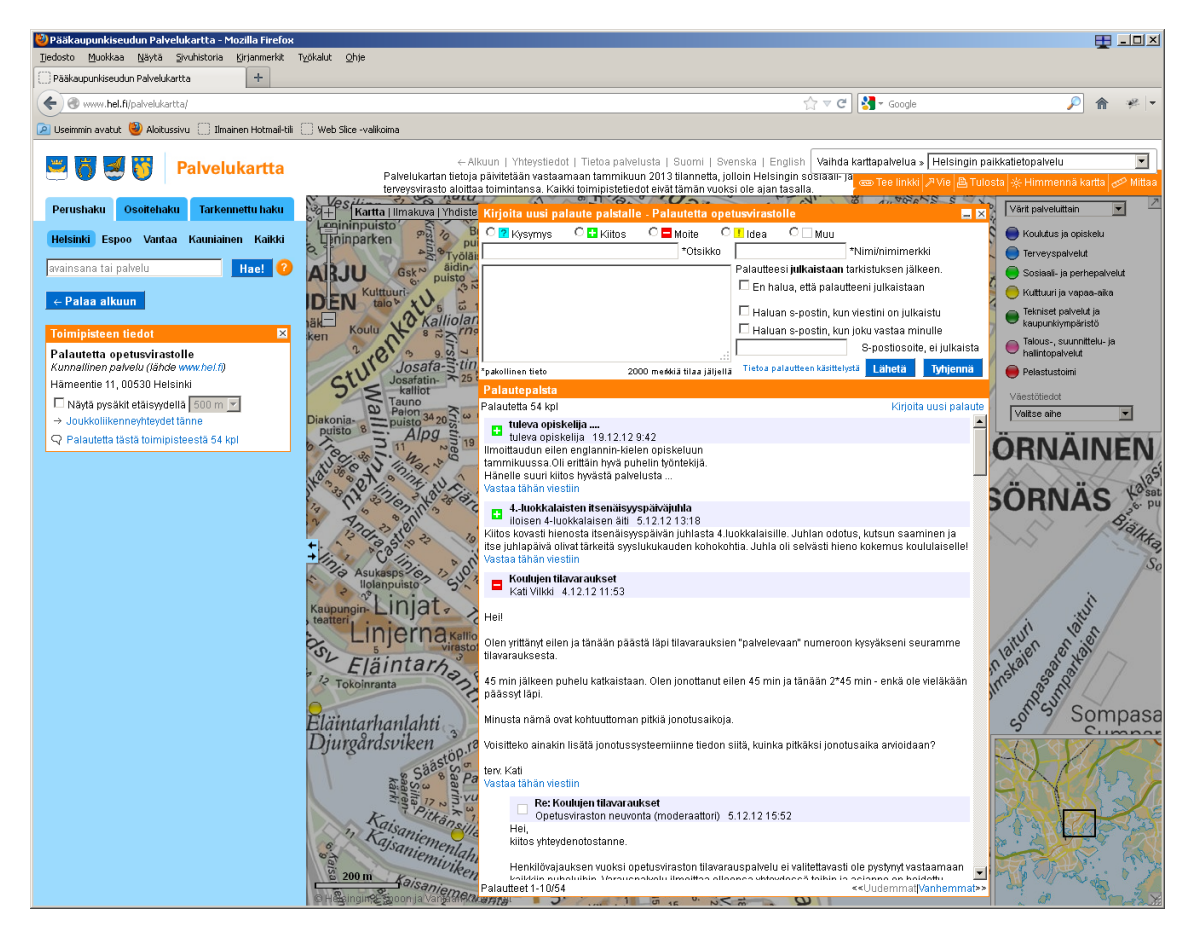

Kuva 2.3: Helsingin kaupungin palvelukartta.

Helsingin palvelukartan käyttöä varten ei tarvitse rekisteröityä. Palvelussa on kirjoitushetkellä (toukokuu 2013) mahdollista antaa palautetta vain rajoitetuista palveluista, jotka ovat sosiaalivirasto, kaupunginkirjasto, nuorisoasiainkeskus, talous- ja suunnittelukeskus, ympäristökeskus, rakennusvalvontavirasto, kaupunginmuseo ja opetusvirasto. Palautteesta koostetaan julkinen palsta, jossa on näkyvillä kaikki kyseiseen palveluun kirjoitetut palautteet mahdollisine vastauksineen. Palautteen antajalle annetaan mahdollisuus jättää palaute ei-julkiseksi sekä saada sähköpostiviesti, kun palaute on julkaistu tai siihen on vastattu.

Tällä palvelulla ei ole mahdollista kohdistaa palautteelle suoraan tarkkaa paikkatietoa, kuten valaisintolpan sijainti, vaan palaute kohdistetaan jollekin asiasta vastaavalle virastolle. Palvelu ei myöskään tue liitetiedostoja palautteissa. [3]

#### 2.2.4 Pirkanmaan liiton karttapalvelu

Pirkanmaan liitolla on karttapalvelu , jota käytetään palautteen keräämiseen alueen asukkailta. Joulukuussa 2012 palvelussa kerättiin ehdotuksia tuulivoima-alueiden sijoittamiseksi maakuntaan. Tällöin palvelu näytti kuvan 2.4 mukaiselta. Palvelun karttanäkymä on toteutettu Esrin paikkatietoteknologialla. Palvelu on kaikille avoin eikä se vaadi tai tue rekisteröitymistä. [6]

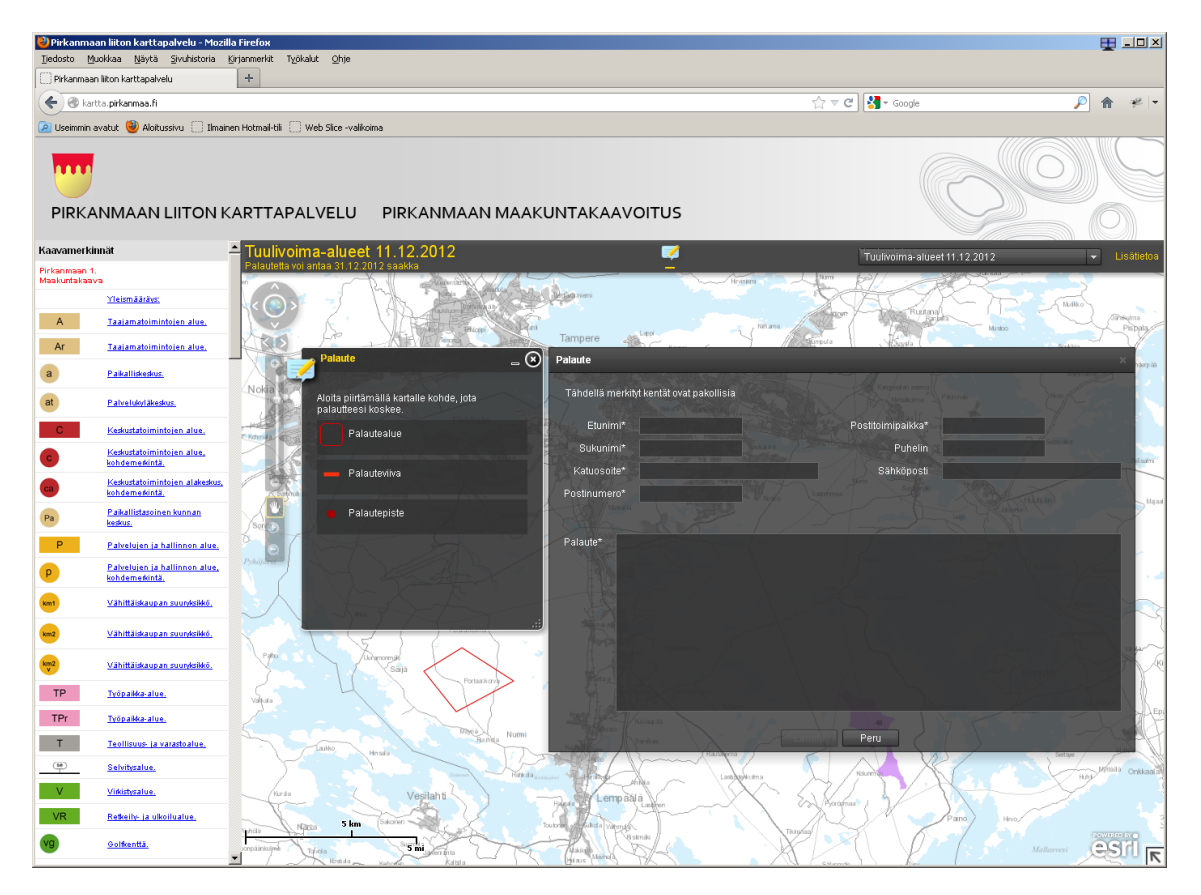

Kuva 2.4: Pirkanmaan liiton karttapalvelu, tuulivoima-aluekysely.

Käyttäjälle annetaan mahdollisuus luoda palaute merkitsemällä karttanäkymään pa-

lautetta koskeva alue pisteenä, viivana tai monikulmiona. Merkittäviä kohteita voi olla useampia. Tämän jälkeen käyttäjältä kysytään yhteystietoja ja sanallinen palaute.

#### 2.2.5 PehmoGIS

PehmoGIS on menetelmä, jolla asukkaiden kokemuksellista tietoa voidaan kiinnittää fyysisiin paikkoihin karttakäyttöliittymän avulla. Asukkaat voivat arvioida internetissä kohdealuetta ja tuottaa PehmoGIS -käyttöliittymän avulla paikkaan sidottuja henkilökohtaisia näkemyksiään alueesta. PehmoGIS on kehitetty Yhdyskuntasuunnittelun tutkimus- ja koulutuskeskuksessa (YTK) Aalto-yliopistolla. [7]

Palvelu on laajempi kuin pelkkä karttapohja. Kirjoitushetkellä (toukokuu 2013) palvelussa oli avoinna Tampereen kaupungin kysely (kuva 2.5) asukkaiden näkemyksistä ja kokemuksista koskien omaa elinympäristöään. Kyselyllä on mahdollista kerätä verrattain suuri määrä vastaajakohtaista tietoa.

Käyttäjältä kysytään aluksi taustatietoja liittyen kotitalouteen, asumiseen ja autoiluun. Seuraavaksi käyttäjää pyydetään vastaamaan useisiin elinympäristöön liittyviin väittämiin painottamalla vastausta oman näkemyksensä mukaiseen suuntaan. Tämän jälkeen käyttäjää pyydetään osoittamaan kartalta oma kotitalonsa, jolloin ponnahdusikkunaan aukeaa joitakin kysymyksiä asuinalueeseen liittyen. Kotitaloja voi merkitä karttaan vain yhden. Seuraavaksi käyttäjää pyydetään merkitsemään karttaan sellaisia paikkoja, joissa käyttäjä käy usein (esimerkiksi työ-, ostos- ja asiointipaikat) sekä tärkeitä kävely- ja pyöräilyreittejä kommentteineen. Tämän jälkeen käyttäjältä pyydetään arvioimaan elinympäristöään merkitsemällä karttaan myönteisiä tai kielteisiä piirteitä sekä kehittämisehdotuksia. Lopuksi käyttäjä voi antaa vielä avointa palautetta ja jättää yhteystietonsa. Halutessaan käyttäjä voi pyytää tietoa tutkimuksen tuloksista niiden valmistuttua, mutta missään ei sanota, että käyttäjä saisi henkilökohtaista palautetta merkitsemiinsä ongelmiin.

#### 2.2.6 Ulkomaisia palveluja

Buckinghamshiren kreivikunnalla Englannissa on käytössä verkkopalvelu liikenneympäristön ongelmista raportointia varten. Palvelu ei ole tarkoitettu varsinaisesti aloitteiden tekemiseen, vaan todellisten ongelmien raportoimiseen. Mahdolliset raportoitavat ongelmatyypit on tässä palvelussa valmiiksi määritelty, esimerkiksi katuvalovika tai kuoppa tiessä, tämän lisäksi ongelmasta voi kirjoittaa lyhyen (enintään 160 merkkiä pitkän) kuvauksen. Tässä palvelussa voi paikantaa ongelmakohteen vaihtoehtoisesti kirjoittamalla katuosoitteen tai valitsemalla kohteen kartalta. Kaikki raportoidut ongelmat moderoidaan, jonka jälkeen ne ovat tässä palvelussa julkisesti nähtävillä karttanäkymässä (kuva 2.6). [8]

Karttanäkymässä näkyy paikannetut ongelmakohdat tilamerkittyinä joko vasta lisätyksi, aktiviiseksi, valmistuneeksi tai hylätyksi. Ongelmakohtia voi hakea näkyville ongelmatyypin, ilmoitusajankohdan ja tilan mukaan. Näiden tietojen lisäksi ongelmasta näytetään sanallinen sijainti ja kuvaus. Palvelu tarjoaa karttanäkymän ulkopuolella myös erillisen toiminnon, josta voi seurata oman raporttikohteensa käsittelyä ongelmatunnuksen tai käyttäjän syöttämän sähköpostiosoitteen perusteella. Automaattista kohteen valmistumisilmoi-

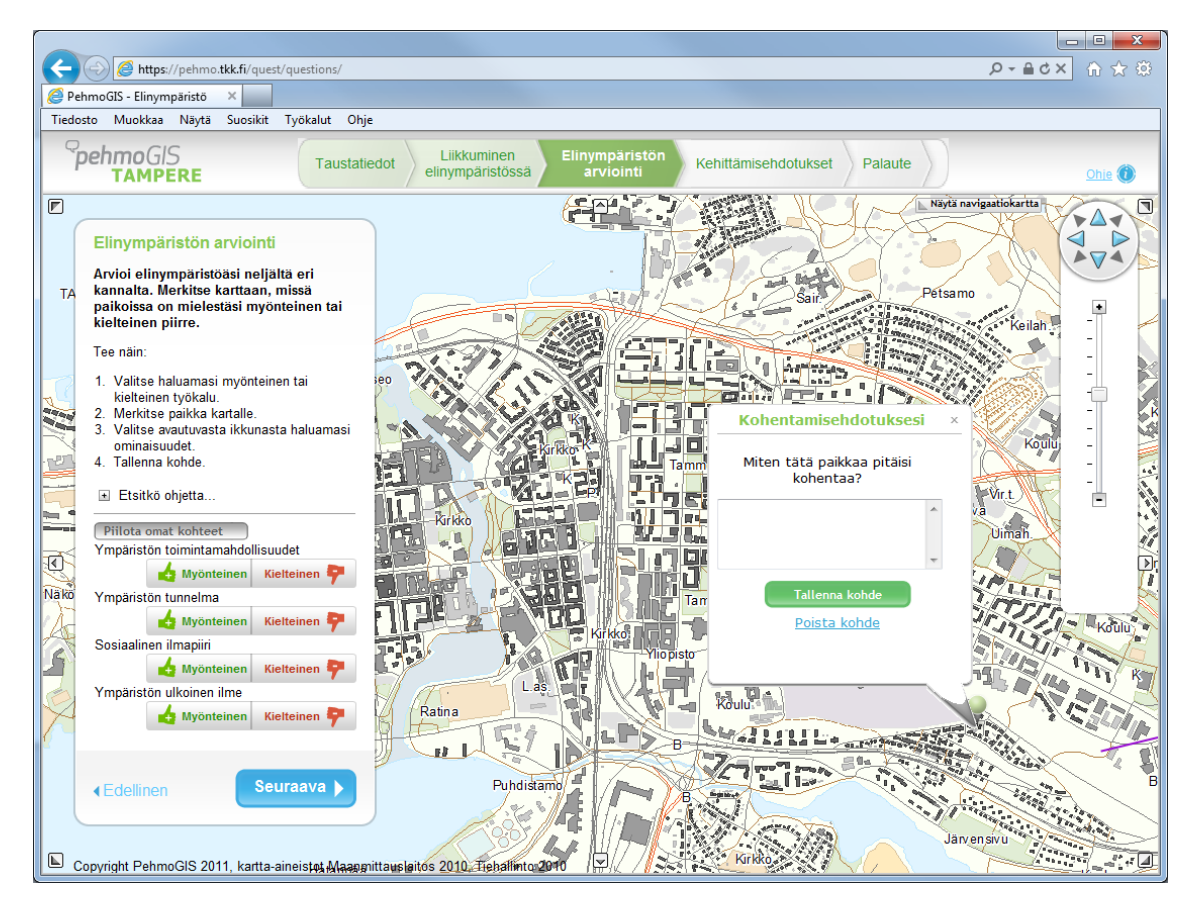

Kuva 2.5: PehmoGIS-palvelu, Tampereen kaupungin elinympäristökysely.

tusta asiakkaalle palvelu ei tarjoa. [8]

Phoenixin kaupunki Yhdysvalloissa tarjoaa liikenneympäristöongelmista raportointiin pelkistetyn verkkopalvelun, joka koostuu yhdestä lomakkeesta ilman karttanäkymää. Ongelmakohdan sijainti kerrotaan sanallisesti. Ongelman tyypiksi on valittavissa joukko valmiiksi määriteltyjä vaihtoehtoja sekä "muu"-vaihtoehto, joka pyydetään kuvailemaan tarkemmin. Tarkempaa kuvausta ongelmasta ei vaadita, mutta sen voi tarvittaessa kirjoittaa lomakkeelle. Käyttäjän nimi ja puhelinnumero ovat vaadittuja tietoja, mutta palvelukuvauksessa ei luvata ottaa yhteyttä asiakkaaseen automaattisesti. Palvelu ei mahdollista palautteiden seurantaa tai muiden palautteiden tarkastelua. [9]

#### 2.3 Yhteenveto olemassa olevista palveluista

Aiemmissa kohdissa esitellyt palvelut eivät ole keskenään samanlaisia, eikä mikään niistä ole ominaisuuksiltaan täsmälleen samanlainen kuin tässä työssä suunniteltava aloitepalvelu. Taulukossa 2.1 on koottu yhteenveto olemassa olevien palveluiden ominaisuuksista. Taulukon sarakkeissa luetellut ominaisuudet on lueteltu alla:

• Karttanäkymä: onko palautteen kohde osoitettavissa tai näkyvissä kartalla. Vaihtoehdot: aina, on (kartta ei näkyvillä oletuksena) tai ei (ei karttaa saatavilla).

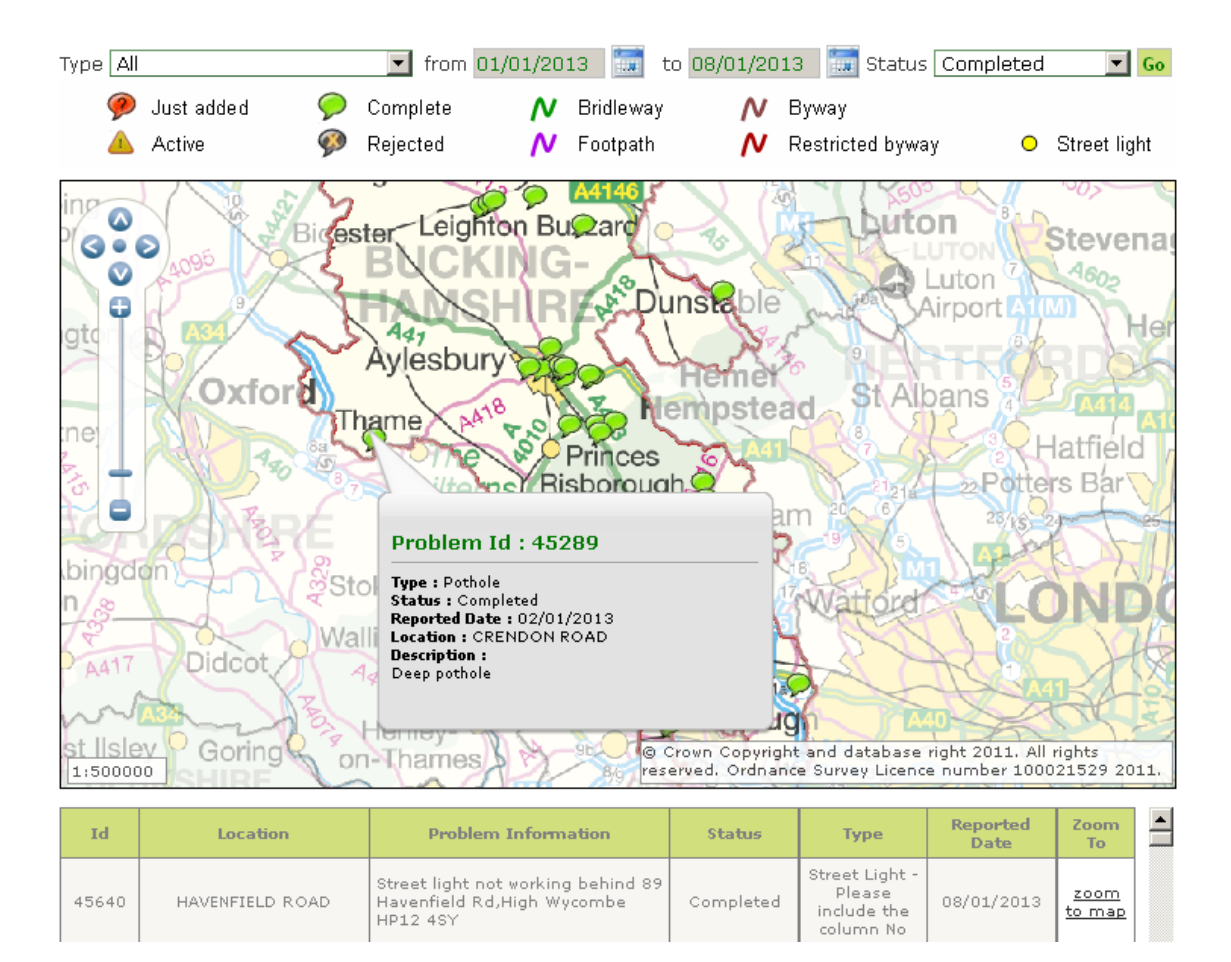

Kuva 2.6: Buckinghamshiren kreivikunnan liikenneympäristön ongelmien raportointipalvelu, karttanäkymä.

- Osoite: onko palautteen kohde osoitettavissa osoitteen perusteella tai osittain suuntaaantavan kuvauksen perusteella.
- Merkintä: miten kohde on merkittävissä kartalle (piste, viiva, alue tai erikseen valittava ennalta määritetty kohde) tai ei lainkaan karttaa.
- Seuranta: onko palautteen käsittelyä mahdollista seurata. Jos on, vaihtoehdot ovat: ilmoitus asian etenemisestä tai tunnus, jolla käyttäjä voi itse seurata tilannetta.
- Liite: onko käyttäjällä mahdollisuus liittää tiedostoja, esimerkiksi kuvia.
- Useita: onko käyttäjällä mahdollisuus osoittaa useita palautekohteita.
- Julkinen: onko käyttäjän mahdollista tehdä palautteestaan julkisesti nähtävä.

Valmista järjestelmää ei oteta käyttöön, vaan aloitepalvelu tehdään Destian sisäisenä työnä. Suurimpana syynä tähän on se, että järjestelmästä halutaan yhteensopiva olemassa olevien järjestelmien ja palveluiden kanssa. Lisäksi palvelu on tarkoitus jakaa kahteen osajärjestelmään, joihin halutaan spesiä toiminnallisuutta, jota valmiissa järjestelmässä ei

| Palvelu       | Kartta | Osoite   | Merkintä      | Seuranta        | Liite | Useita | Julkinen |
|---------------|--------|----------|---------------|-----------------|-------|--------|----------|
| Tampereen     | Aina   | On       | Piste         | <b>Ilmoitus</b> | On    | On     | On       |
| ulkovalaistus |        |          |               |                 |       |        |          |
| Helsingin     | Aina   | Osittain | Ennalta       | Ilmoitus,       | Ei    | Ei     | On       |
| palvelukartta |        |          | määrätty      | ei tunnusta     |       |        |          |
| Pirkanmaan    | Aina   | Ei       | Piste, viiva, | Ei              | Ei    | On     | Ei       |
| liitto        |        |          | alue          |                 |       |        |          |
| PehmoGIS      | Aina   | Ei       | Piste, viiva  | Ilmoitus        | Ei    | On     | Ei       |
| Buckingham    | On     | On       | Piste         | Tunnus          | Ei    | Ei     | On       |
| Phoenix       | Ei     | On       | Ei            | Ei              | Ei    | Ei     | Ei       |

Taulukko 2.1: Yhteenveto olemassa olevista paikkatietopohjaisista aloitepalveluista.

välttämättä ole helposti saatavissa. Näihin tarpeisiin soveltuvan järjestelmän kehitystyön ei ole katsottu olevan kustannuksiltaan liian suuri tehtäväksi itse.

# 3. ALOITTEENKÄSITTELYPROSESSIN TAVOITETILA

#### 3.1 Kehittämistarpeet

Nykyinen aloitteenkäsittelyprosessi koetaan työlääksi ja epävarmaksi, koska aloitteet voivat kadota tai olla epäselviä vapaamuotoisuudesta johtuen. Aloitteenkäsittelyprosessin kehittämisen tavoitteena on

- ottaa aloitemassa hallintaan rakenteellisin menetelmin
- siirtää aloitteiden vastaanottamistyötä liikenneturvallisuusasiantuntijalta asiakaspalvelukeskukselle tai internetiin
- estää aloitteiden käsittelyn ruuhkautuminen
- vastata aloitteen tekijälle nopeasti, mutta perustellusti ja
- mahdollistaa aloitteiden yhdenmukainen käsittely eri puolilla Suomea sekä ELYkeskuksissa maanteitä koskevien aloitteiden että kunnissa katuverkkoa koskevien aloitteiden osalta.

Aloitemassan hallitseminen rakenteellisin menetelmin tarkoittaa sitä, että määritellään muoto, jota noudattaen aloitteet kirjataan aloitteenkäsittelyjärjestelmään. Tähän mennessä sellaista ei ole ollut, vaan asiakkailta tulleet aloitteet ovat olleet täysin vapaamuotoisia. Nyt tavoitteena on ohjata asiakasta tekemään aloite ensisijaisesti aloitepalvelussa verkossa, jolloin aloite kirjautuu automaattisesti määrättyyn muotoon. Vaihtoehtoisia aloitekanavia ei kuitenkaan suljeta pois, vaan asiakas voi yhä toimittaa aloitteen puhelimitse tai kirjeitse. Tällöin asiakasneuvoja kirjaa aloitteen järjestelmään samalla tavalla, kuin asiakas sen verkossa tekisi. Näin mahdollistettaisiin myös vanhojen, kirjaamattomien aloitteiden kirjaaminen uuteen järjestelmään.

Suorat yhteydenotot kuormittavat liikenneturvallisuusasiantuntijoita. Tästä syystä asiakaspalvelutehtäviä halutaan keskittää enemmän asiakaspalvelukeskuksen asiakasneuvojien vastuulle. Tällöin liikenneturvallisuuden asiantuntijatyöhön riittää enemmän resursseja, kun työaikaa ei kulu rutiineihin, vaan sitä voidaan käyttää enemmän ongelmien analysointiin ja toimenpidesuunnitteluun.

Asiakkaalle lähetetään lyhyt, vakiomuotoinen vastaus pian aloitteen vastaanottamisen jälkeen. Vastauksessa kerrotaan faktuaalisesti liikenneympäristön parantamisen mahdollisuuksista, aikatauluista ja budjeteista sekä annetaan linkki verkkosivulle, jossa listataan ELY-keskuksen ajankohtaisia liikenneympäristöhankkeita. Tarvittaessa tilanteen mukaan tarkemmin asiakkaalle vastaaminen on liikenneturvallisuusasiantuntijan työtä, eikä sitä toteuteta aloitepalvelusta automaattisesti.

Aloitepalvelu on tarkoitus jakaa kahteen, asiakkaan ja asiantuntijan osajärjestelmään, joista käytetään nimitystä näkymä. Näillä on omat käyttöliittymänsä. Asiakkaan näkymä on itsenäinen komponentti, joka toimii julkisena web-pohjaisena palveluna aloitteen syöttämiseksi. Asiantuntijan näkymä on rajatun pääsyn komponentti, joka on toimintojensa puolesta huomattavasti laajempi; se tarjoaa palvelut aloitteen luomisen lisäksi niiden hallintaan ja jatkokäsittelyyn.

Aloitepalveluun tullaan rakentamaan liittymä kohdassa 3.5 esiteltyyn laajempaan liikenneturvallisuuden hallintaan käytettävään järjestelmään, jonka nimi on iLIITU.

#### 3.2 Tavoitetilan mukaisen prosessin kuvaus

Tavoitetilan mukainen prosessi alkaa, kun asiakas on tunnistanut ongelman liikenneympäristössä ja päättyy, kun fyysisen ympäristön parantamistoimenpide on toteutettu ja tieto tästä on tallennettu järjestelmään tai kun asiakkaan tekemä aloite hylätään (kuva 3.1).

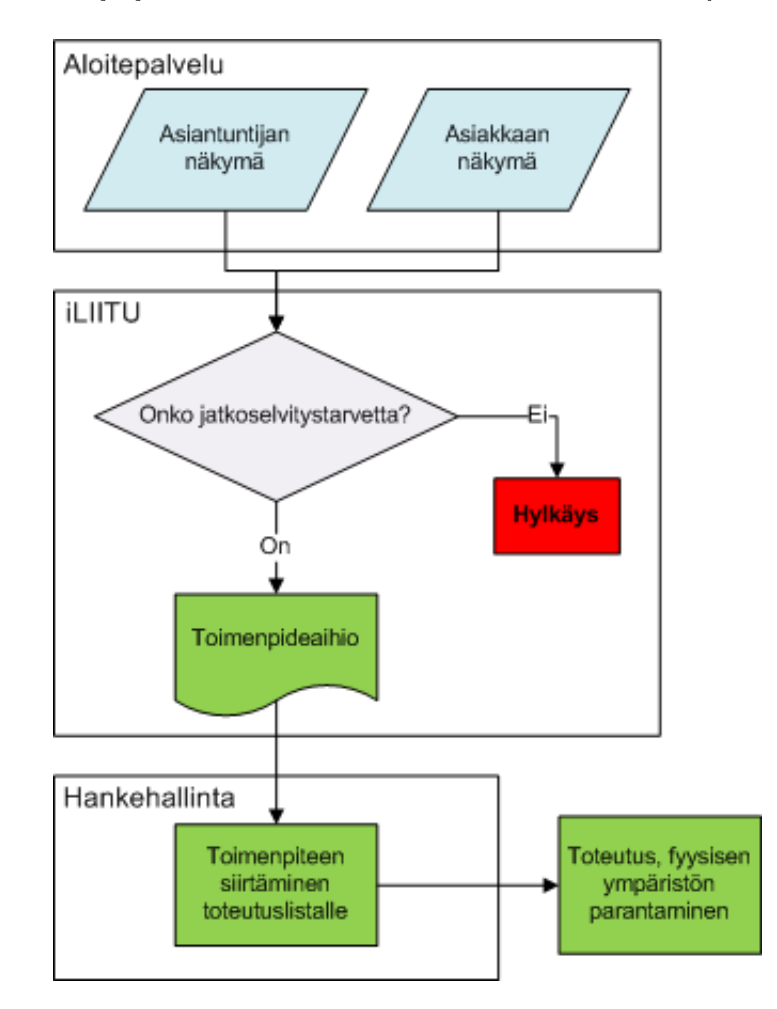

Kuva 3.1: Aloitteenkäsittelyprosessin tavoitetila.

#### 3. Aloitteenkäsittelyprosessin tavoitetila 14

Tavoitetilassa prosessi noudattaa seuraavia vaiheita:

- 1. Asiakas tekee itse aloitteen verkkopalvelussa asiakkaan näkymässä. Asiakkaalla säilyy mahdollisuus toimittaa aloite vaihtoehtoisesti myös kirjeenä, mutta tästä toimintamallista pyritään pääsemään eroon. Tällöin aloitteen kirjaa järjestelmään ELYkeskuksen asiakasneuvoja tai liikenneturvallisuusasiantuntija riippuen siitä, onko aloite osoitettu kirjaamoon vai suoraan liikenneturvallisuusasiantuntijalle.
- 2. Vaihtoehtoisesti kohdan 1 kanssa asiakas kertoo aloitteen puhelimitse ELY-keskuksen asiakasneuvojalle, joka kirjaa aloitteen järjestelmään asiakkaan kertomien tietojen pohjalta. Asiakasneuvoja näkee asiantuntijan näkymästä, jos samasta asiasta on jo aikaisemmin tehty vastaava aloite tai kohtaan on jo toimenpide-ehdotus vireillä. Asiakaspalvelija kertoo asian olevan jo käsittelyssä, mutta asiakas päättää onko aloitteen tekeminen silti tarpeellista.
- 3. Liikenneturvallisuusasiantuntija tarkastelee saapuneita aloitteita aloitepalvelun asiantuntijan näkymässä. Aloitteet poimitaan käsittelyyn kartalta valitsemalla tai haun tuloksena saadusta listasta. Aloitteen ja kohteeseen liittyvien taustatietojen perusteella liikenneturvallisuusasiantuntija toteaa liikenneympäristössä olevan jatkoselvitystä vaativan ongelman, josta muodostetaan jatkokäsittelyä varten toimenpideaihio. Toimenpideaihio sisältää kohdepisteen osoitteen ja ongelmakuvauksen. Toimenpideaihio siirtyy iLIITU:n Toimenpiteet-osioon, jossa liikenneturvallisuusasiantuntija täydentää sen toimenpide-ehdotukseksi. Vaihtoehtoisesti aloite voidaan todeta tarpeettomaksi, jolloin aloite hylätään.
- 4. Asiakasneuvoja tekee aloitteelle ongelmaluokituksen asiantuntijan näkymässä. Luokitus säilytetään asiantuntijatyönä, sillä kokemusten mukaan asiakkaan tekemän luokituksen virheellisyysprosentti on suuri [10].
- 5. Aloite siirtyy iLIITU:n Koettu turvallisuus -osioon, jossa se on käytössä liikenneturvallisuustyössä kokemusperäisenä tietona. Myös ELY-keskuksen vastuulle kuulumattomat katuverkolle kohdistetut aloitteet siirretään iLIITU:un.
- 6. Toimenpide-ehdotus linkitetään toistaiseksi suunnitteilla olevaan hankehallintapalveluun, jossa se jaotellaan oikeaan hankekoriin TARVA (Turvallisuusvaikutusten arviointi vaikutuskertoimilla) -luokituksen perusteella automaattisesti.
- 7. Liikenneturvallisuusasiantuntija valitsee käytettävissä olevien resurssien mukaisesti sopivat toimenpiteet toteutuslistalle.
- 8. Toimenpide toteutetaan fyysisen ympäristön parantamistoimenpiteenä. Tieto tästä tallennetaan iLIITU-palveluun.

### 3.3 Asiakkaan näkymä

Asiakkaan näkymässä aloitteen luomisprosessi on jaettu kolmeen osioon. Ensimmäisessä osiossa kysytään käyttäjän yhteystietoja, joista ainoastaan nimi on pakollinen, ja muut

#### 3. Aloitteenkäsittelyprosessin tavoitetila 15

tiedot (osoite, puhelin, sähköposti) voi täyttää mahdollista yhteydenottoa ja aloitteen etenemisestä tiedottamista varten.

Toisessa osiossa kysytään ongelman sijaintitietoa. Käyttäjä valitsee ensin pakollisen kuntatiedon valmiiksi määritellystä alasvetovalikosta. Tämän jälkeen käyttäjän annetaan syöttää sijaintitieto osoittaen kartalta, syöttäen katuosoitteena (katu ja talonumero) tai vapaamuotoisena sanallisena kuvauksena.

Kolmannessa osiossa käyttäjältä kysytään ongelman kuvausta ja tietoa siitä, mitä kohderyhmää (esimerkiksi jalankulkija, pyöräilijä, mopoilija tai autoilija) ongelma koskee. Tämän osion asemointi riippuu siitä, miten käyttäjä on valinnut ongelmakohdan sijainnin syöttämisen. Karttanäkymässä se aukeaa pop up -ikkunaan kohdepistettä klikattaessa ja muussa tapauksessa aloitesivun alalaitaan.

Kartta pidetään oletuksena pois näkyviltä suorituskyky- ja selkeyssyistä. Kartta avautuu karttalinkkiä painamalla ja se alustetaan siten, että se tarkentuu määritellyn kunnan keskustaan. Kuntien kohdistuspisteet ja käytettävät mittakaavat ovat samat kuin iLIITUpalvelussa käytetyt.

Kartalla paikannuksen kohde tehdään pistemäisesti, mutta järjestelmää varaudutaan kehittämään myöhemmin siten, että ongelmakohdan paikannukseen voidaan käyttää myös kohdeviivaa tai -aluetta. Aloitteen kohdesijainnin määrittävä paikkatieto syntyy tästä pisteestä. Kartan pitää olla tarpeeksi tarkalla mittakaavalla, jotta pisteen voi osoittaa. Kohteen paikkatieto (kartalta tai muuten syötettynä) ja ongelman kuvaus ovat aloitepalvelussa pakollisia tietoja, jotta aloitteesta olisi varsinaista hyötyä liikenneturvallisuustyössä.

Palvelun käyttöliittymä ja toiminnot pyritään toteuttamaan mahdollisimman yksinkertaisina, jotta palvelun käyttökynnyksestä ei muodostuisi liian korkea. Aiempien kokemusten perusteella palvelusta halutaan tehdä käytettävä myös näkövammaisten keskuudessa. Tämä voidaan huomioida siten, että kohde on mahdollista ilmoittaa muutenkin kuin karttanäkymän avulla.

### 3.4 Asiantuntijan näkymä

Asiantuntijan näkymä on tarkoitettu liikenneturvallisuustyötä tekevien asiantuntijoiden sekä ELY-keskusten asiakaspalvelukeskuksen asiakasneuvojien käyttöön. Toiminnoiltaan se on laajennettu versio asiakkaan näkymästä. Siihen kuuluu samat toiminnot kuin asiakkaan näkymässä, joten aloitteen luominen on mahdollista asiantuntijankin näkymässä. Asiantuntijan näkymään vaaditaan lisäksi karttanäkymä, joka koostaa näkyvälle alueelle kertyneet aloitteet, niihin liittyvän ympäristön taustatiedot karttakerroksina (layer) sekä käsittelytoiminnot yhteen. Kartalla näytettävät taustatiedot on lueteltu taulukossa 3.1. Taustatiedot saadaan joko Destian hallinnoimista iLIITU:n tietokannoista tai Liikenneviraston Tierekisteri-palvelusta. Tierekisteri on järjestelmä, josta löytyy tietoja Liikenneviraston vastuulla olevista maanteistä ja niiden liikenteestä [11].

Pistemäisiä tietoja ja viivamaisia toimenpide-ehdotuksia pystyy tarkastelemaan tarkemmin erityisen info-työkalun avulla. Jokaisella pisteellä on tunniste, jonka perusteella sen tiedot haetaan tietokannasta näkyville erikseen aukeavaan ikkunaan. Viivamaiset

#### 3. Aloitteenkäsittelyprosessin tavoitetila 16

| Tieto                 | <b>Tyyppi</b> | Kuvaus                       | Tietolähde   |  |
|-----------------------|---------------|------------------------------|--------------|--|
| Onnettomuudet         | Piste         | Alueella sattuneet           | iLIITU:n     |  |
|                       |               | liikenneonnettomuudet.       | tietokanta   |  |
| Aikaisemmat aloitteet | Piste         | Alueelle kohdistetut         | iLIITU:n     |  |
|                       |               | aikaisemmat aloitteet.       | tietokanta   |  |
| Toimenpide-ehdotukset | Piste tai     | Alueelle kohdistetut         | iLIITU:n     |  |
|                       | viiva         | toimenpide-ehdotukset.       | tietokanta   |  |
| Liikennemäärät        | Viiva         | Tiekohtaiset värein          | Tierekisteri |  |
|                       |               | erotellut liikennemäärät.    |              |  |
| Nopeusrajoitukset     | Viiva         | Tiekohtaiset värein          | Tierekisteri |  |
|                       |               | erotellut nopeusrajoitukset. |              |  |

Taulukko 3.1: Asiantuntijan näkymän kartalla näytettävät taustatiedot.

liikennemäärä- ja nopeusrajoitustiedot ovat staattisia piirrosobjekteja, joista ei ole saatavissa tarkempia tietoja.

Asiantuntijan näkymässä aloitteen käsittely on mahdollista seuraavien toimintojen avulla [10]:

- 1. Aloitteiden selaaminen
	- aloitteiden listaus ja tulostus liikenneturvallisuusongelmaluokan, väylänpitäjän, käsittelyvaiheen, sijainnin tai käsittelyn tilan perusteella ja
	- aloitteiden valinta käsiteltäväksi yksittäin tai useita kerralla.
- 2. Liikenneturvallisuusongelmaluokan määrittäminen.
- 3. Sijainnin tarkistaminen ja tarvittaessa uudelleen paikannus, jolloin aloitteeseen tallennetaan merkintä paikan muuttumisesta.
- 4. Väylänpitäjän määrittäminen seuraavista vaihtoehdoista:
	- ELY-keskus
	- kunta tai
	- yksityinen.
- 5. Toimenpidetarpeen arviointi ja aloitteen etenemisestä päättäminen.
- 6. Avoimet kommentit.

Jokaiselle aloitteelle määritellään asiakkaan kuvaileman ongelman perusteella liikenneturvallisuusongelmaluokka. Kullakin ongelmaluokalla on oma symbolinsa, jolla kyseiset onnettomuudet näytetään karttanäkymällä. Asiantuntija voi määritellä aloitteelle luokituksen taulukossa 3.2 esitetyistä vaihtoehdoista.

Muut kuin liikenneturvallisuuteen liittyvät ongelmat poistetaan järjestelmästä käsityönä ja siirretään harkinnan mukaan asiasta vastaavalle taholle asiantuntijan toimesta. [10, s. 3]

| Ongelmaluokka        | Esimerkkitilanne                                              |  |  |  |
|----------------------|---------------------------------------------------------------|--|--|--|
|                      | Toiveet nopeusrajoituksen alentamisesta tai hidasteiden       |  |  |  |
| Ajonopeudet          | rakentamisesta.                                               |  |  |  |
| Kävelyn ja pyöräilyn | Toiveet uusista kevyen liikenteen väylistä, alikuluista tai   |  |  |  |
| olosuhteet           | suojateista sekä nykyisten ratkaisujen parantamisesta (saa-   |  |  |  |
|                      | rekkeet tai korotetut suojatiet).                             |  |  |  |
|                      | Liittymän turvallisuuden ja/tai toimivuuden parantamis-       |  |  |  |
| Liittymäolosuhteet   | toiveet kuten kiertoliittymät, liikennevalo-ohjaus tai väis-  |  |  |  |
|                      | tämismerkit.                                                  |  |  |  |
|                      | Jyrkän luiskan, kallioleikkauksen tms. kiinteän esteen edel-  |  |  |  |
| Kaidepuute           | lyttämän reunakaiteen puute tai toive keskikaiteen raken-     |  |  |  |
|                      | tamisesta.                                                    |  |  |  |
| Valaistuspuute       | Toiveet uudesta tievalaistuksesta tai nykyisen valaistuksen   |  |  |  |
|                      | parantamisesta.                                               |  |  |  |
|                      | Toiveet uusista linja-autopysäkeistä sekä nykyisten pysäk-    |  |  |  |
| Pysäkit              | kien sijaintiin, varusteisiin ja niiden kuntoon tai pysäkille |  |  |  |
|                      | pääsemiseen (yhteyksien esteettömyys) liittyvät toiveet.      |  |  |  |
| Pysäköinti           | Pysyvän tai tilapäisen tienvarsipysäköinnin ongelmat.         |  |  |  |
|                      | Talvihoidon tasoon tai ajoitukseen liittyvät ongelmat, kas-   |  |  |  |
| Kunnossapito         | villisuuden aiheuttamat näkemäongelmat, päällystevauriot      |  |  |  |
|                      | ja toiveet tiemaalauksen uusimisesta.                         |  |  |  |
| Valvonta             | Toiveet uudesta kameravalvonnasta tai poliisin suoritta-      |  |  |  |
|                      | masta liikennevalvonnasta.                                    |  |  |  |
| Muu                  | Muut ongelmat kuin edellä mainitut, esimerkiksi toiveet       |  |  |  |
|                      | varoitusmerkeistä (lapsia, hevosia) tai riista-aidoista.      |  |  |  |
|                      | Aloitteet, joissa ilmoitetaan useista ongelmista samas-       |  |  |  |
| Useita               | sa kohteessa (tyypillisesti koulumatkaan liittyvä turvatto-   |  |  |  |
|                      | muus: korkeat ajonopeudet, ei kevyen liikenteen väylää eikä   |  |  |  |
|                      | tievalaistusta).                                              |  |  |  |

Taulukko 3.2: Liikenneturvallisuusongelmalle mahdolliset luokitukset. [12]

Arvioinnin tuloksen perusteella päätetään aloitteen käsittelyn eteneminen. Mahdolliset valinnat ovat [10, s. 4]:

- ei toimenpidetarvetta
- ei toimenpidemahdollisuutta
- $\bullet\,$ odotustila
- maastokäyntitarve tai
- luo toimenpideaihio.

## 3.5 iLIITU-palvelu

iLIITU on Destian kehittämä paikkatietoperustainen verkkopohjainen liikenneturvallisuustyön työkalu, palvelu ja toimintamalli, joka kattaa kaikki liikenneturvallisuustyön osa-

alueet. Se on kehitetty tilaajien tarpeeseen suunnata liikenneturvallisuustyötä projektimaisesta työskentelystä kohti jatkuvan prosessin omaista, systemaattisempaa toimintatapaa. Palvelu on kehitetty liikenneturvallisuustyötä tekevien asiantuntijoiden käyttöön. Palvelun mukaisessa toimintamallissa tilaajan työn osuus kevenee, ja konsultin työ muuttuu projektityöskentelystä jatkuvan liikenneturvallisuuspalvelun toteuttajaksi. Palvelut koostuvat sekä henkilötyöhön perustuvista asiantuntijapalveluista että suoraan verkosta saatavista tietopalveluista. [13, s. 3-5]

iLIITU-palvelu kokoaa yhteen liikenneturvallisuusdataa monesta eri tietolähteistä ja hoitaa automaattisesti datan rutiininomaisen käsittelyn, jolloin käyttäjät voivat keskittyä analysointiin ja toiminnan suunnitteluun. Järjestelmästä saadaan erilaisia liikenneturvallisuuteen liittyviä alueellisia mittareita, yhteenvetoja, teemakarttoja ja taulukoita. Tätä kaikkea jalostettua liikenneturvallisuustietoa voidaan käyttää asiantuntijatyössä liikenneturvallisuussuunnitelmia laadittaessa. [13] Tiedonkäsittelyprosessi ja tässä työssä suunniteltavan aloitepalvelun sijoittuminen iLIITU-palveluun on havainnollistettu kuvassa 3.2.

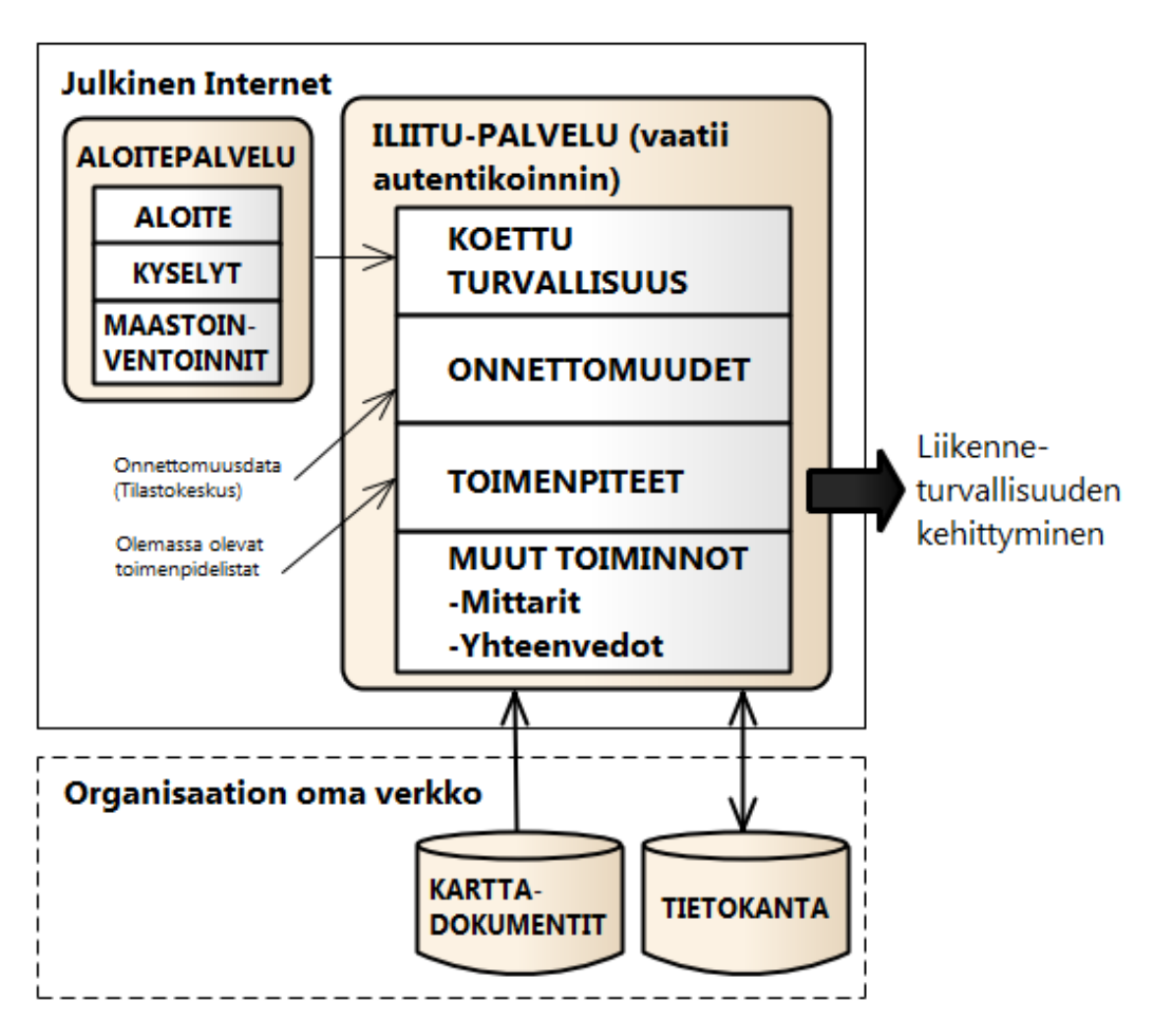

Kuva 3.2: iLIITU-järjestelmän toiminnot ja syötteet ja aloitepalvelun sijoittuminen järjestelmään nähden. Mukailtu lähteestä [13].

Palvelu on jaettu temaattisesti erilaisiin osioihin joilla on omat toimintonsa, mutta myös yhteisiä komponentteja kuten karttanäkymä. Palvelun osiot esitellään lyhyesti seuraavassa.

- Koettu turvallisuus: Osiossa voidaan esittää tietoja asukkaiden ja tienkäyttäjien turvattomaksi kokemista kohteista. Mielipiteitä liikkumisen ja turvallisuuden ongelmista voidaan selvittää verkkokyselyiden avulla liikenneturvallisuussuunnitelman laatimisen yhteydessä tai erillisenä työnä. Vastaajat merkitsevät ongelmakohdat verkkokyselyssä suoraan kartalle. Koetut ongelmakohteet voidaan siirtää iLIITU-palveluun tarkastelua ja analysointia varten. Myös asiantuntijoiden tekemien maastokäyntien aikana havaitut liikenneturvallisuuspuutteet voidaan kirjata järjestelmään tässä osiossa. [13, s. 14] Tässä työssä suunniteltavan aloitepalvelun aloitteet siirtyvät tähän osioon. [1]
- Onnettomuudet: iLIITU sisältää poliisin ilmoittamat tieliikenteen onnettomuustiedot koko manner-Suomen alueelta vuodesta 2002 alkaen. Aineisto päivitetään vuosittain keväisin edellisen vuoden onnettomuuksien osalta. Aineiston toimittaa ja sen oikeellisuuden tarkastaa Tilastokeskus. Palvelun perustoiminnoilla voi tarkastella kartalta yksittäisiä onnettomuuksia ja onnettomuuskasaumia. Onnettomuuksia voi tarkastella joko suoraan kartalta tai hakea rajatusti tie- tai katuluokan, tierekisteri- tai katuosoitteen tai vapaamuotoisen alueen mukaan. [13, s. 5-10] Kuva 3.3 havainnollistaa Onnettomuudet-osion näkymää.
- Toimenpiteet: Osiossa ylläpidetään liikenneympäristön parantamistoimenpiteitä. Muualla kuin iLIITU-palvelussa tehdyt toimenpide-ehdotukset voidaan lukea luettelona Excel-muodosta ja siirtää palveluun. Paikannus tapahtuu automaattisesti tierekisteri- tai katuosoitteen perusteella. Mikäli alueelle on viety Koettu turvallisuus -osiossa mainittuja ongelmakohteita, siirtyvät nämä taustatiedoksi toimenpiteelle. Toimenpiteillä on seuraavat tiedot: kuvaus, päivämäärä, tienpitäjä, toteutuksen kustannusarvio, kiireellisyysluokka (1-3), toteutusvaihe, tie- tai katuosoite ja TARVAluokitus. Maanteille voidaan laskea lisäksi henkilövahinko-onnettomuusvähenemä, joka mittaa toimeenpiteen tehokkuutta arvottamalla henkilövahinkoja TARVAluokituksen mukaisesti. [13, s. 15] TARVA on Teknologian tutkimuskeskus VTT:ssä Liikenneviraston tarpeita varten kehitetty ohjelma, joka yhdistää tiehen, liikenteeseen ja onnettomuuksiin liittyvän tiedon erilaisten turvallisuuden parantamiseen tähtäävien toimenpiteiden turvallisuusvaikutustietoon. Tuloksena ohjelma laskee parannustoimenpiteen turvallisuusvaikutuksen henkilövahinkoon johtavien onnettomuuksien tai liikennekuolemien määränä [14].
- Liikenneturvallisuustyö: Osiossa voidaan ylläpitää esimerkiksi kunnan liikenneturvallisuussuunnitelmaan liittyviä dokumentteja kuten hallintokuntien liikenneturvallisuustyön toimintasuunnitelmia tai liikenneturvallisuustyöryhmien materiaaleja.
- Mittarit: Osio sisältää henkilövahinkoon johtaneiden onnettomuuksien määrän kehityksen seuraamismahdollisuuden. Onnettomuuksien määrän todellinen kehitys on

yleisesti käytetty mittari. Tavoitteena on, että liikenneturvallisuustyötä tekevillä toimijoilla olisi myös muita yhteisiä mittareita. [13, s. 18]

• Yhteenvedot: Palvelusta on saatavissa lyhyitä ja pitkiä onnettomuustietojen yhteenvetoja, joiden tiedot voidaan hakea vuosittain yksittäisen vuoden onnettomuustiedoilla. Lyhyempi yhteenveto on noin yhden sivun ja pitkä yhteenveto, johon sisältyy myös kuvia, noin 15 sivun mittainen. Yhteenvetoja voidaan käyttää esimerkiksi liikenneturvallisuuden edistämishankkeiden yhteydessä päätöksenteon tukena. [13, s. 18]

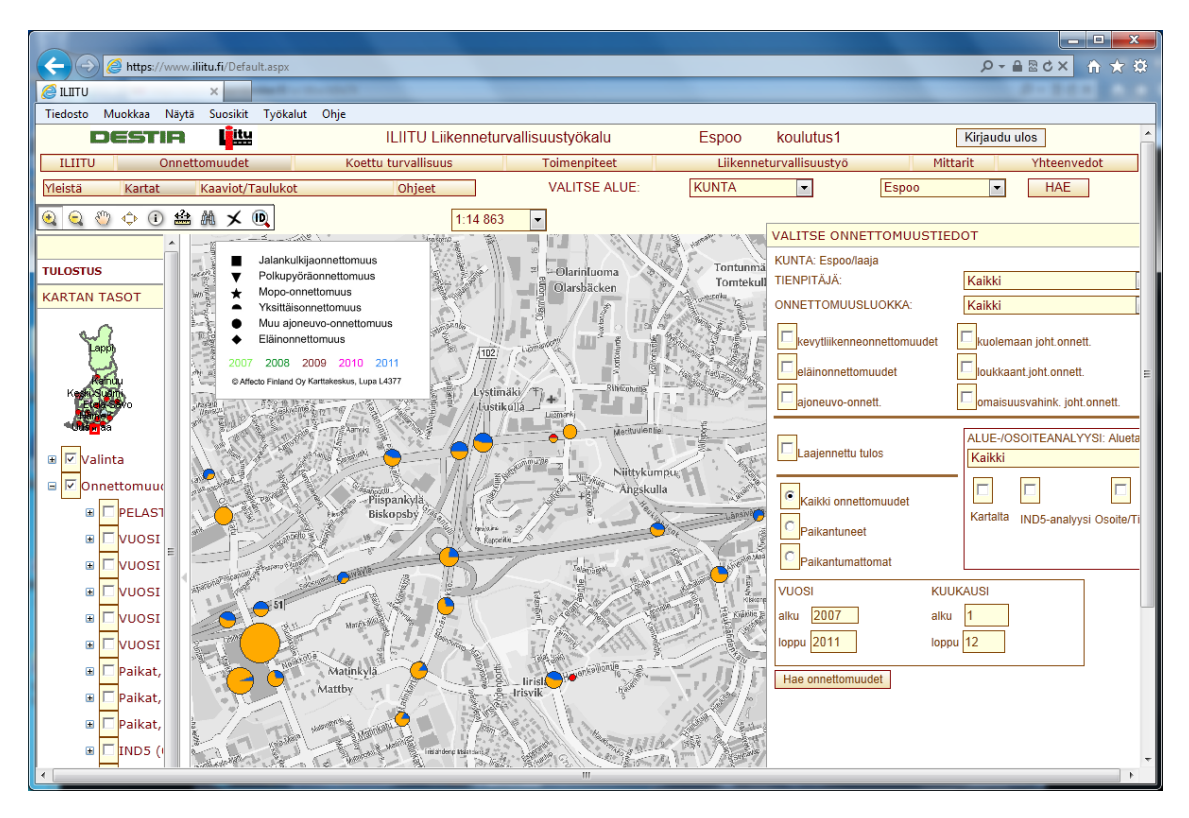

Kuva 3.3: Näyttökuva iLIITU-palvelusta.

Aloitepalvelun on siis tarkoitus toimia yhtenä tietolähteenä iLIITU-palveluun. Aloitteet ovat siten nähtävissä ja käsiteltävissä iLIITUn Koettu turvallisuus -osiossa, johon rakennetaan asiantuntijan näkymän toiminnallisuus. ILIITU-palvelun tietolähteet on tarkemmin esitelty taulukossa 3.3.

Toimenpidetarvetta arvioitaessa käydään läpi aloitteessa kuvatun ongelman lisäksi ongelmakohtaan ja sen ympäristöön liittyvä nopeusrajoitus, liikennemäärä, asukastiheys, liittymätiheys ja onnettomuudet. Jos aloitteelle määritellään toimenpidetarpeeksi "ei tarvetta" tai "ei mahdollisuutta", aloite ei enää näy aktiivisesti karttanäkymässä, mutta löytyy kuitenkin ILIITU:n Koettu turvallisuus -osiossa kokemusperäisenä tietona hakutoiminnoilla. Kun toimenpidetarve todetaan, muodostuu iLIITU:n Toimenpiteet-osioon toimenpideaihio, jonka sisältönä on aina ongelman alkuperäinen kuvaus, ongelmaluokka, paikkatieto sekä mahdollisesti käsittelijän kommentti. Toimenpideaihiosta muodostetaan toimenpide iLIITU:n nykyisillä ominaisuuksilla. [10, s. 4]

| Tietolaji         | Lähde         | iLIITUn osa   | Kuvaus                         |
|-------------------|---------------|---------------|--------------------------------|
| Aloitteet         |               |               | Julkisesti tehtävät liikenne-  |
|                   |               |               | turvallisuusaloitteet.         |
|                   | Aloitepalvelu |               | Tietyille kohderyhmille teh-   |
| Kyselyvastaukset  |               | Koettu        | tyjen verkkokyselyiden vas-    |
|                   |               | turvallisuus  | taukset.                       |
|                   |               |               | jär-<br>Maastoinventoinneilla  |
|                   |               |               | jestelmällisesti<br>kerätyt    |
| Maastoinventointi |               |               | olosuhdetiedot<br>(liikenne-   |
|                   |               |               | kaiteet<br>merkit, valaistus,  |
|                   |               |               | jne.)                          |
|                   |               |               | Manner-Suomessa tapahtu-       |
| Onnettomuusdata   | Tilastokeskus | Onnettomuudet | neet poliisin tilastoimat lii- |
|                   |               |               | kenneonnettomuudet.            |
| Olemassa olevat   | Kunta tai     |               | Aikaisemmin esille<br>tul-     |
| toimenpidelistat  | ELY-keskus    | Toimenpiteet  | leet liikenneturvallisuuden    |
|                   |               |               | parantamisehdotukset.          |

Taulukko 3.3: iLIITU-palvelun tietolähteet ja niitä käyttävät palvelun osat. [13, s. 5]

Asiantuntijan näkymä sijoitetaan osaksi iLIITU-palvelua Destian suljettuun extranetympäristöön, joten erillistä autentikointia järjestelmään ei tarvitse toteuttaa. Käyttäjän tunnistaminen ja käyttöoikeuksien tarkastaminen tapahtuu extranet-ympäristön valmiin autentikointimekanismin kautta automaattisesti.

# 4. SUUNNITTELUPERIAATTEET JA SOVELTAMINEN NYKYISIIN OHJELMISTORATKAISUIHIN

#### 4.1 Ohjelmistoarkkitehtuurin yleiskuvaus

## 4.1.1 Destian paikkatietojärjestelmä ja aloitepalvelun sijoittuminen siihen

iLIITU-palvelu on osa Destian paikkatietojärjestelmää, joka asettaa raamit aloitepalvelun suunnittelulle. Destian ympäristössä paikkatiedot hallitaan kokonaisuudessaan sisäverkossa olevan GIS (Geographic Information System) -sovelluspalvelimen ja tietokantapalvelimen avulla. Destian paikkatietojärjestelmä koostuu joukosta verkkopohjaisia sovelluksia, jotka on rakennettu näitä komponentteja käyttäen. [15, s. 17]. Paikkatietojärjestelmäympäristön yleisrakenne on esitelty sijoittelukaaviona kuvassa 4.1.

Paikkatietojärjestelmän web-sovellukset sijaitsevat extranet-palvelimella. Tärkeä paikkatietojärjestelmän osa on GIS-palvelin, joka tarjoaa karttapalvelut sovellusten käyttöön. Näiden käytössä on tietokantapalvelimia, jotka toimivat sekä tavallisina SQL (Structured Query Language) -palvelimina että paikkatietotyyppisinä SDE (Spatial Database Engine) -palvelimina.

Julkisesta internetistä kommunikaatio GIS-palvelimen suuntaan tehdään aina proxypalvelimen läpi. Tämä on GIS-ohjelmiston valmistajan suositus GIS-palvelimen eristämiseksi organisaation omaan verkkoon siten, että se on saavutettavissa julkisesta verkosta, mutta sen toiminta ei näy ulkopuolelle. [24] GIS-palvelimen kanssa kommunikointi on aina vain luku -tyyppistä eli siitä voi vain lukea tietoa. Tietokantapalvelimeen voi ottaa suoran yhteyden ja tietokantaan voi myös tehdä kirjoitusoperaatioita.

Kaikki Destian paikkatietopohjaiset palvelut noudattavat samaa tässä kuvattua arkkitehtuuria, joka muodostaa tuoteperheen. Aloitepalvelun sijoittuminen kuvassa 4.1 esitettyyn paikkatietojärjestelmäympäristöön on esitetty kuvassa 4.2.

Kuvan 4.2 mukaisesti aloitepalvelun asiakkaan näkymä tulee sijoittumaan julkiseen internetiin ja asiantuntijan näkymä Destian omalle extranet-palvelimelle, jonka käyttöä varten tarvitaan erillinen käyttäjätunnus ja käyttöoikeus. Aloitepalvelun molemmat osat käyttävät yhteistä aloitetietokantaa, joka on Microsoft SQL Server -tyyppinen ja sijaitsee Destian omalla tietokantapalvelimella. Aloitetietokannasta data siirtyy iLIITU:n käyttöön iLIITU-tietokantaan Destian asiantuntijan tekemänä käsityönä. Datan siirtoa varten Des-

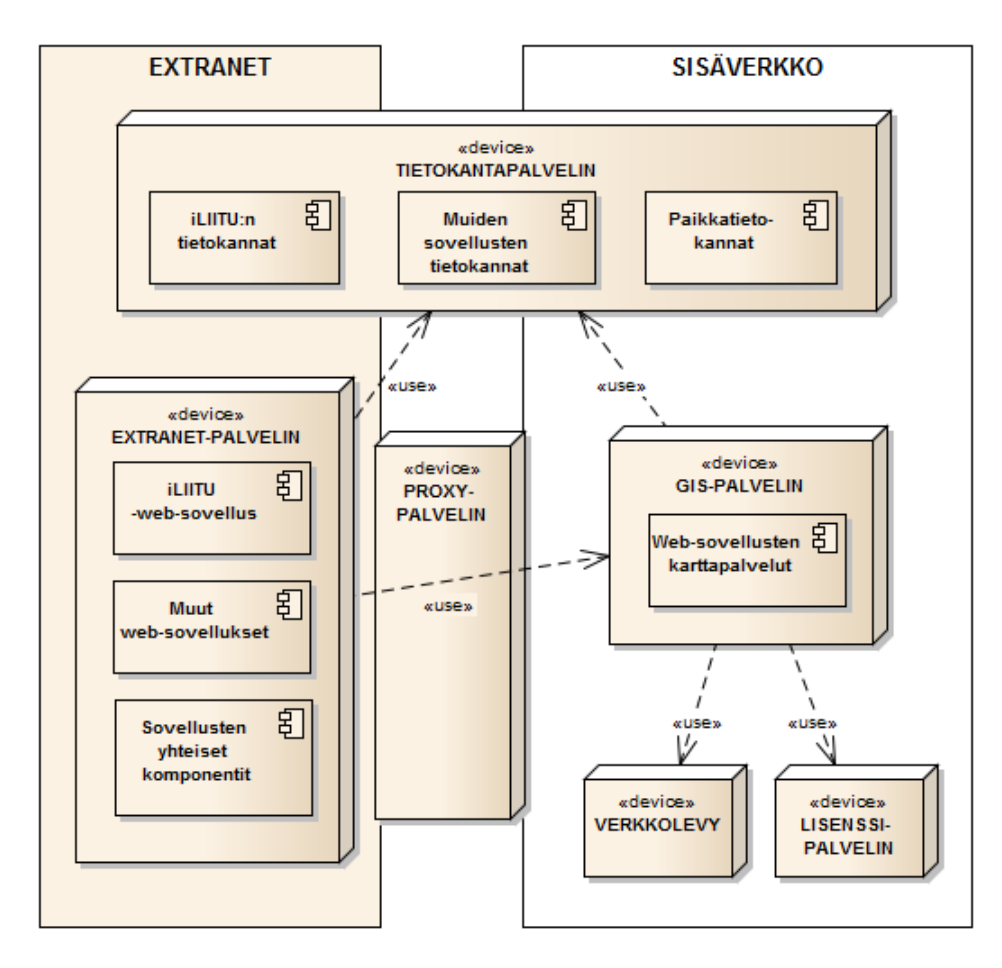

Kuva 4.1: Destian paikkatietojärjestelmän rakenne yleisellä tasolla. Kuva mukailtu lähteestä [15, s. 17].

tiassa on kehitetty omia desktop-sovelluksia, jotka muokkaavat tarvittaessa siirrettävän tiedon oikeaan muotoon. Samalla asiantuntija toimii moderaattorinomaisesti suodattaen asiattoman tai tarpeettoman datan. Näin varmistetaan se, että iLIITU-palvelussa on käytettävissä vain relevanttia ja järkevää dataa. Asiakas ei siis voi siirtää mielivaltaisesti tietoa iLIITU-palveluun käsiteltäväksi, vaan tämänlainen menettelytapa on osa Destian palvelukonseptia, jossa korostetaan asiantuntijatyötä eikä pelkkää sovellusosaamista.

# 4.1.2 Paikkatietojärjestelmän verkkosovellusten arkkitehtuuri ja tuoterunko

Paikkatietosovellukset koostuvat kolmesta perusosasta: navigointitoiminnot sisältävästä yläosasta, kehysosasta yleisille ja Crystal Reports (CR) -lisäosalla luoduille raporttiosille ja kehysosasta karttapalveluille. Osien sijoittelu selainsovelluksessa on kuvattu kuvassa 4.3. Yläosan ja kehysosien välinen kommunikointi tapahtuu URL (Uniform Resource Locator) osoitteen ja siinä määriteltyjen parametrien avulla. Parametrit määritellään ohjelmallisesti käyttäjän tekemien valintojen mukaan. [15, s. 8]

URL-osoite kertoo yksikäsitteisesti, mistä haluttu resurssi (esimerkiksi verkkosivu tai kuva) saavutetaan verkosta. URL-parametrit ovat tapa välittää tietoa verkkosovellukselle.

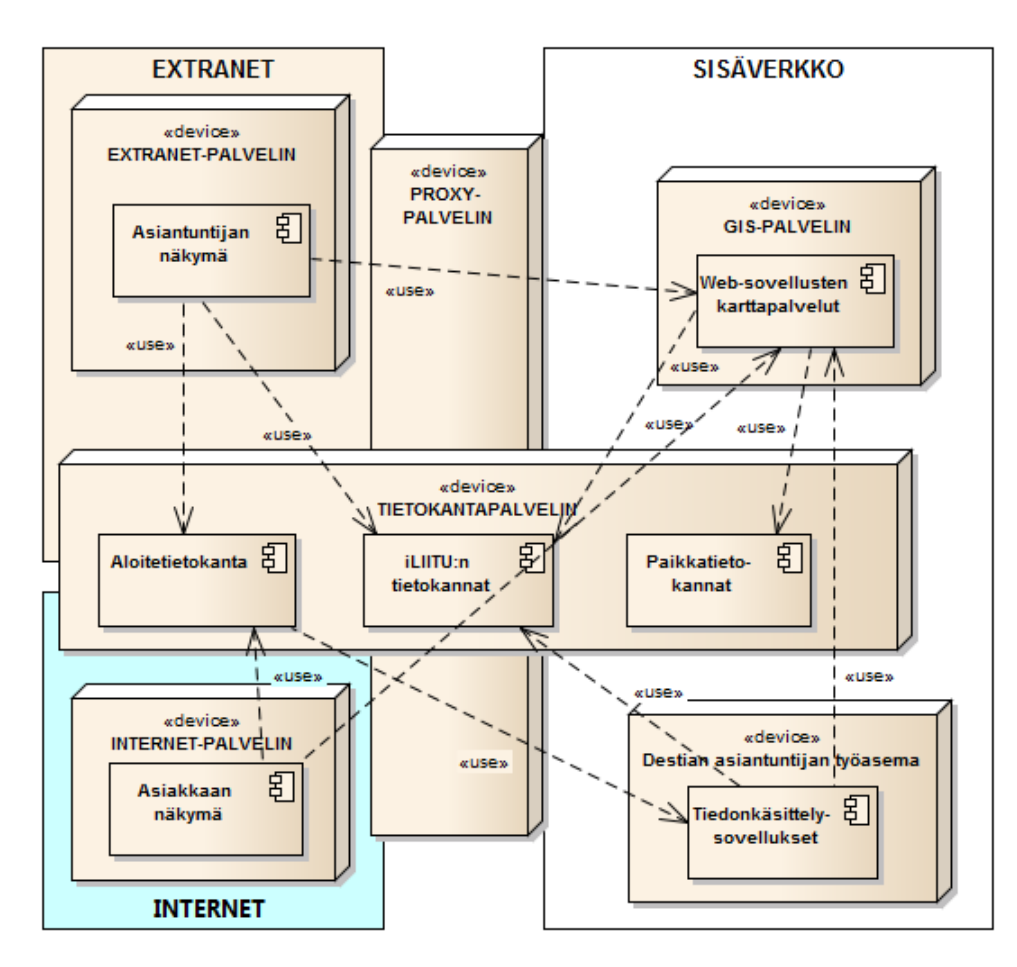

Kuva 4.2: Aloitepalvelun sijoittuminen Destian paikkatietojärjestelmään.

Tieto voidaan välittää parametrina osana URL-osoitetta. Alla on kuvattu esimerkki arvon "aloite" asettamisesta  $sovellus$ -nimiseen URL-parametriin.

#### http://www.destiapalvelut.fi/sivu.aspx?sovellus=aloite

Resurssit noudetaan tyypillisesti lähettämällä HTTP-protokollan mukainen GET-pyyntö palvelimelle. Edellä mainitusta URL-osoitteesta voidaan muodostaa seuraavanlainen HTTPpyyntö, joka lähetetään web-palvelimelle halutun sivun avaamiseksi:

```
GET /sivu.aspx?sovellus=aloite HTTP/1.1
Host: www.destiapalvelut.fi
```
Palvelin osaa tämän pyynnön perusteella palauttaa vastauksena halutun resurssin, joka on tässä esimerkissä verkkosivu. Esimerkki on muodostettu mukaillen lähdettä [16].

Jokainen kehysikkunaan kutsuttu sivu tarkistaa HTTP-pyynnössä olevat parametrit ja varmistaa käyttäjäoikeudet tietokannasta. Jos URL-parametrit ovat viallisia, toiminta siirtyy virheilmoitussivulle. Muussa tapauksessa kehysikkunalle asetetaan URL-parametrien mukainen käyttöliittymä. [15, s. 8]

Palvelu voidaan jakaa perusosiin. Jako on päävalikon otsikoiden mukaisesti esimerkiksi

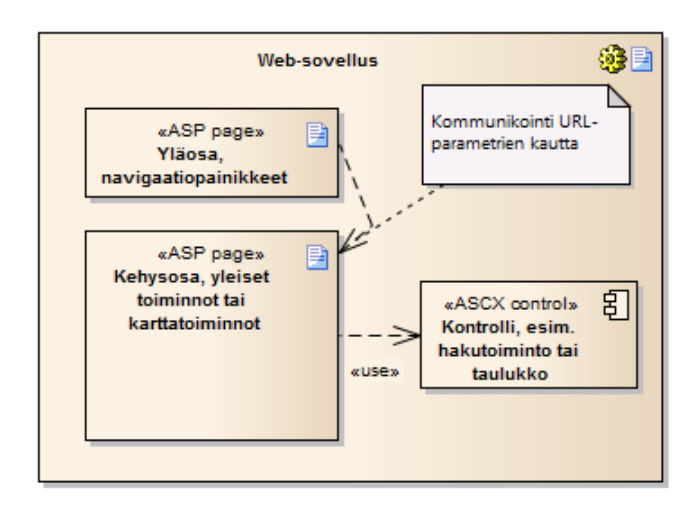

Kuva 4.3: Destian paikkatietosovelluksen osien sijoittuminen.

iLIITU, Onnettomuudet ja Koettu turvallisuus. Samalla periaatteella iLIITU-palvelu jakautuu alijärjestelmiin, joissa jokainen alijärjestelmä on oma looginen palvelukokonaisuutensa. Alijärjestelmät vuorollaan koostuvat monista sivuista, joiden sijainti riippuu sivujen käyttötarkoituksesta: yleiset ja raportointisivut toimivat extranet -web-palvelimella ja karttapalvelusivut sisäverkon GIS-palvelimella. Alijärjestelmät ovat riippumattomia toisistaan mutta käyttävät samoja tietokanta- ja paikkatietoresursseja. iLIITU-palvelun yhteisiä tietokantarekisterejä ovat esimerkiksi aluetiedot, käyttäjätiedot ja taustakartat. [15, s. 8-9]

Jokainen verkkosovelluksen perusosa sisältää useita käyttöliittymiä, jotka muodostuvat useista komponenteista. Samoja komponentteja on käytetty useassa käyttöliittymässä. Extranetin verkkosovelluksissa yläosa ja kehysosa yleisille ja CR-raportti -osille julkaistaan extranetin web-palvelimelta. Kehysosa karttapalveluille julkaistaan sisäverkosta proxy-palvelimen läpi sisäverkon GIS-palvelimelta. Kaikki web-sovellusten tiedot tulevat iLIITU-tietokannasta. [15, s. 9-10]

#### 4.1.3 Toteutustekniikat, -teknologiat ja käyttöympäristö

Paikkatietojärjestelmän sovellukset on tehty Destian sisäisenä työnä ja ne on toteutettu ASP.NET -sivuina Microsoftin .NET Framework -sovelluskehykseen. Ohjelmointikielenä on Visual Basic .NET. Koko paikkatietojärjestelmän toteutuksessa käytettävät olennaisimmat teknologiat ja ympäristöt on lueteltu taulukossa 4.1.

Paikkatietosovellukset noudattavat samanlaista kolmikerrosarkkitehtuuria (Three-tier architecture), jota Adnan, Singleton ja Longley suosittelevat verkkopohjaisten paikkatietosovellusten arkkitehtuuriksi (kuva 4.4). Tässä arkkitehtuurissa jaetaan sovellus kolmeen kerrokseen, jotka ovat käyttöliittymä-, toimintalogiikka- ja datakerrokset. Tämä modulaarinen suunnittelumalli mahdollistaa tarvittaessa sovelluksen osien vaihtamisen joustavasti siten, ettei muihin kuin vaihdettavaan osaan tarvitse tehdä muutoksia. [17, s. 11]

Käyttöliittymän toteutuksessa käytetään JavaScript-pohjaisia ratkaisuja ja uudelleenkäytettäviä ASCX (ASP.NET Web User Control) -muotoisia kontrolleja. ASCX-kontrollit ovat osa ASP.NET-tekniikkaa, joka mahdollistaa yksittäisen web-sivun kontrollin (esimer-

| Ympäristö          | Teknologia                             | Versio           | Toimittaja                 | Kuvaus                       |  |
|--------------------|----------------------------------------|------------------|----------------------------|------------------------------|--|
|                    | <b>Windows Server</b>                  | 2008             | Microsoft                  | Käyttöjärjestelmä            |  |
|                    | Internet Information<br>Services (IIS) | 75               | Microsoft                  | Web-palvelinohjelmisto       |  |
| Extranet-palvelin  | NET Framework                          | 4.0              | Microsoft                  | Sovelluskehys                |  |
|                    | CrystalReports                         | 2008             | <b>Business</b><br>Objects | Raportointikomponentti       |  |
| Tietokantapalvelin | Windows Server                         | 2003             | Microsoft                  | Käyttöjärjestelmä            |  |
|                    | SQL Server                             | 9.00             | Microsoft                  | Tietokantapalvelinohjelmisto |  |
|                    | Windows Server                         | 2008             | Microsoft                  | Käyttöjärjestelmä            |  |
| GIS-palvelin       | $A \, \mathrm{rcG \, IS}$              | 10.0             | Esri                       | GIS-palvelinohjelmisto       |  |
|                    | Internet Information<br>Services (IIS) | 75               | Microsoft                  | Web-palvelinohjelmisto       |  |
| Sovelluskehittäjän | Windows                                | 7                | Microsoft                  | Käyttöjärjestelmä            |  |
| työasema           | Visual Studio                          | 2010             | Microsoft                  | Kehitysympäristö             |  |
|                    | Visual Basic .NET                      | 9.0              | Microsoft                  | Ohjelmointikieli             |  |
| Aloitepalvelu      | NET Framework                          | 3.5<br>Microsoft |                            | Sovelluskehys                |  |
|                    | <b>ASP NET</b>                         | 2.0              | Microsoft                  | Web-sovelluskehys            |  |
|                    | Dojo Toolkit                           | 1.8              | The Dojo<br>Foundation     | JavaScript-kirjasto          |  |
|                    | <b>JSON NET</b>                        | 4.5.11           | Newtonsoft                 | JSON-komponentti             |  |

Taulukko 4.1: Destian paikkatietojärjestelmässä käytetyt teknologiat.

kiksi taulukon tai pelkän tekstipätkän) eriyttämisen ASPX-sivusta itsenäiseksi moduliksi, joka on lisättävissä muihinkin ASP.NET-sivuihin [18].

ASP.NET-sivut koostuvat näkymästä ja taustakoodista. Näkymään kuuluu sivun visuaalinen osuus kontrolleineen ja staattisine osineen. Taustakoodissa on sivun toimintalogiikka, johon kuuluu tapahtumankäsittelijät ja muu ohjelmakoodi. Taustakoodi voi sijaita näkymän kanssa samassa ASPX-sivussa (yhden tiedoston sivumalli) tai sen voi eriyttää erilliseen tiedostoon (taustakoodisivumalli). Taustakooditiedoston pääte VB.NET-kielessä on ASPX.VB. Toiminnallisesti nämä kaksi eri mallia ovat samanlaisia, eikä niiden välisessä suorituskyvyssä ole eroa. Valintaan verkkosovelluksessa käytettäväksi malliksi vaikuttaa esimerkiksi se, miten helposti ylläpidettävä sovelluksesta halutaan tehdä tai halutaanko kehitystyö hajauttaa ohjelmoijan ja käyttöliittymäsuunnittelijan kesken. [19] Destian paikkatietosovellukset on toteutettu taustakoodisivumallin mukaisesti käyttäen erillistä tiedostoa taustakoodille.

Näkymän ja taustakoodin välinen kommunikaatio hoidetaan callback-kutsuilla. Callbackkutsulla voidaan lähettää viesti näkymältä palvelinpuolen taustakoodille asynkronisesti häiritsemättä sovelluksen muuta toimintaa. Palvelin käsittelee viestin ja palauttaa vastauksen. Sekä viestin lähettämiseen että vastaanottamiseen käytetään JavaScript-funktioita. [20] Tässä sovelluksessa callback-kutsuja käytetään käyttäjän syöttämien tietojen lähettämiseen taustakoodille. Callback-mekanismin toimintaa havainnollistaa kuva 4.5.

ArcGIS on Esrin kehittämä paikkatieto-ohjelmisto, jota käytetään Destian paikkatietojärjestelmässä. ArcGIS-palvelin tarjoaa paikkatietopalvelut käytettäväksi REST-rajapinnan kautta. REST-rajapinta tarjoaa yksinkertaisen ja avoimen rajapinnan ArcGIS-palvelimen tarjoamiin palveluihin. Sen ideana on luoda hierarkinen luettelo tarjotuista palveluista.

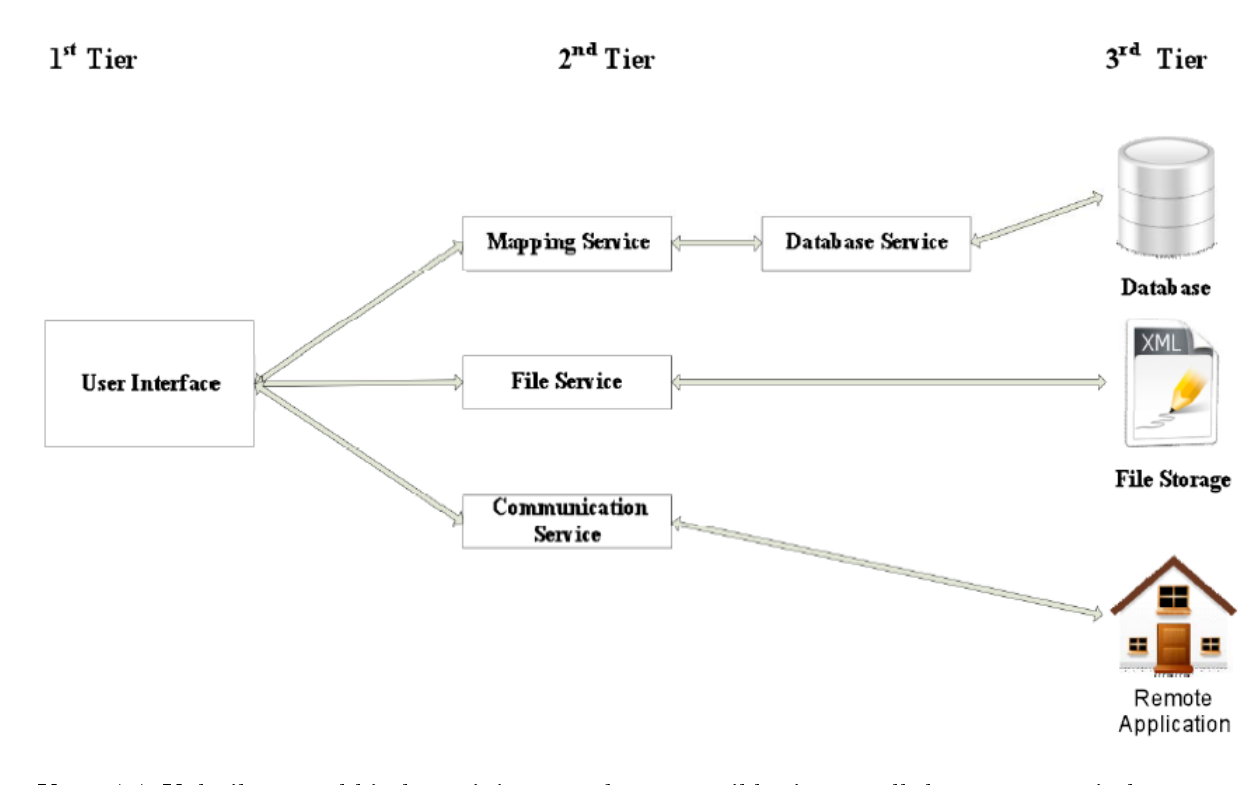

Kuva 4.4: Kolmikerrosarkkitehtuuri, jota noudattaen paikkatietosovellukset on suunniteltu. [17, s. 13]

Haluttua palvelua kutsutaan HTTP GET -pyynnöllä hierarkisesti rakennetusta URLosoitteesta, jolloin palvelin antaa vastauksena viitteen, jonka kautta palvelu on saavutettavissa. Jokainen ArcGIS REST-rajapinnan tarjoama palvelu on resurssi, jolla on yksilöllinen URL-osoite. Palvelut voivat olla tyypiltään joko resursseja (esimerkiksi karttakuva) tai operaatioita (esimerkiksi osoitteenpaikannus). [21]

Aloitepalvelussa tullaan käyttämään ArcGIS:n välimuistikarttoja (cached map service, havainnollistettu kuvassa 4.6). Välimuistikarttapalvelu on tavallinen karttapalvelu, jonka ideana on koota kartta valmiiksi luoduista välimuistiin sijoitetuista staattisista kuvista. Tämänlaisella tavalla kartat ovat ladattavissa huomattavasti nopeammin. Karttavälimuisti on tiedostohakemisto, joka sisältää kartan kuvalaattoina (tiles). Kuvalaatan palauttaminen välimuistista vaatii palvelimelta paljon vähemmän aikaa kuin kartan piirtäminen erikseen. [22]

Välimuistikartalle voi määritellä tietyn määrän tarkkuustasoja, joiden välillä kartan tarkentaminen tapahtuu. Jokaiselle tasolle luodaan omat kuvalaattansa, jotka ryhmitellään riveittäin ja sarakkeittain. Näin ollen esimerkiksi välimuistikartassa, jossa on kolmen tarkkuustasoa ja 50 kuvalaattaa 50 rivissä, on kuvalaattoja (kuvatiedostoja) yhteensä 3\*50\*50 = 7500 kappaletta. Kuvalaatat ovat neliön muotoisia, ja niiden sivun kooksi voi määritellä 128, 512 tai 1024 kuvapistettä. [22] Jokainen kuvalaatta noudetaan omalla RESTpyynnöllä.

Destian paikkatietosovelluksissa käyttämät välimuistikartat noudattavat seuraavia määrityksiä:

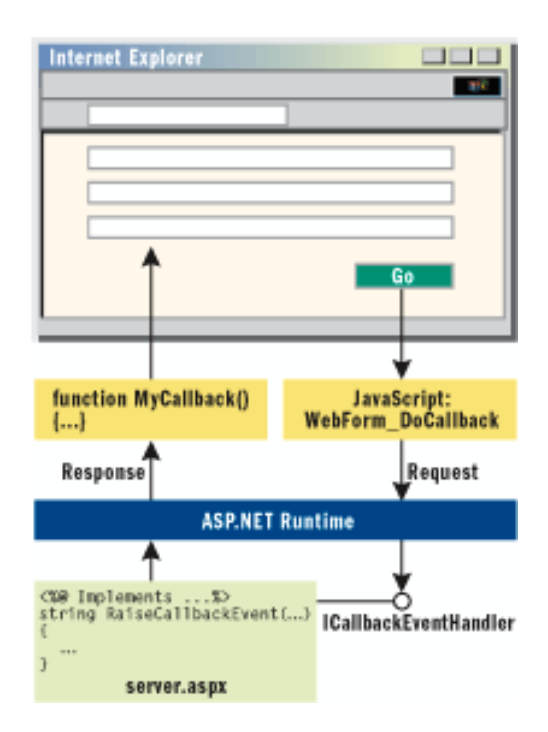

Kuva 4.5: Callback-mekanismin toiminta ASP.NET-teknologiassa. [20]

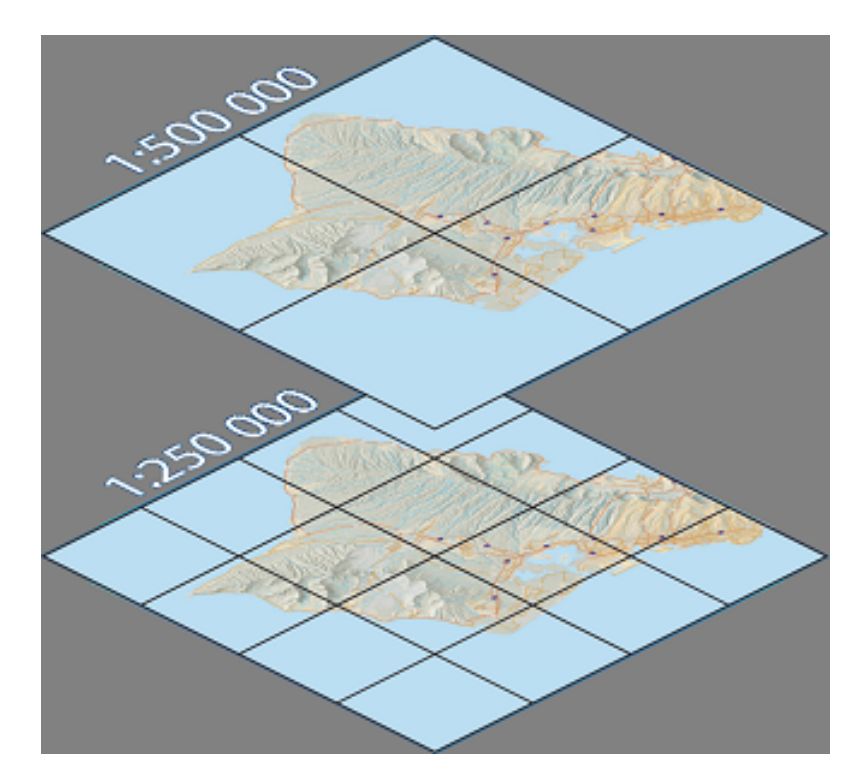

Kuva 4.6: Kartta, joka on välimuistissa kahdella eri mittakaavalla. Palvelin voi nyt palauttaa nämä kuvalaatat asiakkaalle ilman erillistä karttakuvan luomista. [22]

- Kuvalaatan koko: 512 \* 512 kuvapistettä.
- Kuvalaatan tarkkuus: 96 pistettä tuumaa kohden (DPI, Dots Per Inch).
- Tarkkuustasojen määrä: 9.

• Kuvaformaatti: 8-bittinen (enintään 256 väriä) PNG (Portable Network Graphics).

Jos karttanäkymä on 1000 kuvapistettä leveä ja 700 kuvapistettä korkea, mahtuu karttaruutuja näkymään kerrallaan korkeintaan 9 kappaletta (kuva 4.7). Näin ollen jokaiselle tarkkuustasolle siirtyminen (zoomaaminen) aiheuttaa korkeintaan 9 REST-kutsua. Jos kartta alustetaan korkeimmalle tarkkuustasolle ja käyttäjä siirtyy matalimmalle tarkkuustasolle taso kerrallaan, tulee REST-kutsuja näin ollen korkeintaan 9\*9 = 81 kappaletta. Jos keskimääräiseksi karttalaattatiedoston kooksi oletetaan 5,5 kilotavua, tulee dataa tällöin siirretyksi 81  $*$  5,5 = 445,5 kilotavua.

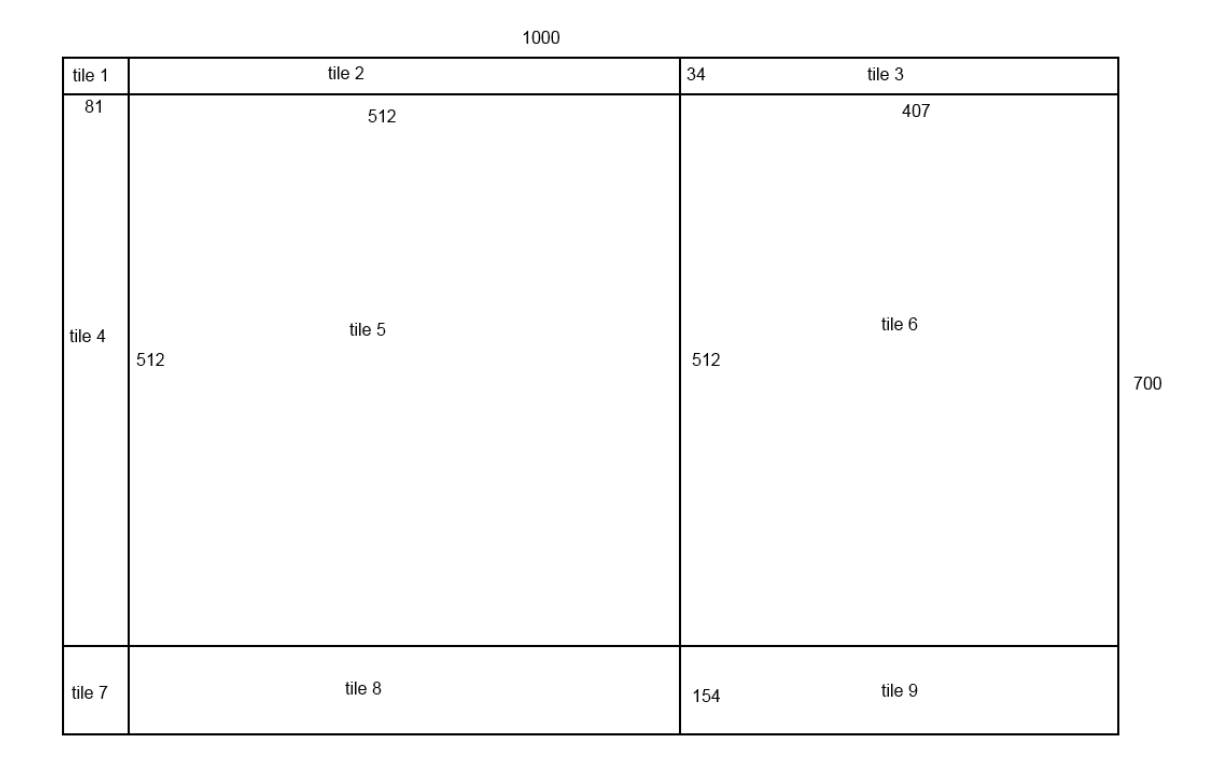

Kuva 4.7: Esimerkki karttalaattojen jakautumisesta 1000\*700 kuvapisteen kokoiseen karttanäkymään.

#### 4.2 Aloitepalvelun uudelleenkäytettävyys (ja muunneltavuus)

Järjestelmää on tarkoitus voida aloitekanavan lisäksi käyttää muihinkin tarkoituksiin, joissa lähtökohtana on paikkatietoon perustuvan tiedon kerääminen. Tämän vuoksi järjestelmä suunnitellaan siten, että se on korkeintaan pienin muutoksin sovellettavissa muihinkin käyttötarkoituksiin. Siten ohjelmistotyön tuottavuutta saadaan nostettua ja uusien palvelujen toteutusaikaa pienennettyä [23, s. 329-330].

Mahdollisia uudelleenkäyttökohteita aloitepalvelulle ovat esimerkiksi verkkokyselyt, joilla kerätään kohdennettua tietoa esimerkiksi tiettyjen alueiden työmatkatavoista ja -reiteistä tai taustatietoja kohdealueella sijaitsevilta yrityksiltä logistiikka-alueiden kehitysprojekteja varten.

Liikenneturvallisuuteen liittyvillä aloitteilla ja muilla syötteillä, kuten verkkokyselyillä, on yhteisinä ominaisuuksina paikka ja kuvaus. Paikka on yleensä pistemäinen sijaintitieto, mutta tarvittaessa voidaan käyttää myös viivamaisia tai monikulmiomaisia sijaintitietoja. Kuvaus tarkoittaa käyttäjän omaa kokemusta kyseisen kohteen ominaisuuksista. Muita aiheita joita syötteillä voi liikenneturvallisuuden lisäksi olla ovat esimerkiksi kunnallistekniikka, melu, asuinalueen viihtyisyys, virkistysreittitarpeet ja joukkoliikenteen toimivuus.

#### 4.3 Ratkaisun arviointimenetelmät

Koska tässä työssä suunnitellaan järjestelmä vain teknisesti toteuttamatta sitä, ei tämän työn puitteissa ole mahdollista mitata ja evaluoida todellisen järjestelmän toimintaa. Tämän vuoksi järjestelmän suunnitteluratkaisuja arvioidaan tutkimalla käyttäjätarinoihin (user stories) perustuvien skenaarioiden toteutumista järjestelmässä. Skenaarioiden kulkua havainnollistetaan tapahtumasekvenssikaavioilla ja niistä tutkitaan myös SQL-kyselyiden määrät.

Käyttäjätarina on Cohnin [25] mukaan ketterässä ohjelmistokehityksessä käytetty menetelmä, joka kuvaa ohjelmiston toiminnallisuutta sen käyttäjän tai hankkijan näkökulmasta. Käyttäjätarina koostuu kolmesta osasta:

- kirjallinen kuvaus (card, description) tarinasta, jota käytetään suunnittelun tukena
- keskustelu (conversation) tarinasta, joka avaa tarinan yksityiskohtia ja
- testejä jotka johtavat ja dokumentoivat tarinan yksityiskohdat, ja joiden avulla voidaan päättää, milloin testi on valmis.

Esimerkkinä käyttäjätarinan kuvauksesta voidaan käyttää seuraavaa kuvitteellista työnhakujärjestelmää varten tehtyä käyttäjätarinaa: "Käyttäjä voi lähettää työhakemuksensa verkkosivulle".

Muita mahdollisia samaan järjestelmään liittyviä käyttäjätarinoiden kuvauksia voisivat olla esimerkiksi:

- Käyttäjä voi etsiä työpaikkoja.
- Yritys voi lisätä uusia avoimia työpaikkoja.
- Käyttäjä voi rajoittaa työhakemuksensa näkyvyyttä.

Koska käyttäjätarinat kuvaavat toiminnallisuuksia joilla on arvoa käyttäjille, seuraavat esimerkit eivät ole hyviä käyttäjätarinoita:

- Ohjelmisto toteutetaan C++ -kielellä.
- Ohjelmisto luo tietokantayhteyden yhteyspoolin kautta.

Kyseiset esimerkit eivät sovellu käyttäjätarinoiksi tähän järjestelmään, koska käyttäjän kannalta ei ole merkitystä, mitä teknisiä ratkaisuja järjestelmässä on käytetty. [25, s. 4-5] Tämän työn puitteissa käyttäjätarinan yhteydessä määritellään myös käyttäjän järjestelmään antamat syötteet.

Tapahtumasekvenssikaavioita (communication diagram, sequence diagram, havainnollistettu kuvassa 4.8) käytetään kuvaamaan komponenttien välistä kommunikointia. Ne soveltuvat erinomaisesti käytettäväksi mitä erilaisimpien tapahtumaketjujen kuvaamiseen. [23, s. 152-153]

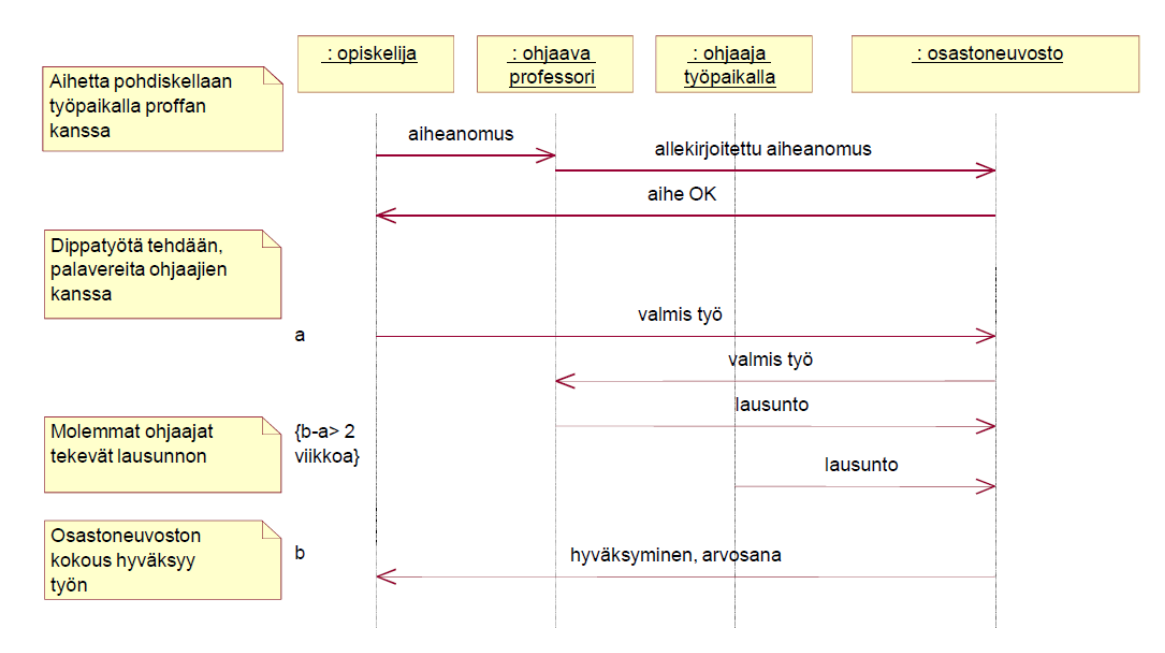

Kuva 4.8: Esimerkki diplomityöbyrokratian tapahtumasekvenssikaaviosta. [23, s. 151]

Tapahtumasekvenssikaaviossa kuvataan tavallisesti pystyviivoilla (lifeline, elämänlanka) joukko kommunikoivia olioita ja vaakaviivoilla näiden välistä kommunikointia, joka voi olla synkronista (täytetty nuolenkärki) tai asynkronista (tavallinen nuolenkärki). Kuvaus etenee aikajärjestyksessä ylhäältä alaspäin. Tapahtumasekvenssikaavio on vain esimerkki yhdestä mahdollisesta kommunikointisekvenssistä, eikä sillä voida mitenkään kuvata kaikkia vaihtoehtoisia etenemispolkuja. Tavallinen tapa onkin kuvata vain yksi tai muutamia tyypillisiä tapahtumaketjuja ja mainita muut vaihtoehdot tekstuaalisesti. [23, s. 152-153] Tässä työssä tapahtumasekvenssikaavioita käytetään kuvaamaan käyttäjätarinan määrittelemä skenaario.

# 5. TOIMINNALLINEN MÄÄRITTELY

#### 5.1 Toiminnallisen määrittelyn tarkoitus

Toiminnallisessa määrittelyssä kuvataan ohjelmiston toiminnot, toteutukselle asetettavat ei-toiminnalliset vaatimukset sekä rajoitukset. Toimintojen yhteydessä määritellään ohjelmistolla toteutettavat ominaisuudet, käyttöliittymä ja kommunikointi muiden järjestelmien kanssa. Määrittelyvaiheessa on siis kysymys asiakasvaatimusten muuntamisesta täsmällisiksi ohjelmistovaatimuksiksi. [23, s. 39]

Tässä luvussa määritellään aloitepalvelun asiakkaan ja asiantuntijan näkymien sisältämät toiminnot. Toiminnallisessa määrittelyssä jokaisesta järjestelmän toiminnosta kuvataan sen tarkoitus, mitä toiminto tarvitsee syötteinään, miten käsittely tapahtuu ja mitä vaikutuksia (tulosteita) toiminnolla on [23, s. 80-81].

Asiakkaan näkymä tarjoaa toiminnot aloitteen luomiselle. Asiantuntijan näkymässä on käytössä kaikki samat toiminnot kuin asiakkaan näkymässä. Lisäksi asiantuntijan näkymässä on joitakin aloitteiden käsittelyyn ja hallintaan liittyviä toimintoja.

### 5.2 Asiakkaan näkymän toiminnot

#### 5.2.1 Aloitteen luominen katuosoitteen perusteella

Kuvaus: Käyttäjä avaa aloitepalvelun pääsivun ja täyttää yhteystietonsa. Seuraavaksi käyttäjä valitsee alasvetovalikosta kunnan, ongelmakohdan määrityksen katuosoitteen perusteella, täyttää kysytyt tiedot ja lähettää aloitteen.

Syötteet: Käyttäjän yhteystiedot, kunta, ongelman sijainnin katuosoite ja talonnumero, ongelman kohderyhmät ja ongelman kuvaus.

Vaikutukset: Käyttäjän lähetettyä aloitteen käyttäjä ohjataan uudelle sivulle, jolla näytetään ilmoitus onnistuneesta lähetyksestä.

Mahdolliset virhetilanteet: Käyttäjä ei täytä kaikkia vaadittuja tietoja (nimi ja ongelman kuvaus). Näytetään ilmoitus siitä, mikä tieto puuttuu, eikä edetä ennen kuin kaikki vaaditut tiedot on täytetty.

## 5.2.2 Aloitteen luominen osoitekuvauksen perusteella

Kuvaus: Käyttäjä avaa aloitepalvelun pääsivun ja täyttää yhteystietonsa. Seuraavaksi käyttäjä valitsee alasvetovalikosta kunnan, ongelmakohdan määrityksen osoitekuvauksen perusteella, täyttää kysytyt tiedot ja lähettää aloitteen.

Syötteet: Käyttäjän yhteystiedot, kunta, ongelman sijainnin kuvaus, ongelman kohderyhmät ja ongelman kuvaus.

Vaikutukset: Käyttäjän lähetettyä aloitteen käyttäjä ohjataan uudelle sivulle, jolla näytetään ilmoitus onnistuneesta lähetyksestä.

Mahdolliset virhetilanteet: Käyttäjä ei täytä kaikkia vaadittuja tietoja. Näytetään ilmoitus siitä, mikä tieto puuttuu, eikä edetä ennen kuin kaikki vaaditut tiedot on täytetty.

## 5.2.3 Aloitteen luominen karttanäkymässä

Kuvaus: Käyttäjä avaa aloitepalvelun pääsivun ja täyttää yhteystietonsa. Seuraavaksi käyttäjä valitsee alasvetovalikosta kunnan ja ongelmakohdan määrityksen karttanäkymästä. Ruudulle avautuu karttanäkymä, joka on keskitetty käyttäjän valitseman kunnan keskustan kohdalle. Mittakaava on määritelty iLIITU-palvelussa siten, että useimmissa tapauksissa koko katu näkyy kartalla. Karttanäkymän auetessa näytetään ohjeikkuna. Käyttäjän klikatessa kartalle, avautuu kohdepisteen kohdalle ponnahdusikkuna, jossa kysytään ongelman kohderyhmiä ja kuvausta. Tämä edellyttää, että tietty tarkkuustaso on aktiivisena kartassa. Tiedot syötettyään käyttäjä lähettää aloitteen.

Syötteet: Käyttäjän yhteystiedot, kunta, ongelman sijaintikohta, ongelman kohderyhmät ja ongelman kuvaus.

Vaikutukset: Käyttäjän lähetettyä aloitteen käyttäjä ohjataan uudelle sivulle, jolla näytetään ilmoitus onnistuneesta lähetyksestä.

Mahdolliset virhetilanteet:

- Käyttäjä ei täytä kaikkia vaadittuja tietoja. Näytetään ilmoitus siitä, mikä tieto puuttuu, eikä edetä ennen kuin kaikki vaaditut tiedot on täytetty.
- Käyttäjä yrittää osoittaa karttanäkymässä vesialueelle. Näytetään ilmoitus virheellisestä paikannuksesta.
- Kartan tarkkuustaso ei ole riittävä kohteen osoittamiseksi. Näytetään ilmoitus riittämättömästä kartan tarkkuudesta.

## 5.3 Asiantuntijan näkymän toiminnot

### 5.3.1 Aloitteiden haku

Kuvaus: Aloitteita voi hakea järjestelmästä tietyin hakukriteerein. Haun tulokset näytetään listanäkymänä erikseen aukeavassa ikkunassa. Listauksessa näytetään aloitteen tunniste, päiväys ja kuvauksesta 100 ensimmäistä merkkiä. Haun tuloksena löytyneet aloitteet näytetään kartalla. Rivillä on myös toinen painike, jota napsauttamalla aukeaa aloitteen jatkokäsittelyikkuna. Aloitteita voi hakea käsittelyyn seuraavien hakukriteerien (yhden tai useamman) perusteella:

- sijainti, vapaamuotoisen alueen määrittäminen kartalta
- tila
	- ei käsitelty
	- käsitelty, ei toimenpidetarvetta
	- käsitelty, ei toimenpidemahdollisuutta
	- käsitelty, siirretty toimenpideaihioksi
	- käsittely kesken, odottamassa
	- käsittely kesken, maastokäyntitarve
- väylänpitäjä
	- ELY-keskus
	- $-$  kunta
	- yksityinen
- aikaväli, jolloin aloite on tallennettu palveluun
- yksilöllinen tunniste ja
- ongelmaluokka.

Syötteet: Aloitteiden hakukriteerit yllä olevan listan mukaisesti.

Vaikutukset: Käyttäjälle näytetään listaus käyttäjän määrittämien kriteerien perusteella löytyneistä aloitteista. Aloitteista noudetaan ja näytetään 200 ensimmäistä.

Mahdolliset virhetilanteet:

- Käyttäjä syöttää epäkelpoja hakukriteerejä. Näytetään virheilmoitus, jossa kerrotaan, miksi haku epäonnistui.
- Aloitetietokantaan ei saada luotua yhteyttä. Näytetään lyhyt virheilmoitus järjestelmän sisäisestä virheestä.

## 5.3.2 Raporttien luominen aloitteista

Kuvaus: Aloitteista voi luoda raportteja. Käyttäjä voi avata hakuikkunan hakunappulaa napsauttamalla ja hakea raportoitavia aloitteita samojen kriteerien mukaan kuin toiminnossa "Aloitteiden haku käsittelyyn" (alakohta 5.3.1). Raportti luodaan Crystal Reports -komponentin valmiilla toiminnoilla, ja näytetään käyttäjälle PDF- (Portable Document Format) tai Excel-muotoisena.

Syötteet: Aloitteiden hakukriteerit alakohdassa 5.3.1 esitellyn listan mukaisesti.

Vaikutukset: Käyttäjälle näytetään PDF-muotoinen raportti valituista aloitteista. Raportista ilmenee ilmenee ongelman sijainti (tierekisteriosoite tai katuosoite), päiväys, kuvaus sekä ongelmaluokka.

Mahdolliset virhetilanteet:

- Käyttäjä syöttää epäkelpoja hakukriteerejä. Näytetään virheilmoitus, jossa kerrotaan, miksi haku epäonnistui.
- Aloitetietokantaan ei saada luotua yhteyttä. Näytetään lyhyt virheilmoitus järjestelmän sisäisestä virheestä.
- Raportointikomponenttiin ei saada luotua yhteyttä. Näytetään lyhyt virheilmoitus järjestelmän sisäisestä virheestä.

## 5.3.3 Aloitteen käsittely

Kuvaus: Käyttäjä voi ottaa yksittäisen aloitteen tarkasteluun ja käsittelyyn. Tämä toteutetaan uudessa ikkunassa. Käyttäjälle näytetään ne tiedot, mitä aloitteeseen on sitä tehdessä kirjattu, eli päivämäärä ja aika, sijainti, kunta, kohderyhmät ja kuvaus. Käyttäjä voi täydentää aloitteeseen seuraavat tiedot:

- Ongelmaluokka
- Väylänpitäjä
- Toimenpidetarve
- Lisätiedot (avoimet kommentit)

Lisäksi käyttäjä voi tehdä tarvittaessa kohteen uudelleenpaikannuksen, eli määrittää X- ja Y-koordinaatit, sijainnin kuvauksen tai katuosoitteen uudestaan. Tieto tästä tallennetaan aloitteeseen. Käyttäjä voi muuttaa aloitteen tilaksi "luo toimenpideaihio", jolloin aloite siirtyy eteenpäin iLIITU-palveluun.

Syötteet:

• Täydennetyt aloitteen tiedot.

#### 5. Toiminnallinen määrittely 36

• Aloitteen tilatiedon määrittäminen.

Vaikutukset: Aloitteen tiedot on päivitetty tai sille on määritelty tilaksi toimenpidetarpeen määrityksen tulos.

Mahdolliset virhetilanteet:

- Käyttäjä antaa epäkelpoja syötteitä. Näytetään virheilmoitus, jossa kerrotaan, mikä syöte on epäkelpo.
- Aloitetietokantaan ei saada yhteyttä. Näytetään virheilmoitus, jossa kerrotaan järjestelmän sisäisestä virheestä.

## 5.3.4 Taustatietojen hakeminen karttanäkymään

Kuvaus: Käyttäjä voi hakea karttanäkymään nähtäville taustatietoja. Taustatiedot ovat karttatasoja, jotka ovat aktivoitavissa erillisestä ikkunasta, jonka avaamiseksi käyttöliittymässä on oma painikkeensa. Tasot esitetään tässä ikkunassa valintalaatikkolistana. Tasoja voi olla samaan aikaan useita aktivoituna. Käytettävissä olevat taustatiedot on esitetty sivulla 16 olevassa taulukossa 3.1.

Syötteet: Halutun karttatason valinta.

Vaikutukset: Karttatasolle ilmestyy näkyviin tai pois näkyvistä käyttäjän valitsema karttataso.

Mahdolliset virhetilanteet: GIS-palvelimeen ei saada yhteyttä. Näytetään virheilmoitus, jossa kerrotaan järjestelmän sisäisestä virheestä.

# 6. TEKNINEN SUUNNITTELU

#### 6.1 Ohjelmistoarkkitehtuuri, moduulijako ja luokat

Aloitepalvelun tarkempi moduulijako ja luokat on esitetty kuvassa 6.1. Tämä kaavio kattaa vain varsinaisen aloitepalvelun rakenteen, jossa aloite tallennetaan sellaisenaan tietokantaan ja on sieltä luettavissa asiantuntijan näkymässä. Kaavio ei kata aloitteen siirtymistä iLIITU-palveluun. Moduulit ja luokat esitellään tarkemmin taulukoissa 6.1 - 6.14.

Järjestelmässä käytetään uudelleenkäytettäviä ASCX-kontrolleja tietyissä paikoissa käyttöliittymää. Nämä sijoitetaan paikkoihin, jotka ovat yhteisiä kaikille järjestelmän käyttötarkoituksille. Tämänlaisia paikkoja ovat

- karttanäkymä, joka koostuu karttapohjasta ja sen navigaatiokontrolleista,
- karttanäkymän pop-up -ikkuna, joka aukeaa klikkaamalla karttaa,
- karttanäkymän käyttöohjeet, jotka aukeavat pop up -ikkunassa kartan avautuessa ja
- karttanäkymän karttatasolistaus.

Järjestelmässä käytettävät ASCX-kontrollit määritellään sovelluskohtaisesti järjestelmän konfigurointitiedostossa web.config. Jos kontrollitiedostoa ei ole määritelty, ei kyseistä kontrollia oteta lainkaan käyttöön sovelluksessa. Kontrollit voivat olla staattisia sivuja tai niissä voi olla myös toiminnallisuutta, esimerkiksi syötekenttiä. Tällöin kontrollitiedostoon on lisättävä tarvittava logiikka.

Käyttäjän syötteet kerätään kontrollien syötekentistä JavaScript-kutsuilla ja lähetetään callback-kutsuina palvelinpuolen koodille käsiteltäväksi. Kun käyttäjä on valmis, suoritetaan itse aloitteen tallennusprosessi siten, että ensimmäiseksi tallennusprosessin aloittava kontrolli laukaisee tapahtuman, joka käsitellään pääohjelmassa. Pääohjelma kerää kaikkien syötekontrollien sisältämät tiedot kontrollien output-ominaisuuksista. Tässä metodissa muodostetaan käyttäjän kirjoittamista syötteistä JSON (JavaScript Object Notation) -muotoinen avain-arvopareihin perustuva merkkijono, joka palautetaan pääohjelmalle jatkokäsiteltäväksi. Pääohjelma ohjaa JSON-muotoiset syötteet eteenpäin datankäsittelyluokalle, jonka vastuulla on tietojen parsiminen ja tietokantaan tallentaminen. Luokka välittää pääohjelmalle tiedon operaation onnistumisesta, jonka mukaan pääohjelma voi ohjata käyttäjän loppunäkymään. Tämänkaltainen menettelytapa mahdollistaa joustavuuden käsiteltävän tiedon laadun ja määrän suhteen.

JSON on kevyt, tekstipohjainen käsittelykielestä riippumaton tiedonvälitysformaatti. JSON määrittelee joukon muodostussääntöjä, joiden avulla voidaan esittää sarjallistettua

#### 6. Tekninen suunnittelu 38

rakenteellista dataa. Esitetty data voi olla primitiivityyppinen (merkkijono, luku, totuusarvo tai null) tai rakenteellinen (objekti tai taulukko). [26, s. 1] JSON soveltuu hyvin webpalveluiden tiedonvälitysformaatiksi sen selkeyden ja joustavuuden vuoksi. JSON-viestin muotoa ei tarvitse määriteltä ennalta, joten se soveltuu tämän puolesta käytettäväksi yleiskäyttöisissä järjestelmissä.

Karttanäkymän esittämiseen käytetään ArcGIS:n REST-pohjaista palvelua, jossa haluttua karttapalvelua kutsutaan GIS-palvelimelta sen tunnuksen perusteella. Palvelin palauttaa vastauksena tiedot kartasta, siihen liittyvistä tasoista ja ominaisuuksista. Näiden tietojen avulla voidaan alustaa karttaobjekti, joka esitetään HTML (HyperText Markup Langua $ge)$  -sivuun upotettuna. Näkymään voidaan lisätä vastaavasti muitakin karttaan liittyviä komponentteja, kuten navigointipainikkeita ja mittakaavapalkkeja. REST-palveluiden kutsuminen ja objektien lisääminen karttasivuun toteutetaan JavaScript-funktioilla. RESTkutsua on havainnollistettu kuvassa 6.2. Tiedot, jolla haluttu palvelu voidaan hakea, voidaan sisällyttää konfigurointitiedoston sovelluskohtaisiin asetuksiin.

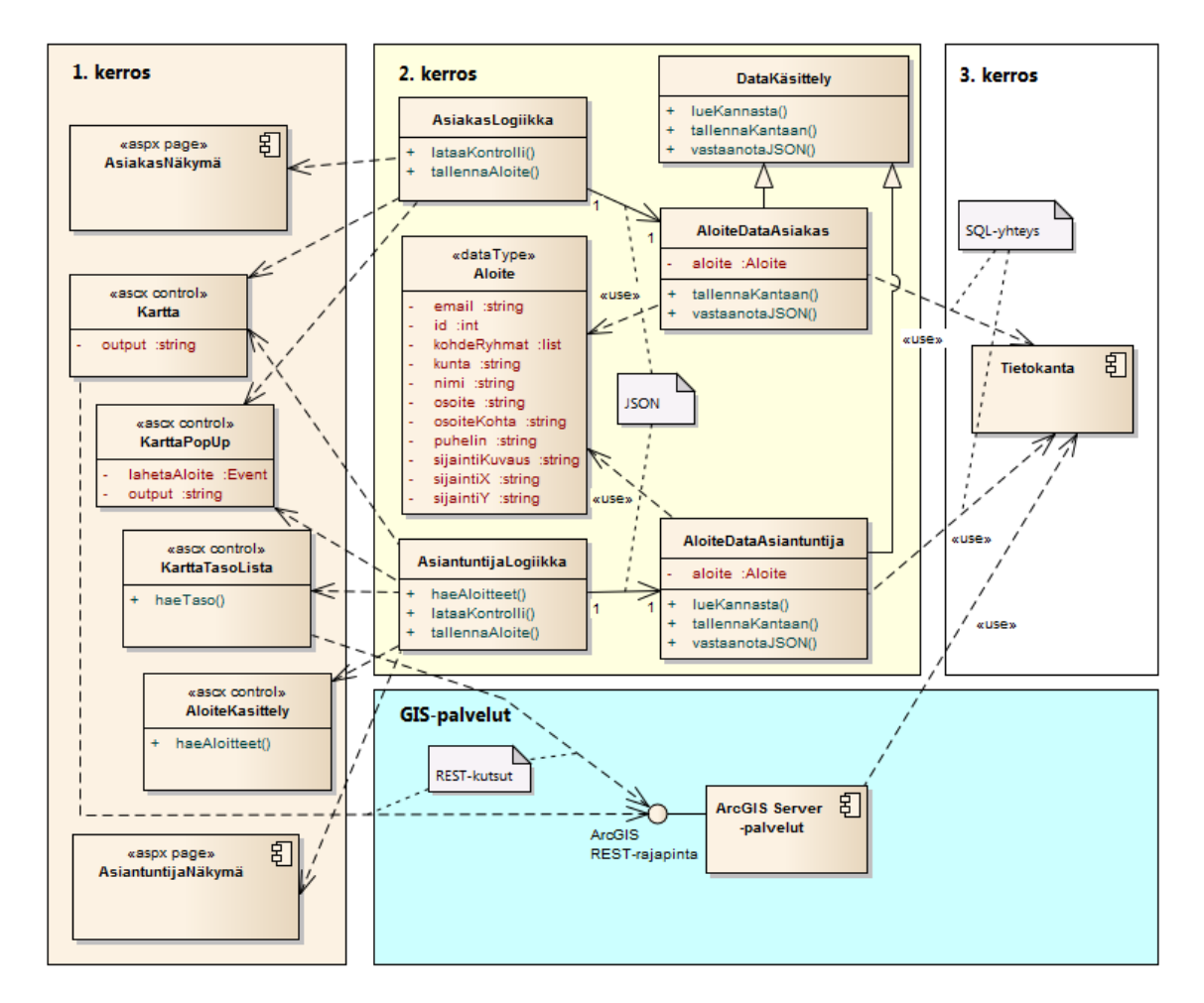

Kuva 6.1: Aloitepalvelun luokat, komponentit ja niiden sijoittuminen kolmikerrosarkkitehtuuriin. Selkeytetty kaavio, josta jätetty osa muuttujista ja operaatioista pois.

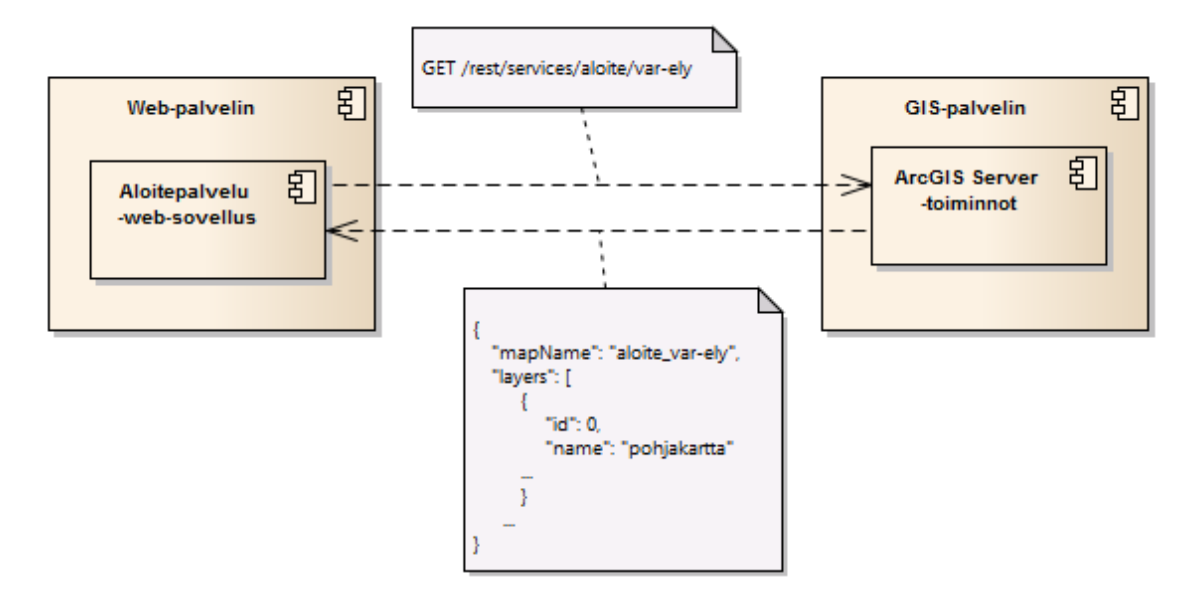

Kuva 6.2: Web-sovelluksen kommunikointi ArcGIS Serverin kanssa REST-rajapinnan yli.

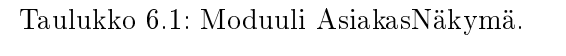

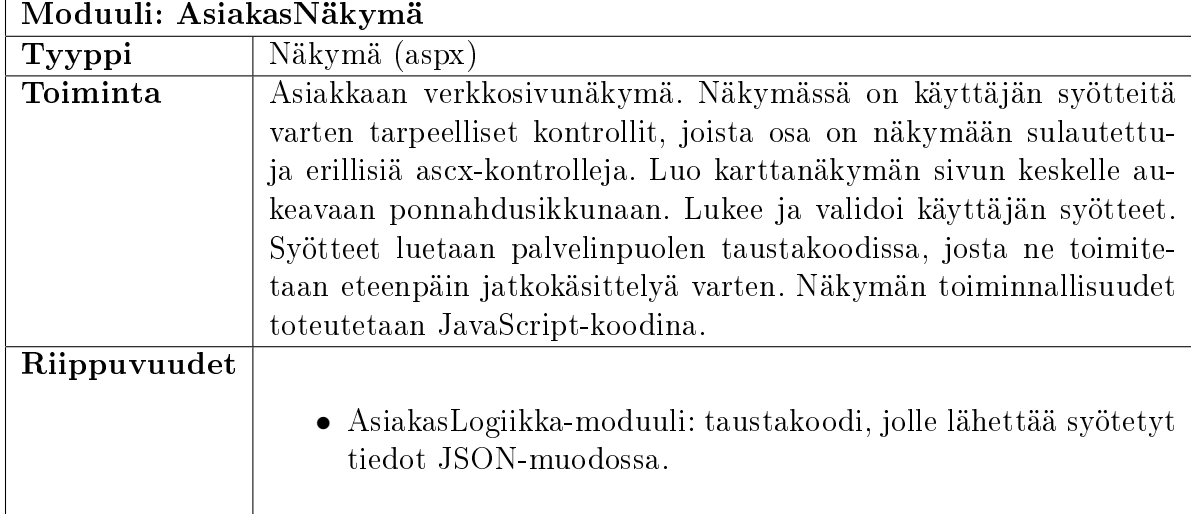

| Moduuli: AsiakasLogiikka |                                                                                                    |
|--------------------------|----------------------------------------------------------------------------------------------------|
| <b>Tyyppi</b>            | Luokka (aspx.vb)                                                                                           |
| Toiminta                 | Taustakoodi AsiakasNäkymä-moduulille. Luo varsinaisen näky-                                                |
|                          | män ja lataa siihen ascx-kontrollit. Ottaa vastaan näkymän                                                 |
|                          | keräämät tiedot JSON-muodossa callback-kutsuna ja lähettää                                                 |
|                          | ne sellaisenaan jatkokäsiteltäväksi asianmukaiselle käsittelyluokal-                                       |
|                          | le. Palvelussa käytettävät käyttötarkoituksen mukaiset kontrol-                                            |
|                          | lit ja käsittelyluokka voidaan määritellä erillisessä web.config-                                          |
|                          | konfigurointitiedostossa.                                                                                  |
| Riippuvuudet             |                                                                                                    |
|                          | • AloiteDataAsiakas: moduuli, jolle lähettää syötetyt tiedot<br>JSON-muodossa.                             |
|                          | $\bullet$ AsiakasNäkymä: asiakkaan palvelun päänäkymä.                                                     |
|                          | $\bullet$ Kartta: karttanäkymä.                                                                            |
|                          | • KarttaPopUp: ascx-kontrolli, karttanäkymää klikattaessa au-<br>keava ikkuna tietojen syöttämistä varten. |

Taulukko 6.2: Moduuli AsiakasLogiikka.

### Taulukko 6.3: Moduuli DataKäsittely.

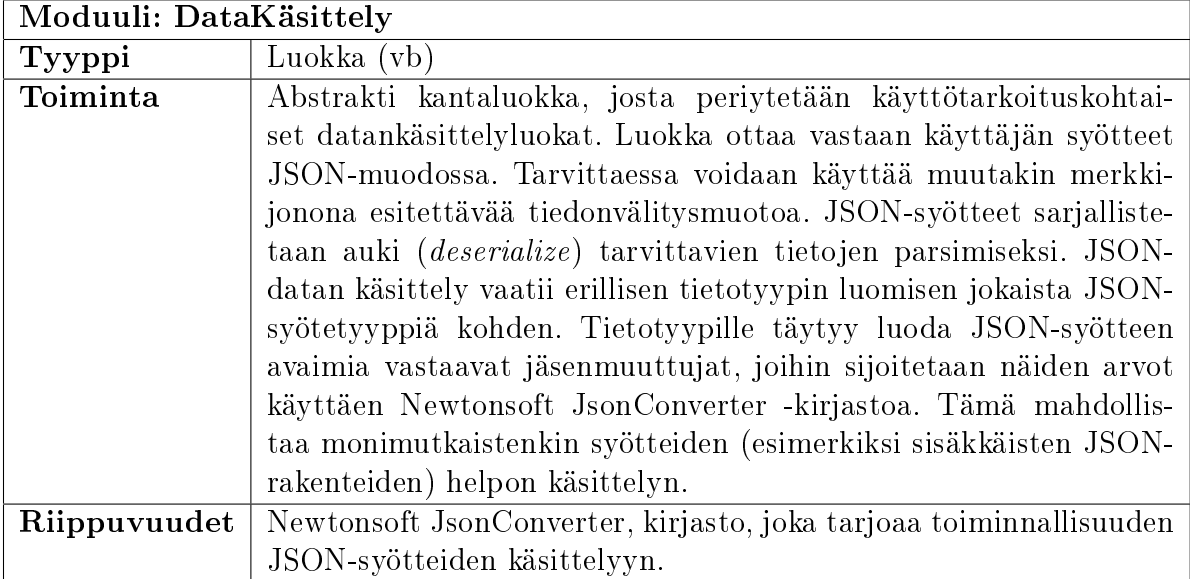

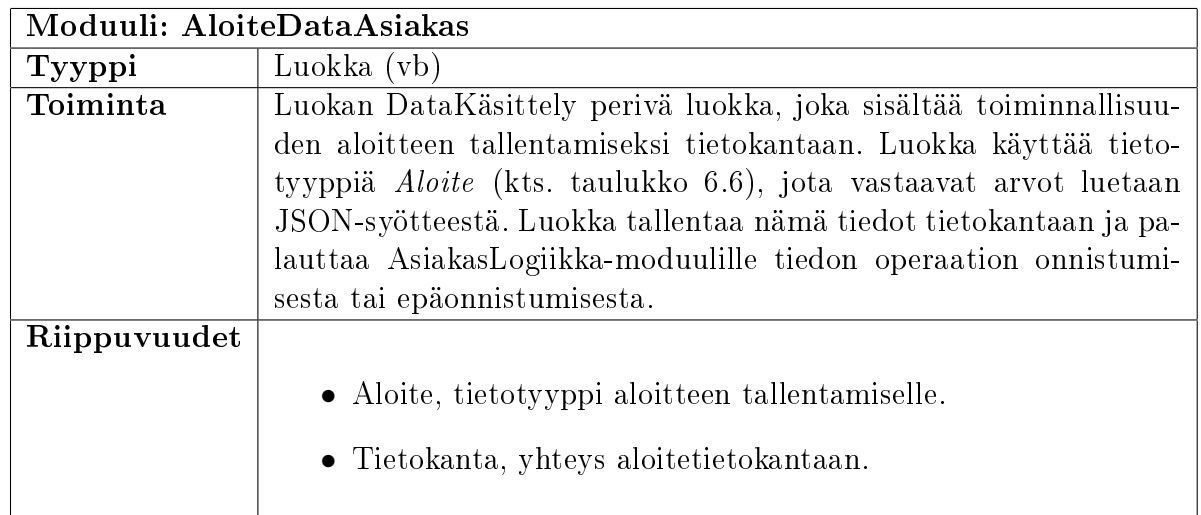

Taulukko 6.4: Moduuli AloiteDataAsiakas.

Taulukko 6.5: Moduuli AloiteDataAsiantuntija.

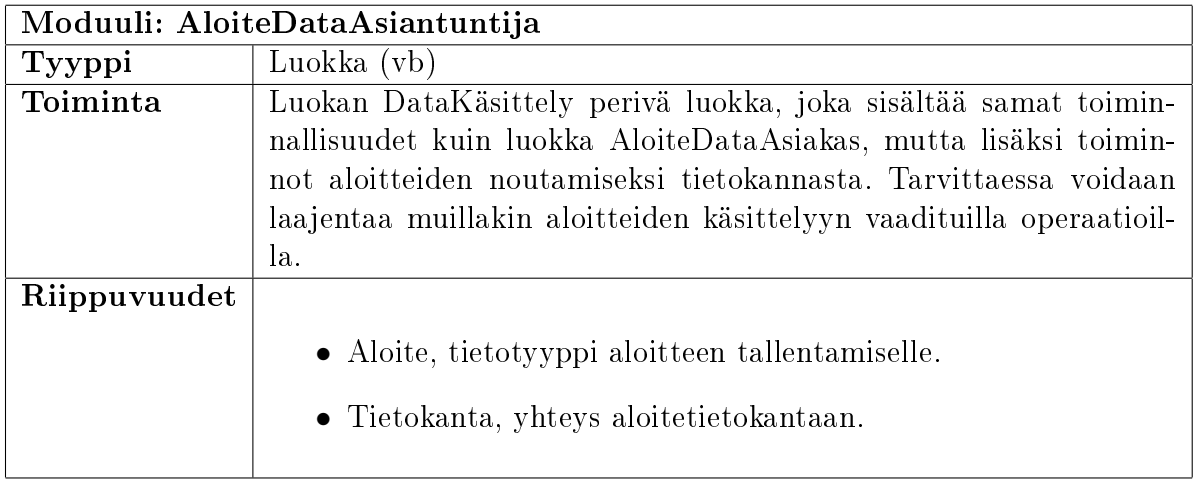

#### Taulukko 6.6: Moduuli Aloite.

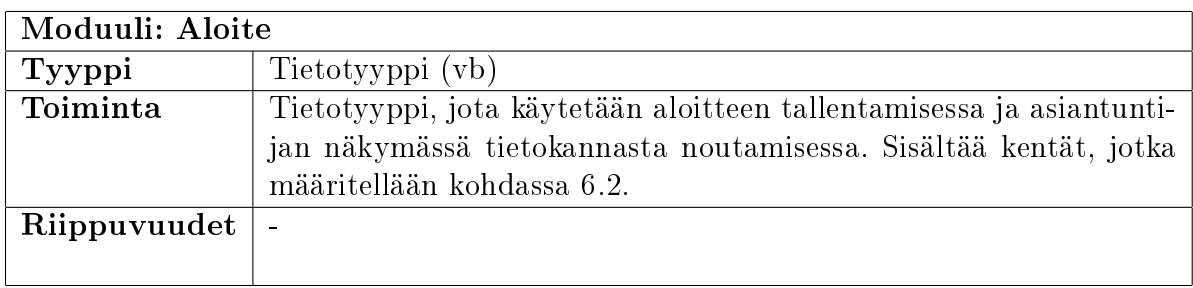

## 6. Tekninen suunnittelu 42

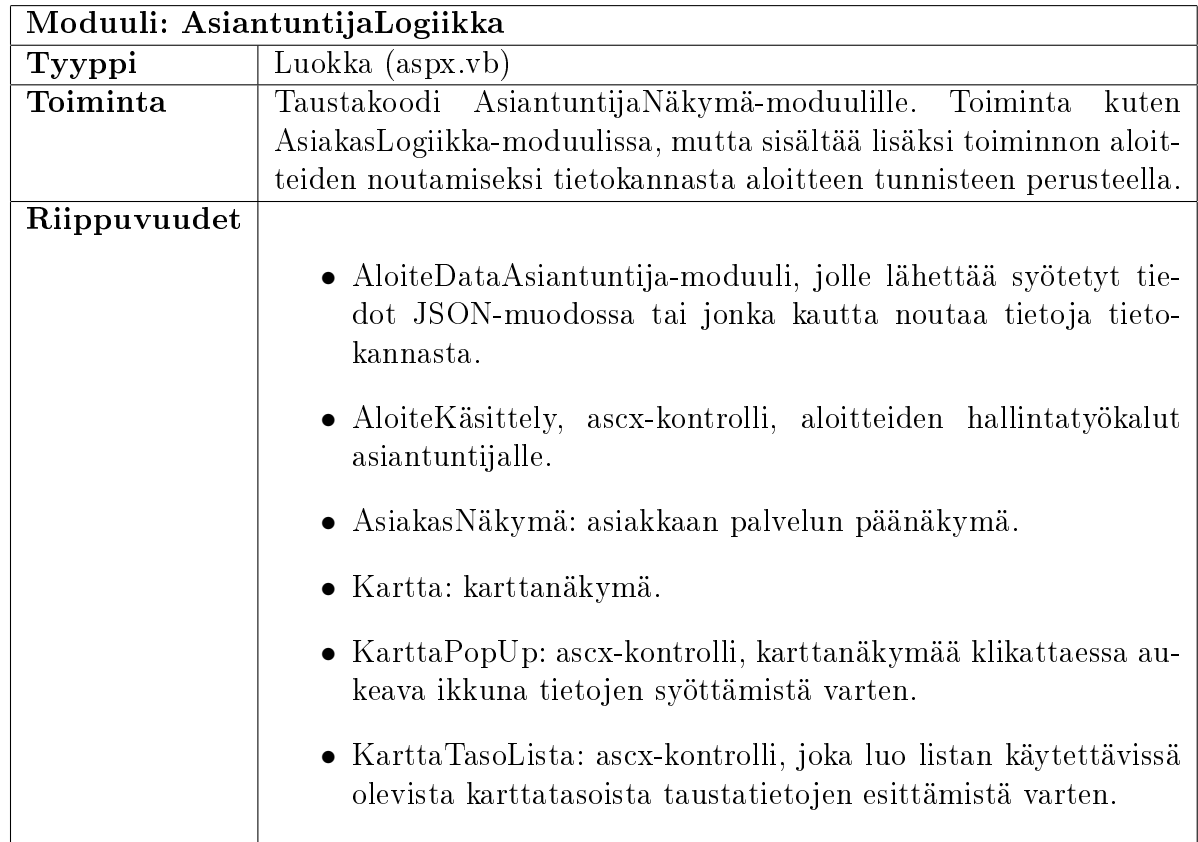

Taulukko 6.7: Moduuli AsiantuntijaLogiikka.

Taulukko 6.8: Moduuli AsiantuntijaNäkymä.

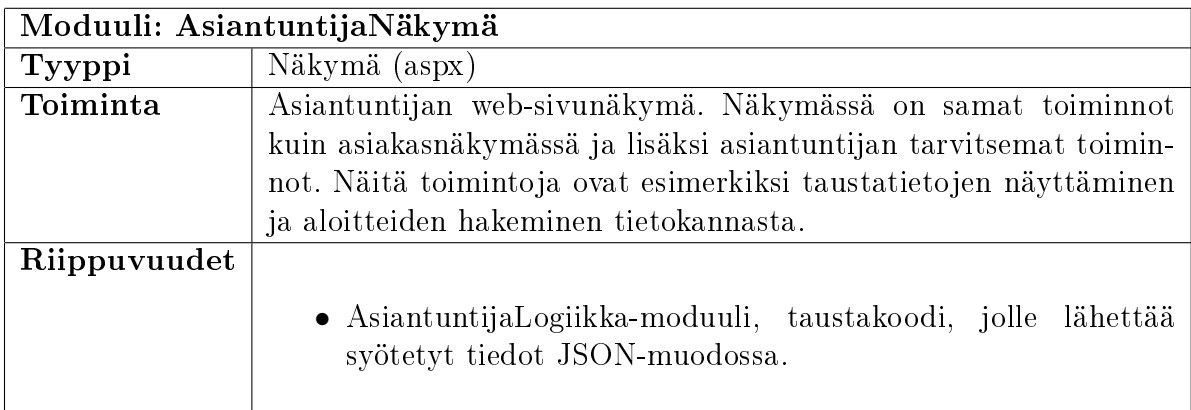

Taulukko 6.9: Moduuli Kartta.

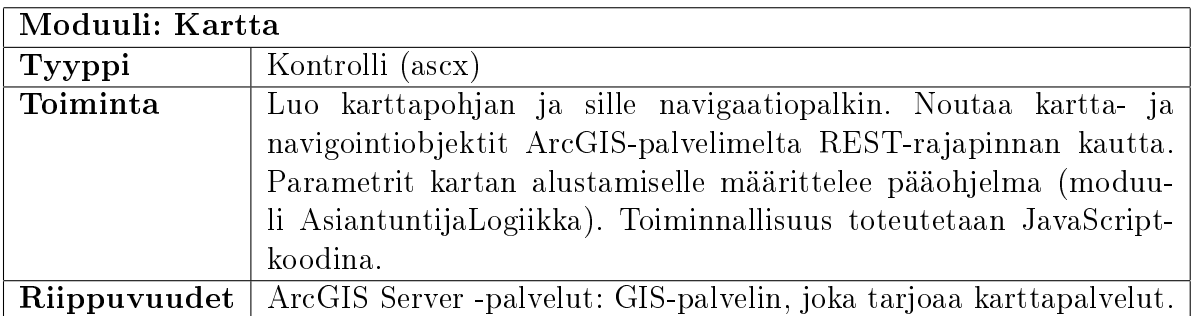

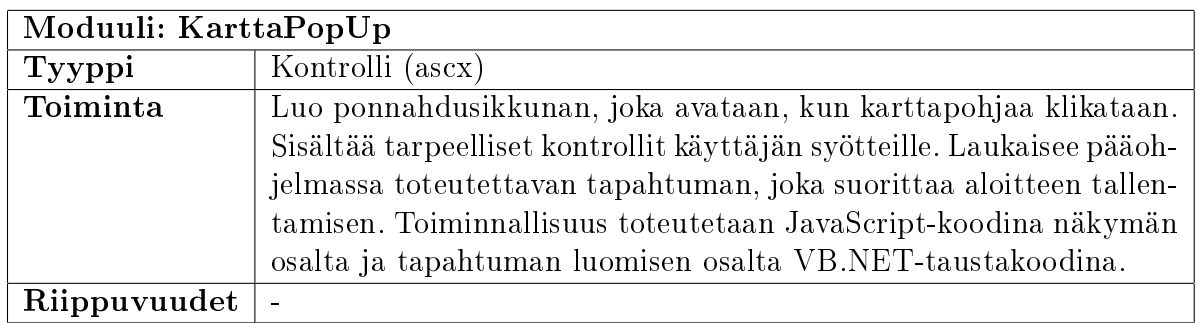

Taulukko 6.10: Moduuli KarttaPopUp.

Taulukko 6.11: Moduuli KarttaTasoLista.

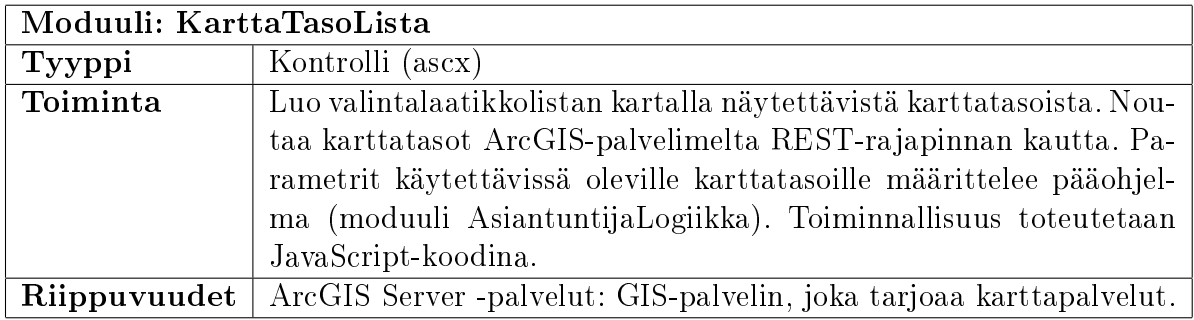

#### Taulukko 6.12: Moduuli AloiteKasittely.

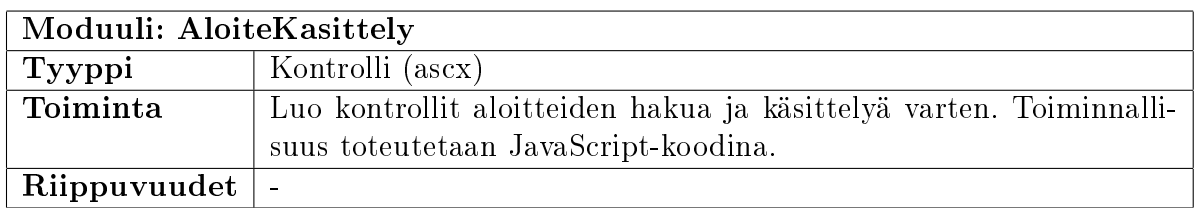

Taulukko 6.13: Moduuli ArcGIS Server -palvelut.

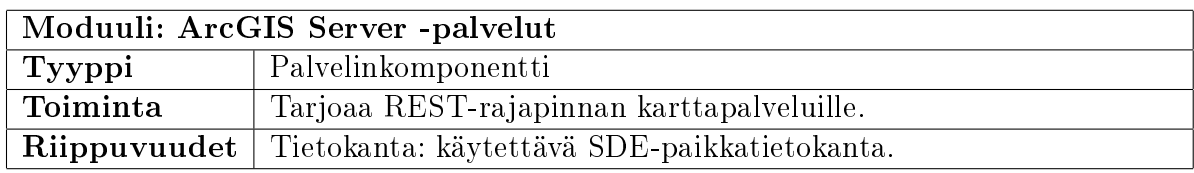

#### Taulukko 6.14: Moduuli Tietokanta.

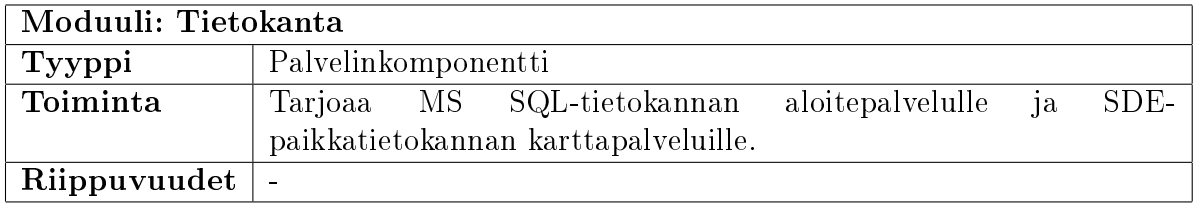

## 6.2 Tietosisältö ja tietokannat

Taulukossa 6.15 on kuvattu tietosisältö, jota aloitepalvelun VB.NET-moduulit käyttävät.

| Nimi           | Tyyppi  | Kuvaus                         | Mistä peräisin  |
|----------------|---------|--------------------------------|-----------------|
| name           | string  | Tekijän nimi                   | Asiakas         |
| address        | string  | Tekijän osoite.                | Asiakas         |
| phone          | string  | Tekijän puhelinnumero.         | Asiakas         |
| email          | string  | Tekijän sähköpostiosoite.      | Asiakas         |
| kunta          | string  | Ongelmakohdan kunta.           | Asiakas         |
| osoiteKatu     | string  | Ongelmakohdan katuosoite.      | Asiakas         |
| osoiteNro      | string  | Ongelmakohdan talonnumero.     | Asiakas         |
| sijaintiKuvaus | string  | Ongelmakohdan sijaintikuvaus.  | Asiakas         |
| sijaintiX      | string  | Ongelmakohdan x-koordinaatti.  | Asiakas         |
| sijaintiY      | string  | Ongelmakohdan y-koordinaatti.  | Asiakas         |
| kohdeRyhmat    | string  | Ongelman kohderyhmät.          | Asiakas         |
| ongelmaKuvaus  | string  | Ongelman kuvaus.               | Asiakas         |
| ongelmaLuokka  | integer | Ongelman luokka.               | Asiantuntija    |
| lisaTieto      | string  | Ongelman avoimet kommentit.    | Asiantuntija    |
| sijaintiMuutos | integer | Sijainnin muutospäivämäärä.    | Asiantuntija    |
| status         | integer | Aloitteen tilatieto.           | Asiantuntija    |
| vaylanPitaja   | integer | Aloitteen alueen väylänpitäjä. | Asiantuntija    |
| $int$ PVM      | integer | Aloitteen syöttöpäivämäärä.    | AsiakasData     |
| $int A$ ika    | integer | Aloitteen syöttöaika.          | AsiakasData     |
| toteutus       | string  | Aloitepalvelun toteutus.       | AsiakasData     |
| aloiteID       | string  | Tienpitäjän tunniste           | AsiakasLogiikka |
| id             | integer | Yksilöllinen tunniste.         | Tietokanta      |

Taulukko 6.15: Yksittäisen aloitteen tietosisältö, tietotyyppi Aloite.

Aloitteesta muodostetaan näkymässä JavaScriptilla seuraavanlainen JSON-olio:

```
{
```

```
"toteutus": "VAR-ELY",
"name": "Matti Mehiläinen",
"address": "Laattakatu 1, 12345 Turku",
"phone": "0501234567",
"email": "matti@mehilainen.com",
"kunta": "Turku",
"osoiteKatu": "",
"osoiteNro": "",
"sijaintiKuvaus": "",
"sijaintiX": "23423522.342323432",
"sijaintiY": "53342322.353442478",
"kohdeRyhmat": "["JALANKULKIJAT", "POLKUPYORAILIJAT"]",
"ongelmaKuvaus": "Kevyen liikenteen väylällä huono näkyvyys."
```
}

Datankäsittelyluokka ottaa JSON-syötteen käsittelyyn ja tallentaa sen tietokantaan tauluun, jolla on taulukossa 6.16 esitelty rakenne:

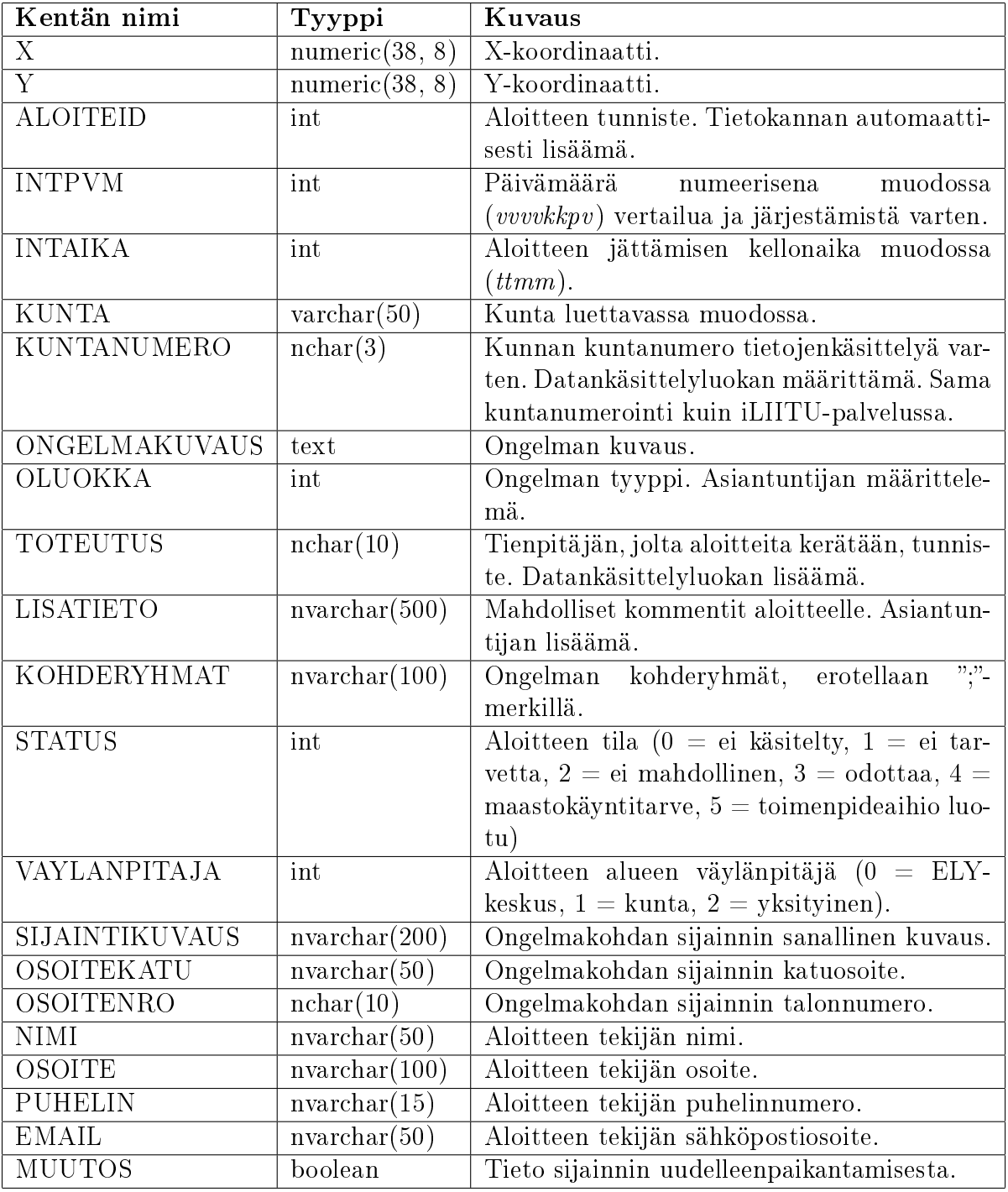

Taulukko 6.16: Yksittäisen aloitteen tietosisältö, tietokantataulun muoto.

Aloitteenkeruualueiden kunnista tallennetaan taulukossa tietokantaan tiedot, joiden perusteella kunnat yhdistetään aloitesovelluksessa käytettäväksi tienpitäjän, esimerkiksi Varsinais-Suomen ELY-keskuksen, mukaan. Tauluun tallennetaan myös maantieteelliset tiedot, joita käytetään karttanäkymän kohdistamisessa. Taulu noudattaa taulukossa 6.17 esitettyä rakennetta.

| Kentän nimi     | Tyyppi            | Kuvaus                                          |
|-----------------|-------------------|-------------------------------------------------|
| <b>NIMI</b>     | $\arctan(30)$     | Kunnan nimi.                                    |
| <b>ALOITEID</b> | $\arctan(10)$     | Tienpitäjän, jolta aloitteita kerätään, tunnis- |
|                 |                   | te.                                             |
| <b>NRO</b>      | $\arctan(4)$      | Kunnan numero.                                  |
| X               | numeric $(38, 8)$ | Keskustan X-koordinaatti.                       |
| Y               | numeric(38, 8)    | Keskustan Y-koordinaatti.                       |
| <b>XMAX</b>     | numeric(38, 8)    | Näkyvän alueen X-akselin maksimikoordi-         |
|                 |                   | naatti.                                         |
| <b>YMAX</b>     | numeric(38, 8)    | Näkyvän alueen Y-akselin maksimikoordi-         |
|                 |                   | naatti.                                         |
| <b>XMIN</b>     | numeric(38, 8)    | Näkyvän alueen X-akselin minimikoordi-          |
|                 |                   | naatti.                                         |
| YMIN            | numeric(38, 8)    | Näkyvän alueen Y-akselin minimikoordi-          |
|                 |                   | naatti.                                         |
| <b>ALOITEID</b> | nchar(10)         | Toteutus, jossa kuntaa käytetään.               |

Taulukko 6.17: Kuntataulun rakenne.

## 6.3 Ohjelmistoarkkitehtuuri uudelleenkäytettävyyden näkökulmasta

Aloitepalvelua voidaan uudelleenkäyttää tarvittaessa sellaisenaan käyttöliittymän tekstit päivittämällä, tai toiminnallisuuden tai tietosisällön muuttuessa tekemällä uudet kontrollit ja datankäsittelyluokat, joista kerrotaan tarkemmin tässä kohdassa. Tärkeintä on asettaa sovelluksen konfiguraatiossa toteutuskohtainen TOTEUTUS-parametri, jotta kerätyt aloitejoukot erottuvat toisistaan. Toteutuksella tarkoitetaan aloitteiden tai muun tiedon keräämisen kohdetta, esimerkiksi Varsinais-Suomen ELY-keskuksen liikenneturvallisuusaloitepalvelu on yksi palvelun toteutus.

Jokaista toteutusta kohden on määriteltävä ainakin yksi tietoalkiokohtainen tietotyyppi, jota toteutuksessa on tarkoitus käyttää. Esimerkkinä voidaan käyttää taulukossa 6.15 esitettyä Aloite-tietotyyppiä. Tämä tietotyyppi edustaa niitä tietoalkion kenttiä, joita palvelussa voi käsitellä.

Tietotyypin käsittelyä varten on luotava luokka, joka periytyy DataKäsittely-luokasta. Tämän luokan tehtävänä on vastaanottaa JSON-muodossa käyttäjän antamat syötteet, joka vaatii funktion vastaanotaJSON toteuttamisen. Tarvittaessa voidaan käyttää muutakin merkkijonoperustaista muotoa. Luotua tietotyyppiä edustava tietue alustetaan näillä syötteillä. Jos tietueen käsittely vaatii erityistä logiikkaa, on se toteutettava tässä luokassa. Yhteys tietokantaan on myös luotava tässä luokassa.

Jos taulukossa 6.16 esitelty tietokantataulun rakenne ei ole sovellettavissa uudessa toteutuksessa käsiteltäviin tietotyyppeihin, täytyy sitä varten luoda uusi taulu tietokantaan.

#### 6. Tekninen suunnittelu 47

Pakollinen kenttä kaikissa tämän tyyppisissä tauluissa on TOTEUTUS, joka kertoo sen, mihin toteutukseen kulloinenkin tieto liittyy.

Tietokantaan luodaan yhteys käyttäen yhteyssyötteitä (connection strings), jotka tallennetaan konfigurointitiedostoon. Yhteyssyötteeseen on tallennettava tietokannan osoite ja autentikointitiedot. Palvelin ei paljasta tätä tiedostoa ulkopuolisille, joten tietoturvan ja ylläpidettävyyden vuoksi yhteyssyötteet kannattaa tallentaa näin sen sijaan, että ne sisällytettäisiin suoraan ohjelmakoodiin. Yhteyssyötteet erotellaan toteutuskohtaisen tunnisteen TOTEUTUS mukaisesti.

Toteutukseen kuuluvat kunnat saadaan haettua toteuttamalla datankäsittelyluokan Hae-Kunnat-metodi tarpeen mukaisesti. Aloitepalvelussa tämä metodi palauttaa taulukon, jossa on listattu Varsinais-Suomen alueen kunnat ja näiden sijaintikoordinaatit.

Näkymiin voi toteuttaa omaa esimerkiksi JavaScript-kielistä toimintalogiikkaa, esimerkiksi syötteiden tarkastamista. Suositeltava muoto tiedon välittämiseen näkymältä taustakoodille on JSON ja välitystapana callback-kutsut.

# 7. TULOSTEN ARVIOINTI JA JATKOKEHITYSEHDOTUKSET

## 7.1 Käyttäjätarinat

## 7.1.1 Yleistä

Kaikki asiakkaan näkymään liittyvät käyttäjätarinat jatkuvat alakohdassa 7.1.2 kuvatusta tilanteesta, ja selkeyssyistä tämä osio jätetään muiden käyttäjätarinoiden tapahtumasekvenssikaavioista piirtämättä. Vastaavasti myös asiantuntijan näkymään liittyvät käyttäjätarinat jatkuvat alakohdassa 7.1.5 kuvatusta tilanteesta.

## 7.1.2 Perustapaus: Asiakkaan näkymän avaaminen (asiakas)

Perustapaus, jossa käyttäjä siirtyy asiakkaan näkymään, mutta ei tee mitään. Näkymä alustetaan valmiiksi. Kuva 7.1 havainnollistaa tapahtumasekvenssin.

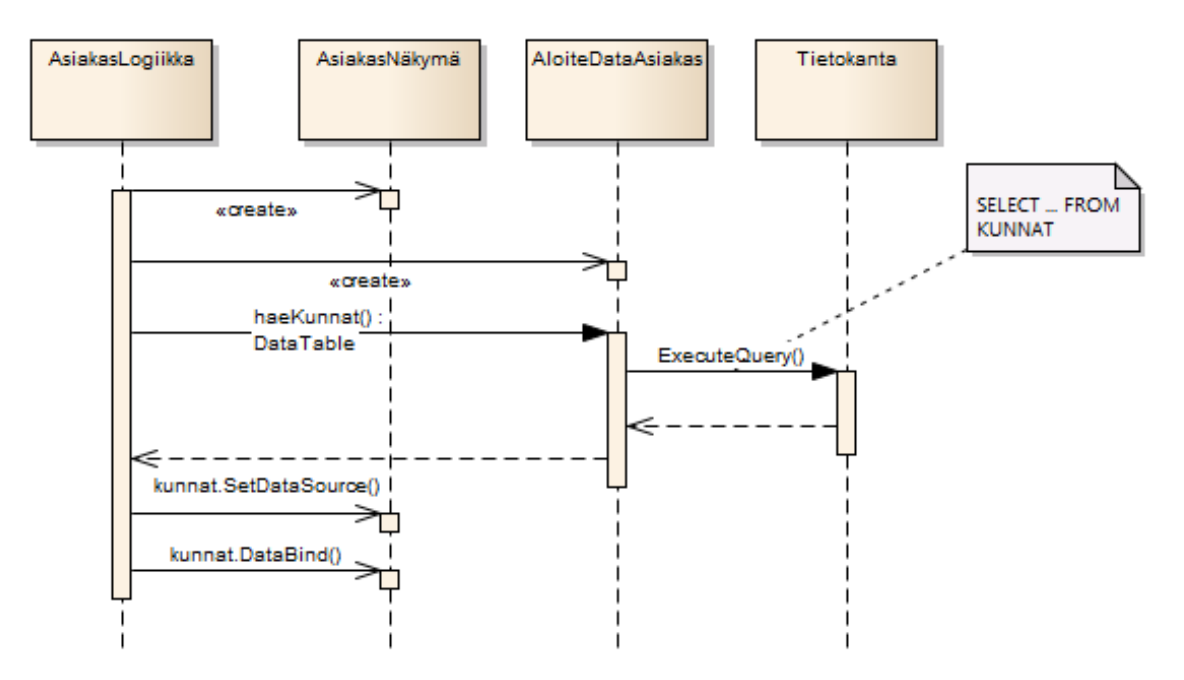

Kuva 7.1: Asiakkaan näkymän avaaminen.

SQL-kyselyjen määrä 1.

#### 7.1.3 Aloitteen syöttäminen lomakkeelta (asiakas)

Tapaus, jossa käyttäjä syöttää aloitteen lomakkeelta käyttämättä karttanäkymää. Ongelmakohteen sijainti määritetään katuosoitteen ja talonumeron perusteella. Aloite lähetetään painamalla "lähetä"-nappia, kun tiedot on syötetty. Tapahtumasekvenssi kuvassa 7.2.

Syötteet: etunimi, sukunimi, puhelinnumero, osoite, sähköpostiosoite, ongelmakohdan katuosoite ja talonumero, kohderyhmät ja kuvaus.

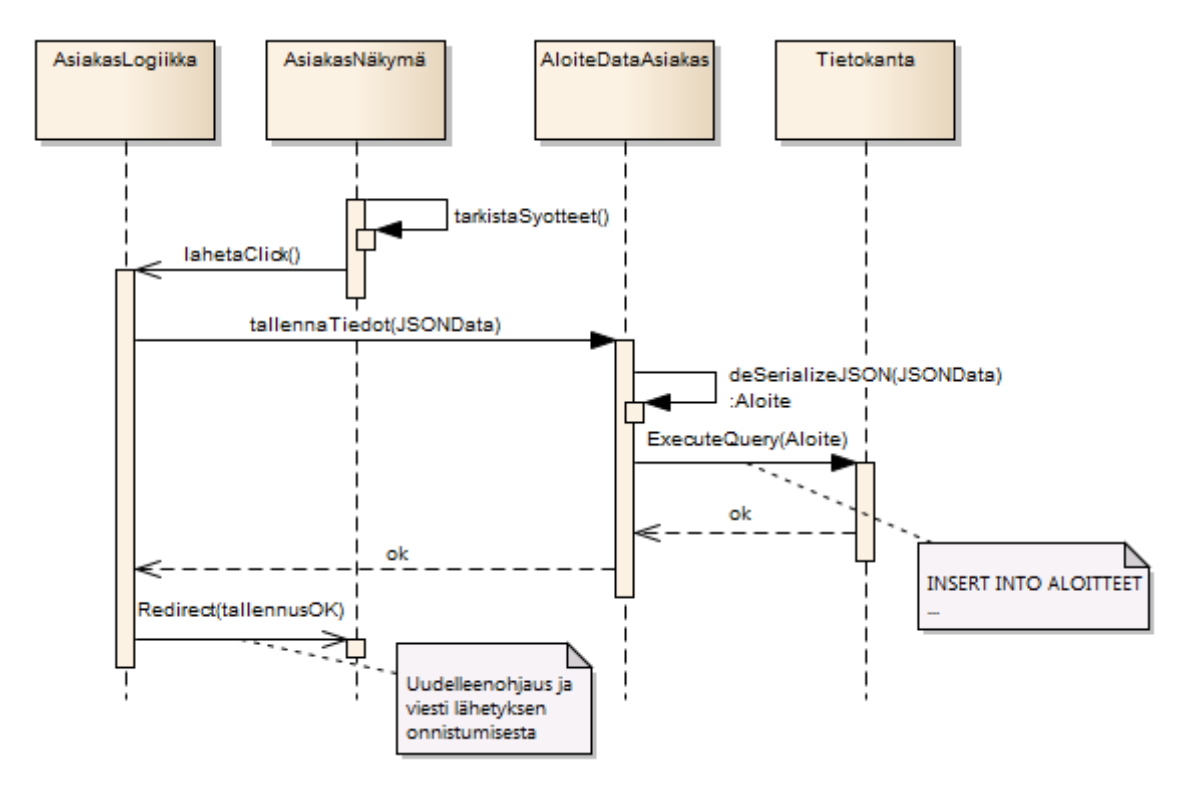

Kuva 7.2: Aloitteen syöttäminen lomakkeelta.

SQL-kyselyjen määrä 2.

### 7.1.4 Aloitteen syöttäminen karttanäkymästä (asiakas)

Tapaus, jossa käyttäjä syöttää ensin yhteystietonsa lomakkeelta, jonka jälkeen käyttäjä avaa karttanäkymän. Karttanäkymässä käyttäjä napsauttaa haluamaansa kohtaan, johon aukeaa ponnahdusikkuna käyttäjän syötteitä varten. Aloite lähetetään painamalla "lähetä"nappia, kun tiedot on syötetty. Tapahtumasekvenssi kuvassa 7.3.

Syötteet: etunimi, sukunimi, puhelinnumero, osoite, sähköpostiosoite, ongelmakohdan X- ja Y-koordinaatit, kohderyhmät ja kuvaus.

SQL-kyselyjen määrä 2.

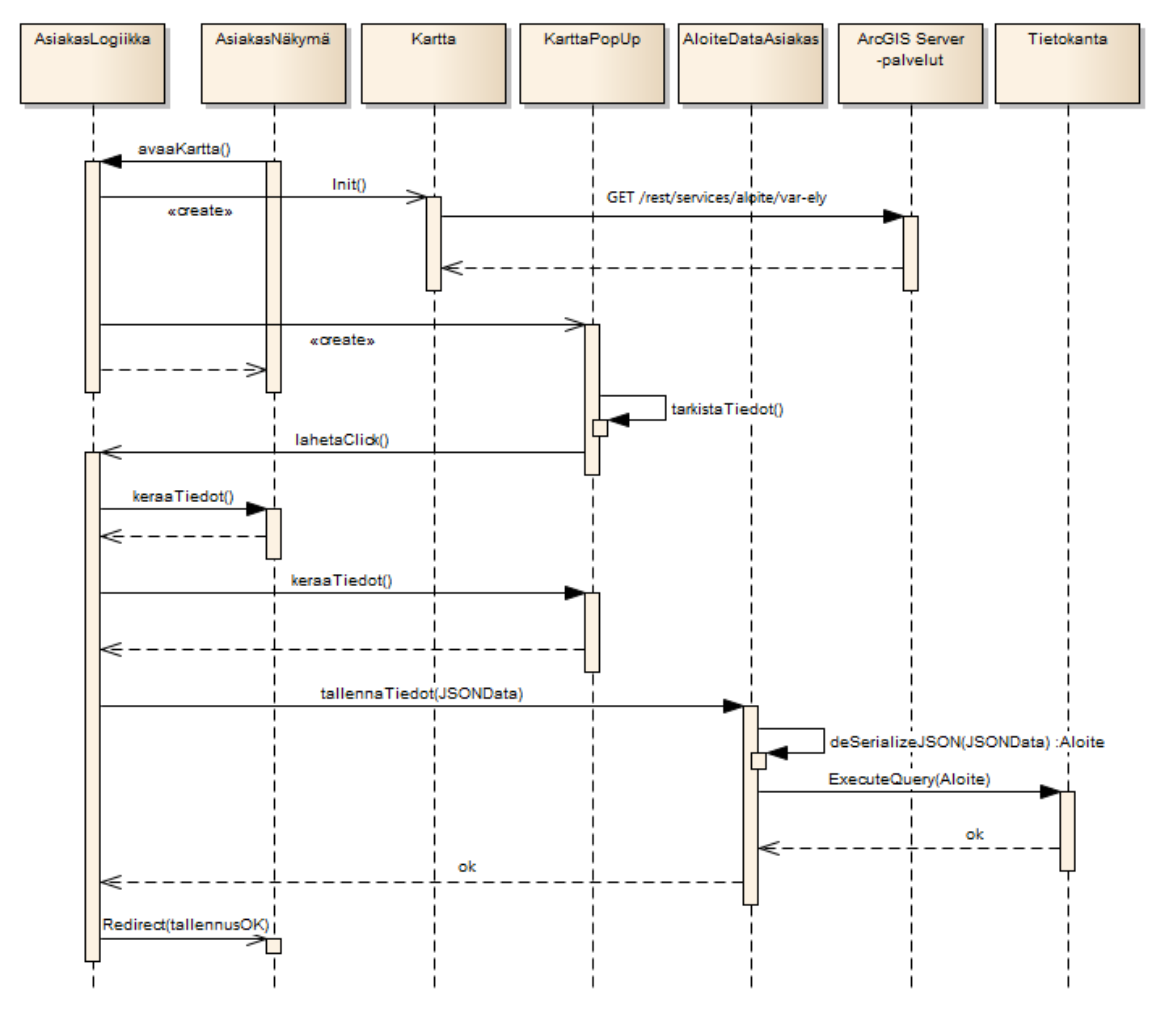

Kuva 7.3: Aloitteen syöttäminen kartalta.

# 7.1.5 Perustapaus: Asiantuntijan näkymän avaaminen (asiantuntija)

Perustapaus, jossa käyttäjä siirtyy asiantuntijan näkymään, mutta ei tee mitään. Näkymä alustetaan valmiiksi. Kuva 7.4 havainnollistaa tapahtumasekvenssin.

Ei syötteitä. SQL-kyselyjen määrä 1.

# 7.1.6 Aloitteiden haku ja yksittäisen aloitteen käsittely (asiantuntija)

Tapaus, jossa käyttäjä syöttää hakuehdot aloitteiden hakuikkunaan, saa nähtäväkseen hakutulokset, valitsee yhden aloitteen käsittelyikkunaan ja tallentaa muutokset. Kuva 7.5 havainnollistaa tapahtumasekvenssin.

Syötteet: hakuehdot, käsittelyyn valittu aloite, aloitteen tietojen täydentäminen. SQL-kyselyjen määrä 3.

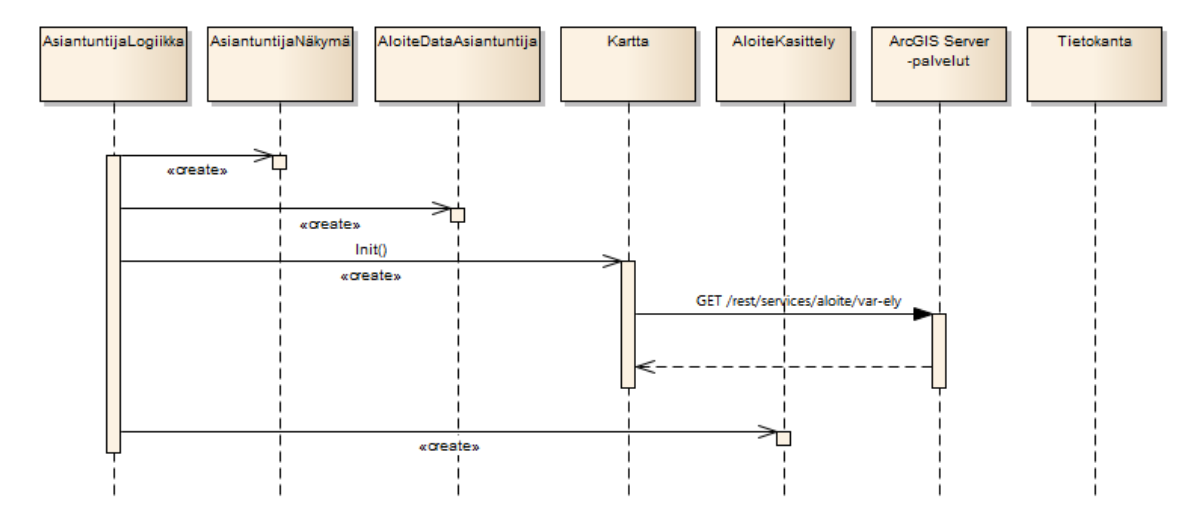

Kuva 7.4: Asiantuntijan näkymän avaaminen.

#### 7.2 Jatkokehitysajatukset

#### 7.2.1 Yleistä

Koska tässä työssä suunnitellun aloitejärjestelmän suunnittelutyö on aloitettu täysin alusta alkaen, on siinä vielä kehitettävää, jotta se palvelisi kokonaisvaltaisesti niitä tarpeita, joita varten se on luotu. Tässä kohdassa esitellään joitakin jatkokehitysajatuksia, joita järjestelmää suunnitellessa on tullut mieleen, mutta joita ei ole resurssien rajallisuuden vuoksi vielä tässä vaiheessa otettu mukaan toteutettavaksi tai ne on rajattu pois tästä diplomityöstä.

### 7.2.2 Aloitteen käsittelyn seuranta

Aloitteen käsittelyn seuranta tarkoittaa sitä, että asiakkaalla olisi mahdollisuus seurata aloitteensa käsittelyn etenemistä. Tämän voi toteuttaa esimerkiksi siten, että aloitteelle luodaan sen tallentamisen yhteydessä tunniste. Aloitepalveluun lisättäisiin erillinen seurantaikkuna, johon tunnisteen syöttämällä käyttäjälle näytettäisiin aloitteelle tehdyt merkinnät. Tämä olisi asiakkaalta aktiivisuutta vaativa toimintatapa. Tämän kaltainen seurantamalli on käytössä joissakin luvussa 2 esitellyissä palveluissa.

Toinen tapa toteuttaa aloitteen käsittelyn seuranta on lähettää automaattinen ilmoitus asiakkaalle, kun asiakkaan tekemää aloitetta käsitellään tai sen tila muuttuu. Toisin kuin yllä esitelty tapa, tämä on asiakkaan näkökulmasta passiivinen toimintatapa. Ilmoituksessa voisi olla lyhyt yhteenveto aloitteesta ja käsittelijän sille tekemät merkinnät. Ilmoituksen lähettäminen vaatisi asiakkaalta toimivan sähköpostiosoitteen ilmoittamista.

Seurannan mahdollistaminen verkossa helpottaisi aloitteen käsittelijöiden työtaakkaa, sillä aloitteensa tilasta kiinnostuneet voisivat oma-aloitteisesti saada tiedon aloitteen tilasta. Nykymallissa käsittelijät joutuvat erikseen vastaamaan aloitteen tekijöille heidän kysyessään asiansa käsittelystä.

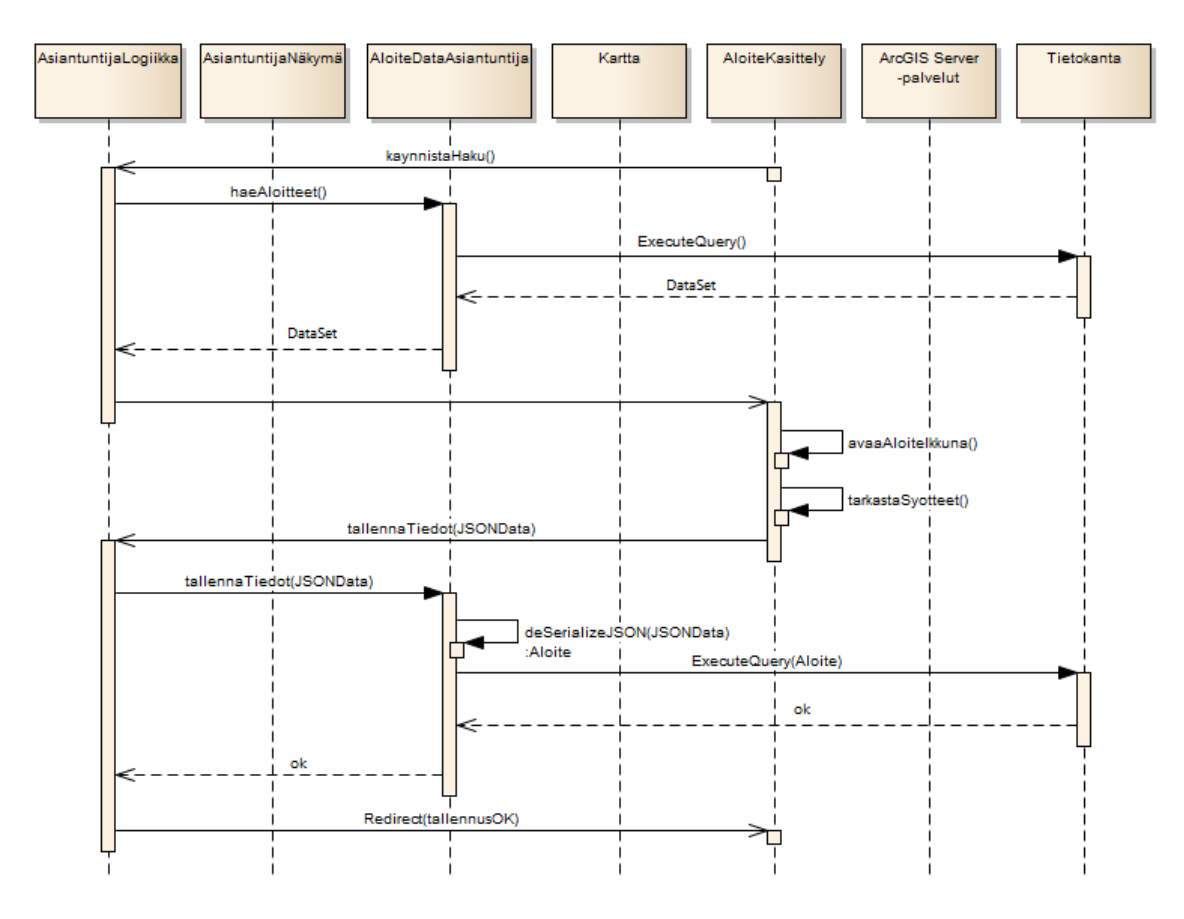

Kuva 7.5: Aloitteiden haku ja yksittäisen aloitteen käsittely.

#### 7.2.3 Liitetiedostot aloitteisiin

Nykymuodossaan aloitejärjestelmä tukee pelkästään tekstipohjaista kuvausta ongelmakohteesta. Ongelmaa voisi kuvata tehokkaammin mahdollistamalla liitetiedoston, kuten kuvan, lisääminen aloitteeseen. Jotkut luvussa 2 esitetyt palvelut mahdollistavatkin liitteen lisäämisen.

Liitetiedoston mahdollistamisen myötä on mietittävä mitä rajoitteita liitetiedostoille asetetaan. Muutoin riskinä on turhan aineiston lähettäminen, joka voi aiheuttaa tietoturvallisuusriskin tai mahdollistaa palvelunestohyökkäyksen. Sallitut liitetiedostot voidaan rajata esimerkiksi tiedoston tyypin (vain .JPG-muotoiset kuvat sallitaan) ja tiedoston koon (koko saa olla enintään 1 megatavu) mukaan. Tietoturva huomioiden rajoitukseksi voidaan asettaa myös esimerkiksi lähetyskertojen määrän rajoittamisen asiakasta (IP-osoitetta) kohden, jolloin voidaan estää järjestelmän tahallinen tukkiminen turhilla tiedostoilla.

Jos aloitteen mukana on saatavilla ongelmaa selventävä kuva, on siitä hyötyä aloitteen käsittelijälle ongelman ymmärtämisessä. Käsittelijät voivat nykyiselläänkin käyttää ongelma-analyysissaan apuna verkon julkisia katunäkymä- ja ilmakuvapalveluja, mutta liitetiedostoon asiakas voi myös tehdä omia selventäviä merkintöjään.

# 8. JOHTOPÄÄTÖKSET

Nykyinen manuaaliseen työhön perustuva aloitteidenkäsittelymalli, joka Varsinais-Suomen ELY-keskuksessa on käytössä, on selvästi työläs ja altis virheille. Systemaattisemmalle toimintatavalle on tarvetta, jotta resursseja voidaan käyttää tehokkaammin rutiinien sijasta asiantuntijatyöhön. Tämä on erityisesti huomionarvoista, kun kyseessä on julkinen kansalaisia palveleva organisaatio. On luontevaa toteuttaa aloitepalvelu verkkopalveluna, sillä siten tarjotaan asiakkaille matalan kynnyksen tapa lähestyä viranomaisorganisaatiota. Ei ole kuitenkaan tarkoituksenmukaista luopua kokonaan muistakaan tavoista toimittaa aloitteita. Vaikka nykyaikaisen yhteiskunnan palvelut painottuvat entistä enemmän verkossa käytettäviksi, on kuitenkin yhä asiakkaita, jotka suosivat perinteisempiäkin menetelmiä, kuten kirjeitä.

Koska aloitteet liittyvät liikenneympäristön turvallisuuteen, on paikkatiedolla huomattava merkitys niiden käsittelyssä. Destialla on käytössä monipuolinen ja tehokas paikkatietojärjestelmäympäristö, joka tarjoaa valmiit työkalut paikkatiedon käsittelyyn ja paikkatietosovellusten rakentamiseen. Tässä työssä käytettyjä työkaluja ovat verkkosovellusten komponentit ja olemassa oleva kartta-aineisto. Täten on järkevää rakentaa aloitteidenkäsittelyjärjestelmä olemassa olevan paikkatietojärjestelmän yhteyteen. Tällöin aloitepalvelulla kerättävä kokemusperäinen tieto on helposti tallennettavissa ja käsiteltävissä muissakin saman paikkatietojärjestelmän sovelluksissa kuten liikenneturvallisuuden iLIITU-työkalussa. Aloitepalvelu on näin integroitavissa osaksi suurempaa palvelukokonaisuutta.

Suunnittelu Destian tuoterungon ehdoilla tuo etuja muidenkin valmiiden osien kuten autentikointimekanismien ja palvelinympäristön käytön mahdollistamisen myötä. Tuoterunkoarkkitehtuuri määrittää myös käytettävät toteutusteknologiat, jolloin niiden valintaan ei aloitepalvelua suunniteltaessa tarvinnut käyttää aikaa.

Monikäyttöisyyden nimissä aloitepalvelusta haluttiin laajennettava ja muokattava, jotta se olisi tarvittaessa käytettävissä muissakin sovelluksissa. Tämä huomioitiin suunnittelussa siten, että komponenttien välillä on löyhät sidokset ja käytettävät rajapinnat sekä tiedonvälitysformaatit ovat mahdollisimman yleiskäyttöisiä ja standardimuotoisia. Näin ollen komponentteja, kuten käyttöliittymän kontrolleja tai datankäsittelykomponentteja, on mahdollista lisätä tai vaihtaa ilman kohtuutonta vaivaa.

Aloitepalvelu on helposti monistettavissa monikäyttöisyyden ansiosta. Palvelusta voi muokata halutunlaisen version kutakin käyttötarkoitusta varten. Tämä oli yksi työn osatavoite. Valmis aloitepalvelu tulee osaksi Destian tuote- ja palveluvalikoimaa, jolloin se hyödyttää tulevia konsultointitoimeksiantoja eikä jää kertakäyttöiseksi tuotteeksi. Projektit, joissa kerätään yleisöltä paikkatietoon pohjautuvaa kokemusperäistä tietoa, ovat hyvin tavallisia Destian toimialalla.

#### 8. Johtopäätökset 54

Työssä esitetty ratkaisu aloitepalvelun toteuttamiseksi on kuitenkin melko yksinkertainen, ja sitä on varaa jatkokehittää huomattavasti. Ratkaisu toimii yksinkertaisten paikkatietoperustaisten aloitteiden tai vastaavien syötteiden keräämiseen, mutta se ei salli nykymuodossaan esimerkiksi useamman aloitteen jättämistä kerralla, liitetiedostojen jättämistä aloitteen mukana tai aloitteen käsittelyn seurantaa. Jatkokehitettäviä ominaisuuksia on tarkoitus toteuttaa Destian sisäisenä työnä tulevien projektien yhteydessä, kun tarvetta uusille ominaisuuksille ilmenee.

# LÄHTEET

- [1] Klang, J., Seimelä, K., Kautiala, C., Yli-Halkola, E., Lehtonen, N. & Pimiä, J. VAR-ELY:n ja Destian välisen 7.11.2012 pidetyn kokouksen muistio. Tampere 2012, Destia Oy. Julkaisematon muistio. 2 s.
- [2] Tampereen kaupungin ulkovalaistuksen vikailmoituspalvelu [verkkopalvelu]. Tampere 2012, Tampereen kaupunki. [viitattu 28.12.2012]. Saatavissa: http://katuvaloviat.tampere.
- [3] Helsingin kaupungin palvelukartan tietosivu [verkkosivu]. Helsinki 2012, Helsingin kaupungin Talous- ja suunnittelukeskus. [viitattu 28.12.2012]. Saatavissa: http://www.hel $2.f$ f/palvelukartta/info $-f$ .html
- [4] Keyhole Markup Language. Google Developers [verkkosivu]. 2012, Google. 24.2.2012 [viitattu 28.3.2013]. Saatavissa: https://developers.google.com/kml/documentation/kml\_ tut
- [5] Elkstein, M. What is REST? Learn REST: A Tutorial [verkkolehti]. [viitattu 28.3.2013] Saatavissa: http://rest.elkstein.org/2008/02/what-is-rest.html
- [6] Ehdota tuulivoima-alueita / Maakuntakaava 2040-nettisivut on avattu [verkkosivu]. Pirkanmaan liitto. Tampere 2012, Pirkanmaan liitto. [viitattu 28.12.2012]. Saatavissa: http://www.pirkanmaa.fi/fi/ehdota-tuulivoima-alueita-maakuntakaava-2040nettisivut-avattu
- [7] PehmoGIS [verkkopalvelu]. Espoo 2010, Aalto-yliopiston Yhdyskuntasuunnittelun tutkimus- ja koulutusryhmä. [viitattu 17.1.2013]. Saatavissa: http://pehmo.tkk.fi/home/
- [8] Buckinghamin piirikunnan liikenneongelmien palautepalvelu [verkkopalvelu]. Buckingham County Council. [viitattu 8.1.2013]. Saatavissa: http://www.buckscc.gov.uk/bcc/transport/ea\_ report\_ problem.page
- [9] Phoenixin kaupungin liikenneongelmien palautepalvelu [verkkopalvelu]. Phoenix, Arizona, USA 2012, City of Phoenix. [viitattu 8.1.2013]. Saatavissa: http://phoenix.gov/streets/neighborhood/maintenance/emstmnt/index.html
- [10] Klang, J., Westerinen, K., Seimelä, K., Kautiala, C., Lehtonen, N. & Pimiä, J. VAR-ELY:n ja Destian välisen 29.1.2013 pidetyn kokouksen muistio. Tampere 2013, Destia Oy. Julkaisematon muistio. 5 s.
- [11] Tierekisteri, tieosoitejärjestelmä. Helsinki 2009, Tiehallinto. 16 s. [viitattu 10.1.2013]. Saatavissa: http://portal.liikennevirasto.fi/portal/page/portal/f/urakoitsijat suunnittelijat/konsulteille/tierekisteri/tieosoitejarjestelma.PDF

#### LÄHTEET 56

- [12] Seimelä, Katja. Diplomi-insinööri, vanhempi konsultti, Destia Oy. Tampere. Haastattelu 29.4.2013.
- [13] iLIITU Liikenneturvallisuustyön kehittämisen peruspalvelun ja laajennetun palvelun kuvaus. Tampere 2011, Destia Oy. 19 s.
- [14] Tarva Turvallisuusvaikutusten arviointi vaikutuskertoimilla, ohjelmakuvaus [verkkosivu]. Liikennevirasto. [viitattu 8.1.2013]. Saatavissa: (http://www.tarva.net/site/ohjelmakuvaus)
- [15] Karppinen, A., Grekula, J., Laakko, V. & Lehtonen, N. iLIITU tekninen kuvaus, versio 0.46. Tampere 2011, Destia Oy. 46 s.
- [16] OHJ-5101 Web-ohjelmointi -kurssin luentokalvot Luento 2 Protokollasta ohjelmointiin. [WWW]. Tampere, Tampereen teknillinen yliopisto, tietotekniikan laitos. 15.1.2013 [viitattu 3.5.2013]. Saatavissa: http://www.cs.tut.fi/seitti/media/pdfs/luento-2.pdf
- [17] Adnan, M., Singleton, A.D., & Longley, P.A. Developing Efficient Web-based GIS Applications. Lontoo, Centre for Advanced Spatial Analysis University College London. Helmikuu 2010 [viitattu 28.2.2013].
- [18] ASP.NET User Controls Overview [verkkosivu]. Microsoft. [viitattu 24.1.2013]. Saatavissa: http://msdn.microsoft.com/en-us/library/fb3w5b53(v=vs.85).aspx
- [19] ASP.NET Web Page Code Model [verkkosivu]. Microsoft. [viitattu 18.3.2013]. Saatavissa: http://msdn.microsoft.com/en-us/library/015103yb(v=vs.100).aspx
- [20] Esposito, D. Cutting Edge: Script Callbacks in ASP.NET. MSDN Magazine [verkkolehti]. (2004). [viitattu 18.3.2013]. Saatavissa: http://msdn.microsoft.com/enus/magazine/cc163941.aspx
- [21] ArcGIS Server REST API Overview [verkkosivu]. Esri. [viitattu 22.1.2013]. Saatavissa: http://resources.esri.com/help/9.3/arcgisserver/apis/rest/
- [22] What is a cached map service? [verkkosivu]. Esri. [viitattu 21.3.2013]. Saatavissa: http://webhelp.esri.com/arcgisserver/9.2/dotnet/manager/publishing/static\_map\_svcs.htm
- [23] Haikala, I. & Märijärvi, J. Ohjelmistotuotanto. 10. painos. 2004, Talentum. 439 s.
- [24] HowTo: Configure a reverse proxy system architecture with Arc-GIS Server [verkkosivu]. Esri. [viitattu 28.1.2013]. Saatavissa: http://support.esri.com/en/knowledgebase/techarticles/detail/32634
- [25] Cohn, M. User Stories Applied: For Agile Software Development. 2004, Addison-Wesley Professional. 268 s.
- [26] RFC 4627. The application/json Media Type for JavaScript Object Notation (JSON). 2006, The Internet Society. 10 s. Saatavissa: http://tools.ietf.org/html/rfc4627